Software User Manual (SUM)

Maintenance Figure of Merit (MFOM) System

**MFOM System 2.X** 

Navy Maintenance Database-Re-platform (NMD-R)

**Availability Supporting Activities -**

4.11: Quality Assurance (QA)

06 Mar 2018

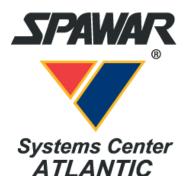

Space and Naval Warfare Systems Center Atlantic

MFOM IPT/LIPTM00106 P.O. Box 1376 Norfolk, VA 23501

# TABLE OF CONTENTS

| 4.11 | Quality | Assuranc  | e (QA)                                           | 1 |
|------|---------|-----------|--------------------------------------------------|---|
|      | 4.11.1  | Test & Ir | spection Plan (TIP)                              |   |
|      |         | 4.11.1.1  | Test and Inspection Plan (TIP) Work Specs Tab    | 1 |
|      |         | 4.11.1.2  | New Projected Checkpoints                        |   |
|      |         | 4.11.1.3  | Delete Projected Checkpoints                     | 7 |
|      |         | 4.11.1.4  | Mark Projected Checkpoints as Obsolete           |   |
|      |         | 4.11.1.5  | New Projected Required Report                    |   |
|      |         | 4.11.1.6  | Delete Projected Required Report                 |   |
|      |         | 4.11.1.7  | Mark Projected Required Report as Obsolete       |   |
|      | 4.11.2  | Schedule  | d Checkpoints                                    |   |
|      |         | 4.11.2.1  | New Scheduled Checkpoint                         |   |
|      |         | 4.11.2.2  | Copy Scheduled Checkpoint                        |   |
|      |         | 4.11.2.3  | Delete Scheduled Checkpoint                      |   |
|      |         | 4.11.2.4  | Status Scheduled Checkpoint                      |   |
|      |         | 4.11.2.5  | Generate a CAR from Scheduled Checkpoint         |   |
|      | 4.11.3  | Submitte  | d Required Reports                               |   |
|      |         | 4.11.3.1  | Status a Submitted Required Report               |   |
|      |         | 4.11.3.2  | Generate Corrective Action Request CAR           |   |
|      | 4.11.4  | Quality F | 'lan                                             |   |
|      |         | 4.11.4.1  | New Recommended Observation                      |   |
|      |         | 4.11.4.2  | Delete Recommended Observation                   |   |
|      |         | 4.11.4.3  | New Scheduled Observation                        |   |
|      |         | 4.11.4.4  | Delete Scheduled Observation                     |   |
|      |         | 4.11.4.5  | Generate CAR from Scheduled Observation          |   |
|      |         | 4.11.4.6  | View a List of Scheduled Observations            |   |
|      | 4.11.5  | Correctiv | e Action Request (CAR)                           |   |
|      |         | 4.11.5.1  | Corrective Action Request (CAR) Defined Workflow |   |
|      |         |           | Overview                                         |   |
|      |         | 4.11.5.2  | New Corrective Action Request (CAR)              |   |
|      |         | 4.11.5.3  | Corrective Action Request (CAR) Response         |   |
|      |         | 4.11.5.4  | Corrective Action Request (CAR) Answer           |   |
|      |         | 4.11.5.5  | Associate/Link Corrective Action Requests (CARs) |   |
|      |         | 4.11.5.6  | Status a Corrective Action Request (CAR)         |   |
|      |         | 4.11.5.7  | Print a Corrective Action Request (CAR)          |   |

## LIST OF FIGURES

| Figure 4.11-1: Availability List Page                                                   | $\mathbf{r}$ |
|-----------------------------------------------------------------------------------------|--------------|
| Figure 4.11-1: Availability List Fage                                                   |              |
| Figure 4.11-2: Availability free<br>Figure 4.11-3: Test & Inspection Plan Node          | 2<br>2       |
| Figure 4.11-5. Test & Inspection Plan Work Spec                                         | 3<br>2       |
|                                                                                         |              |
| Figure 4.11-5: TIP Projected Checkpoints                                                |              |
| Figure 4.11-6: TIP Projected Required Reports                                           |              |
| Figure 4.11-7: Availability List Page                                                   |              |
| Figure 4.11-8: Availability Tree                                                        |              |
| Figure 4.11-9: Test & Inspection Plan Node                                              |              |
| Figure 4.11-10: TIP Projected Checkpoints                                               |              |
| Figure 4.11-11: TIP Projected Checkpoint Details                                        |              |
| Figure 4.11-12: Availability List Page                                                  |              |
| Figure 4.11-13: Availability Tree                                                       |              |
| Figure 4.11-14: Test & Inspection Plan Node                                             |              |
| Figure 4.11-15: TIP Projected Checkpoints Delete                                        | 9            |
| Figure 4.11-16: Confirmation Needed Modal                                               | . 10         |
| Figure 4.11-17: Error Alert Modal                                                       |              |
| Figure 4.11-18: Availability List Page                                                  |              |
| Figure 4.11-19: Availability Tree                                                       |              |
| Figure 4.11-20: Test & Inspection Plan Node                                             |              |
| Figure 4.11-21: TIP Projected Checkpoints Mark as Obsolete                              |              |
| Figure 4.11-22: TIP Projected Checkpoints Mark as Obsolete  Input a Reason              |              |
| Figure 4.11-23: Availability List Page                                                  |              |
| Figure 4.11-24: Availability Tree                                                       |              |
| Figure 4.11-25: Test & Inspection Plan Node                                             |              |
| Figure 4.11-26: TIP Projected Required Reports New                                      |              |
| Figure 4.11-27: TIP Projected Required Reports New                                      |              |
| Figure 4.11-28: Availability List Page                                                  |              |
| Figure 4.11-29: Availability Tree                                                       |              |
| Figure 4.11-30: Test & Inspection Plan Node                                             |              |
| Figure 4.11-31: TIP Projected Required Reports – Delete                                 |              |
| Figure 4.11-32: Confirmation Needed Modal                                               |              |
| Figure 4.11-33: Availability List Page                                                  |              |
| Figure 4.11-34: Availability Tree                                                       |              |
| Figure 4.11-35: Test & Inspection Plan Node                                             |              |
| Figure 4.11-36: TIP Projected Required Reports Mark as Obsolete                         |              |
| Figure 4.11-37: TIP Projected Required Reports Mark as Obsolete   Input a Reason        |              |
| Figure 4.11-38: TIP Projected Required Reports Mark as Obsolete   Obsolete Flag Checked |              |
| Figure 4.11-39: Availability List Page                                                  |              |
| Figure 4.11-40: Availability Tree                                                       |              |
| Figure 4.11-41: Scheduled Checkpoints Node                                              |              |
| Figure 4.11-42: Scheduled Checkpoints-New                                               |              |
| Figure 4.11-43: Scheduled Checkpoints- Save                                             |              |
| Figure 4.11-44: Scheduled Checkpoints- Inspection Details                               |              |
| Figure 4.11-45: Entering a Checkpoint Date                                              |              |
| Figure 4.11-46: Scheduled Checkpoints- Notification Details                             |              |
| Figure 4.11-47: Sending an Alert                                                        | .26          |

| Figure 4.11-48: Scheduled Checkpoints- Results Tab                                                                                     | 26       |
|----------------------------------------------------------------------------------------------------|----------|
| Figure 4.11-49: Scheduled Checkpoints- Calibration Tab                                                                                 | 27       |
| Figure 4.11-50: Selecting a Checkpoint Status                                                                                          | 27       |
| Figure 4.11-51: Availability List Page                                                                                                 |          |
| Figure 4.11-52: Availability Tree                                                                                                    |          |
| Figure 4.11-53: Scheduled Checkpoints Node                                                                                             |          |
| Figure 4.11-54: Scheduled Checkpoints-Copy                                                                                             |          |
| Figure 4.11-55: Availability List Page                                                                                                 |          |
| Figure 4.11-56: Availability Tree                                                                                                    |          |
| Figure 4.11-57: Scheduled Checkpoints Node                                                                                             |          |
| Figure 4.11-58: Scheduled Checkpoints – Delete                                                                                         |          |
| Figure 4.11-59: Scheduled Checkpoints – Cannot Delete All Checkpoints Message                                                          |          |
| Figure 4.11-60: Availability List Page                                                                                                 |          |
| Figure 4.11-61: Availability Tree                                                                                                    |          |
| Figure 4.11-62: Scheduled Checkpoints Node                                                                                             |          |
| Figure 4.11-62: Scheduled Checkpoints Rode                                                                                             | 34<br>34 |
| Figure 4.11-64: Scheduled Checkpoints-Status Diopdown                                                                                  |          |
| Figure 4.11-64. Scheduled Checkpoints-Status, Status Date, and Status By columns are updated<br>Figure 4.11-65: Availability List Page |          |
| Figure 4.11-65: Availability Tree                                                                                                    |          |
|                                                                                                    |          |
| Figure 4.11-67: Scheduled Checkpoints Node                                                                                             |          |
| Figure 4.11-68: Scheduled Checkpoints-Generate CAR                                                                                     |          |
| Figure 4.11-69: Availability List Page                                                                                                 |          |
| Figure 4.11-70: Availability Tree                                                                                                    |          |
| Figure 4.11-71: Submitted Required Reports Node                                                                                        |          |
| Figure 4.11-72: Submitted Required Reports Status.                                                                                     |          |
| Figure 4.11-73: Availability List Page                                                                                                 |          |
| Figure 4.11-74: Availability Tree                                                                                                    |          |
| Figure 4.11-75: Submitted Required Reports Node                                                                                        |          |
| Figure 4.11-76: Submitted Required Reports Generate CAR                                                                                | 41       |
| Figure 4.11-77: CAR Form - New                                                                                                    | 41       |
| Figure 4.11-78: Availability List Page                                                                                                 |          |
| Figure 4.11-79: Availability Tree                                                                                                    |          |
| Figure 4.11-80: Quality Plan Node                                                                                                    |          |
| Figure 4.11-81: Recommended Observation List                                                                                           |          |
| Figure 4.11-82: Recommended Observation List-New                                                                                       |          |
| Figure 4.11-83: Observation Frequency of Once                                                                                          | 45       |
| Figure 4.11-84: Observation Frequency of Weekly                                                                                        |          |
| Figure 4.11-85: Observation Frequency of Bi-Weekly                                                                                     | 46       |
| Figure 4.11-86: Observation Frequency of Monthly                                                                                       | 46       |
| Figure 4.11-87: Availability List Page                                                                                                 | 47       |
| Figure 4.11-88: Availability Tree                                                                                                    | 47       |
| Figure 4.11-89: Quality Plan Node                                                                                                    | 48       |
| Figure 4.11-90: Delete Recommended Observation                                                                                         |          |
| Figure 4.11-91: Availability List Page                                                                                                 |          |
| Figure 4.11-92: Availability Tree                                                                                                    |          |
| Figure 4.11-93: Scheduled Observations Node                                                                                            |          |
| Figure 4.11-94: Scheduled Observation List- New                                                                                        |          |
| Figure 4.11-95: Scheduled Observation – New                                                                                            |          |
| Figure 4.11-96: Availability List Page                                                                                                 |          |
| Figure 4.11-97: Availability Tree                                                                                                    |          |
| Figure 4.11-98: Scheduled Observations Node                                                                                            |          |
| 0                                                                                                    |          |

| Figure 4.11-99: Selected Observation List – Delete                                      | .52  |
|-----------------------------------------------------------------------------------------|------|
| Figure 4.11-100: Availability List Page                                                 | .53  |
| Figure 4.11-101: Availability Tree                                                      |      |
| Figure 4.11-102: Scheduled Observations Node                                            |      |
| Figure 4.11-103: Scheduled Observations List                                            | .54  |
| Figure 4.11-104: Scheduled Observations Generate CAR                                    | . 55 |
| Figure 4.11-105: Scheduled Observations Save CAR                                        |      |
| Figure 4.11-106: Scheduled Observations – CAR Sub attributes                            |      |
| Figure 4.11-107: Availability List Page                                                 |      |
| Figure 4.11-108: Availability Tree                                                      |      |
| Figure 4.11-109: Scheduled Observations Node                                            | . 58 |
| Figure 4.11-110: Scheduled Observations List                                            | . 58 |
| Figure 4.11-111: Scheduled Observations List                                            | . 59 |
| Figure 4.11-112: CAR Workflow                                                           |      |
| Figure 4.11-113: CAR Creation Workflow                                                  | .60  |
| Figure 4.11-114: Availability List Page                                                 |      |
| Figure 4.11-115: Availability Tree                                                      |      |
| Figure 4.11-116: Corrective Action Requests Node                                        |      |
| Figure 4.11-117: Corrective Action Requests Field                                       |      |
| Figure 4.11-118: New CAR - Save                                                         |      |
| Figure 4.11-119: Availability List Page                                                 |      |
| Figure 4.11-120: Availability Tree                                                      |      |
| Figure 4.11-120: Availability Tree                                                      |      |
| Figure 4.11-122: CAR Response                                                           |      |
| Figure 4.11-122: Order Response                                                         |      |
| Figure 4.11-124: CAR Response List                                                      |      |
| Figure 4.11-125: CAR Response Expanded                                                  |      |
| Figure 4.11-126: CAR Response- View                                                     | .00  |
| Figure 4.11-120: CAR Response- View                                                     |      |
| Figure 4.11-127: Availability List Fage                                                 |      |
| Figure 4.11-129: Corrective Action Requests Node                                        |      |
| Figure 4.11-129: Confective Action Requests Node                                        |      |
| Figure 4.11-130: CAR Response List                                                      |      |
| Figure 4.11-131: CAR Response List                                                      |      |
| Figure 4.11-132: CAR Response List                                                      |      |
| Figure 4.11-135: CAR Response List-Expanded                                             |      |
|                                                                                         |      |
| Figure 4.11-135: CAR Response Details - View<br>Figure 4.11-136: Availability List Page |      |
|                                                                                         |      |
| Figure 4.11-137: Availability Tree                                                      |      |
| Figure 4.11-138: CAR Associated CAR                                                     |      |
| Figure 4.11-139: Associated CAR                                                         |      |
| Figure 4.11-140: Associated CARs                                                        |      |
| Figure 4.11-141: Associated CARs - Add                                                  |      |
| Figure 4.11-142: Associated CARs - Remove                                               |      |
| Figure 4.11-143: Availability List Page                                                 |      |
| Figure 4.11-144: Availability Tree                                                      |      |
| Figure 4.11-145: Corrective Action Requests Node                                        |      |
| Figure 4.11-146: CAR Status                                                             |      |
| Figure 4.11-147: CAR Status - Draft                                                     |      |
| Figure 4.11-148: CAR – Submit for QA Review                                             |      |
| Figure 4.11-149: CAR – Canceled                                                         | . /8 |

| Figure 4.11-150: CAR – Status to Issue                   | 78 |
|----------------------------------------------------------|----|
| Figure 4.11-151: CAR – Return to Originator              | 79 |
| Figure 4.11-152: CAR – Changed to Issue                  | 79 |
| Figure 4.11-153: CAR – Status to Under Contractor Review | 80 |
| Figure 4.11-154: CAR – Changed Under Contractor Review   | 80 |
| Figure 4.11-155: CAR – Response List                     | 80 |
| Figure 4.11-156: CAR – Submit                            | 81 |
| Figure 4.11-157: CAR – Status to Canceled                | 81 |
| Figure 4.11-158: CAR – Status Close                      | 82 |
| Figure 4.11-159: Availability List Page                  | 82 |
| Figure 4.11-160: Availability Tree                       |    |
| Figure 4.11-161: Corrective Action Requests Node         | 83 |
| Figure 4.11-162: CAR Response                            |    |

## LIST OF TABLES

## 4.11 Quality Assurance (QA)

Quality Assurance functionality within NMD-R supports the creation, tracking, assignment and viewing of software artifacts that document the occurrence of defects and is an integral part of the maintenance process from start to finish. Quality Assurance Items maintained in NMD-R are the Test and Inspection Plan (TIP), Quality Plan List, Scheduled Observation List, Corrective Action Request (CAR) List, and Quality Data Evaluation (QDE) List.

## 4.11.1 Test & Inspection Plan (TIP)

TIPs are created automatically for each Availability during the Planning Phase. The purpose of the TIP is to have an entire test plan developed before any work begins. The TIP contains a list of all approved Work Specifications, New Work RCC's, and Standard Items in an Availability. The TIP identifies each inspection requirement by paragraph and by type of inspection for each of these items. Each TIP record is associated to a Work Specification and paragraph filled with details including, but not limited to, exact people present, time accomplished and inspection results. Checkpoints are planned on individual paragraphs, and Required Reports are added. All Checkpoints and Required Reports added to the Work Specification, RCC and Standard Item show up in the TIP.

## 4.11.1.1 Test and Inspection Plan (TIP) Work Specs Tab

Projected Checkpoints are identified during the Planning Phase of an Availability. In most cases, Projected Checkpoints are identified in the requirements paragraph of a Work Spec and are automatically listed in the TIP as the Work Specification is developed; this is also referred to as a Baseline Checkpoint.

Projected Checkpoints that are not identified in the requirements paragraph of a Work Specification can be added directly to the TIP from the Projected Checkpoints tab; these are Non-Baseline Projected Checkpoints. Baseline Projected Checkpoints cannot be deleted from the TIP unless the Work Specification is modified to remove the associated Checkpoint; they can however be set to obsolete in the TIP. Non-Baseline Projected Checkpoints may be deleted from the TIP since they were not included in the Work Specification when it was developed.

Projected Required Reports are identified during the Planning Phase of an Availability. In most cases, Projected Required Reports are identified in the requirements paragraph of a Work Spec and are automatically listed in the TIP as the Work Spec is developed; this is also referred to as a Baseline Required Report. Projected Required Reports that are not identified in the requirements paragraph of a Work Spec can be added directly to the TIP from the Projected Required Reports tab; these are Non-Baseline Projected Required Reports. Baseline Projected Required Reports cannot be deleted from the TIP unless the Work Spec is modified to remove the associated Required Report; they can however be set to obsolete in the TIP. Non-Baseline Projected Required Reports may be deleted from the TIP since they were not included in the Work Spec when it was developed.

#### EE689-6X-SUM-010 NSN: 0913-LP-984-0931

| Financial Mgmt - Con                    | tracts 💌 🗌 Avai | ilability 🔻 🛛 QA 👻 | Engineering 🔻 | Property Ac | tmin 🔻 🗍 R | eferences 👻 🛛 System | Reports - He   | Ip - MFOM    |            | _           |      |              |
|-----------------------------------------|-----------------|--------------------|---------------|-------------|------------|----------------------|----------------|--------------|------------|-------------|------|--------------|
| >> <u>Home</u> >> <u>Availability L</u> | ist             |                    |               |             |            |                      |                |              |            |             |      |              |
| vailability List                        |                 |                    |               |             |            |                      |                |              |            |             |      |              |
| ★ New ▼ Status ▼                        | view Estimates  | View Locations     | 🕫 Comments 🔻  | III Attachm | ents 🔻 🛛 🛛 | History              |                |              |            |             |      |              |
| SSP # 🚖                                 | Avail ID        | Vessel             | Name          | Class       | Hull       | Avail Start Date     | Avail End Date | Avail Status | Avail Type | Avail Group | CMAV | Contract Typ |
| DBIW-DDG999-14-E001                     |                 | USS TEST SHIP      |               | DDG         | 999        | 3/26/2014            | 4/25/2014      | OPEN         | CNO        | CMAV        | E    | MSMO         |
| AVANT-DDG997-14-CN0                     |                 |                    |               |             | 0          | 8/13/2014            | 11/12/2014     | DEFINITIZED  | CNO        | CNO         |      | MSMO         |
| AVANT-DDG997-14-CN02                    | 2               |                    |               |             | 0          | 2/2/2014             | 2/8/2014       | OPEN         | CMAV       | CNO         |      | MSMO         |
| AVANT-DDG997-14-S001                    |                 |                    |               |             | 0          | 12/1/2013            | 12/4/2013      | DEFINITIZED  | СМ         | CMAV        | S    | MSMO         |
| AVANT-DDG997-14-S002                    |                 |                    |               |             | 0          | 1/29/2014            | 1/31/2014      | OPEN         | СМ         | CMAV        | S    | MSMO         |
| AVANT-DDG998-14-CN0                     |                 |                    |               |             | 0          | 5/13/2014            | 8/12/2014      | OPEN         | CNO        | CNO         |      | MSMO         |
| AVANT-DDG998-14-S001                    |                 |                    |               |             | 0          | 12/9/2013            | 12/30/2013     | DEFINITIZED  | СМ         | CMAV        | S    | MSMO         |
| AVANT-DDG998-14-U001                    |                 |                    |               |             | 0          | 12/30/2016           | 1/1/2017       | DEFINITIZED  | СМ         | CMAV        | U    | MSMO         |
| AVANT-DDG998-14-U002                    | 1               |                    |               |             | 0          | 6/5/2015             | 5/25/2017      | DEFINITIZED  | СМ         | CMAV        | U    | MSMO         |
| AVANT-DDG998-14-U003                    |                 |                    |               |             | 0          | 3/2/2014             | 3/30/2014      | DEFINITIZED  | CMAV       | CMAV        | U    | MSMO         |
| AVANT-DDG998-14-U004                    |                 |                    |               |             | 0          | 3/3/2014             | 4/29/2014      | DEFINITIZED  | СМ         | CMAV        | U    | MSMO         |
| VANT-DDG998-16-CN0                      |                 |                    |               |             | 0          | 12/1/2015            | 12/31/2015     | OPEN         | CMAV       | CNO         |      | MSMO         |
| AVANT-DDG999-15-CN0                     |                 | USS TEST SHIP      |               | DDG         | 999        | 2/3/2015             | 2/27/2015      | OPEN         | CNO        | CNO         |      | MSMO         |
| PC-DDG999-MARMCN17                      | -               | USS TEST SHIP      |               | DDG         | 999        | 1/2/2017             | 2/28/2017      | OPEN         | CN         | CNO         |      | TPP          |

Figure 4.11-1: Availability List Page

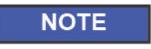

Screenshots displayed in this section labeled NMD will be renamed to NMD-R at a later date. A list of NMD-R acronyms and abbreviations is provided in the NMD-R Main section.

2) Select the hyperlink for the desired SSP#. The Availability Tree page is displayed.

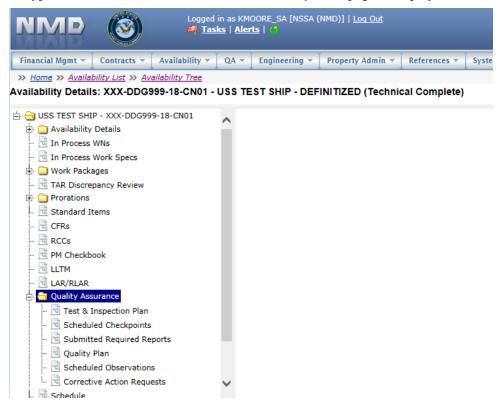

Figure 4.11-2: Availability Tree

3) Select and expand the **Quality Assurance** folder and then click the **Test & Inspection Plan** node.

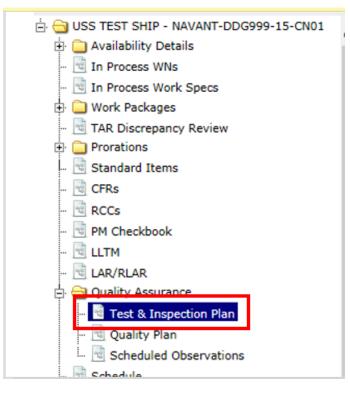

Figure 4.11-3: Test & Inspection Plan Node

4) The Test & Inspection Plan window opens in the center pane. The user may view Work Specs, Projected Checkpoints, or Projected Required Reports. The Work Specs tab is displayed and lists any Work Specs or CAT 1 Standard Items that contain Checkpoints or Required Reports. The Projected Checkpoints column displays a count of checkpoints on all requirements paragraphs for the Work Spec or CAT 1 Standard Item. Clicking the hyperlink will display the Projected Checkpoints tab, pre-filtered for all Projected Checkpoints on the selected Work Spec.

| Contractors<br>Avail Rates            | Work Specs Pro | ojected Cheo | kpoints Projected Required                 | Reports     |                     |      |
|---------------------------------------|----------------|--------------|--------------------------------------------|-------------|---------------------|------|
| SHIPALTS                              | Doworks        |              |                                            | Projected   | Projected           |      |
| Solicitation Data                     | Number 🕾       | RCC/REV      | Work Spec Description                      | Checkpoints | Required<br>Reports | PCP? |
| n Process WNs                         |                |              | Stern Tube and Zinc; inspect               | $\frown$    | 0                   |      |
| 1 Process Work Specs<br>/ork Packages | 110-11-001     | E            | and repair                                 | ₽ (         | 1                   |      |
| AR Discrepancy Review                 | 110-11-002     | 0            | Stern Tube and Zinc; inspect               | 2           | 2                   |      |
| tandard Items                         |                |              | and repair                                 | -           | -                   |      |
| FRs                                   | 110-11-003     | 0            | Stern Tube and Zinc; inspect<br>and repair | 1           | 1                   |      |
| CCs                                   |                |              |                                            |             |                     |      |
| 4 Checkbook                           |                |              |                                            |             |                     |      |
| LTM                                   |                |              |                                            |             |                     |      |
| AR/RLAR                               |                |              |                                            |             |                     |      |
| uality Assurance                      |                |              |                                            |             |                     |      |
| Test & Inspection Plan                |                |              |                                            |             |                     |      |
| Quality Plan                          |                |              |                                            |             |                     |      |
| Scheduled Observations                |                |              |                                            |             |                     |      |

Figure 4.11-4: Test & Inspection Plan Work Spec

5) Select the **Projected Checkpoints** tab. Selecting the **Projected Checkpoints** tab will display all Projected Checkpoints on the Availability. Selecting the **pencil and paper** icon in the **Details** column will display a single Projected Checkpoint.

| Vor | Specs P    | rojected Checkp   | oints P    | Projected Require | ed Reports    |                         |      |       |           |              |
|-----|------------|-------------------|------------|-------------------|---------------|-------------------------|------|-------|-----------|--------------|
| *   | New 🛛 🗙 De | lete 🛛 🕑 Mark a   | s Obsolete |                   |               |                         |      |       |           |              |
|     | Details    | Work Spec 🚖       | RCC/Rev    | Paragraph         | Standard Item | Standard Item Paragraph | PCP? | PCP # | PCP Title | PCP Paragrap |
|     | 2          | <u>110-11-002</u> |            | 3.6               |               |                         |      |       |           |              |
|     | <b>*</b>   | <u>110-11-002</u> |            | 3.7               |               |                         |      |       |           |              |
|     | 2          | <u>110-11-003</u> |            | 3.6               |               |                         |      |       |           |              |

#### Test & Inspection Plan - USS GUNSTON HALL - MARMCN-001-16

#### Figure 4.11-5: TIP Projected Checkpoints

6) Select the **Projected Required Reports** tab. Selecting the **Projected Required Reports** tab will display all Projected Required Reports on the Availability. Selecting the **paper and pencil** icon in the **Details** column will display a single Projected Required Report.

| Vor | k Specs P | Projected Checkp  | oints F    | Projected Require | ed Reports    |                         |      |       |           |               |
|-----|-----------|-------------------|------------|-------------------|---------------|-------------------------|------|-------|-----------|---------------|
| *   | New X De  | lete 🛛 🕑 Mark a   | s Obsolete |                   |               |                         |      |       |           |               |
|     | Details   | Work Spec 🗢       | RCC/Rev    | Paragraph         | Standard Item | Standard Item Paragraph | PCP? | PCP # | PCP Title | PCP Paragraph |
|     | <b>*</b>  | <u>110-11-001</u> | E          | 3.5               |               |                         |      |       |           |               |
|     | 2         | <u>110-11-002</u> |            | 3.8               |               |                         |      |       |           |               |
|     | 2         | <u>110-11-002</u> |            | 3.9               |               |                         |      |       |           |               |
|     | 2         | 110-11-003        |            | 3.7               |               |                         |      |       |           |               |

#### Figure 4.11-6: TIP Projected Required Reports

#### 4.11.1.2 New Projected Checkpoints

#### EE689-6X-SUM-010 NSN: 0913-LP-984-0931

| Financial Mgmt 🔻 🛛 Contra                | cts 💌 🛛 Ava | ilability 🔻 🛛 QA 🤻 | Engineering 💌 | Property A | 1min 🔻 🛛 R | eferences 🔻 🛛 System | ▼ Reports ▼ He | lp 🔻 MFOM    |            |             |      |            |
|------------------------------------------|-------------|--------------------|---------------|------------|------------|----------------------|----------------|--------------|------------|-------------|------|------------|
| » <u>Home</u> » <u>Availability List</u> |             |                    |               |            |            |                      |                |              |            |             |      |            |
| vailability List                         |             |                    |               |            |            |                      |                |              |            |             |      |            |
| ★ New ▼   Status ▼   Vie                 | w Estimates | View Locations     | 👳 Comments 🔻  | 🔝 Attachm  | ents 🕶 🛛 🛛 | History              |                |              |            |             |      |            |
| SSP # 🔶                                  | Avail ID    | Vess               | el Name       | Class      | Hull       | Avail Start Date     | Avail End Date | Avail Status | Avail Type | Avail Group | CMAV | Contract T |
| DBIW-DDG999-14-E001                      |             | USS TEST SHIP      |               | DDG        | 999        | 3/26/2014            | 4/25/2014      | OPEN         | CNO        | CMAV        | E    | MSMO       |
| AVANT-DDG997-14-CN01                     |             |                    |               |            | 0          | 8/13/2014            | 11/12/2014     | DEFINITIZED  | CNO        | CNO         |      | MSMO       |
| AVANT-DDG997-14-CN02                     |             |                    |               |            | 0          | 2/2/2014             | 2/8/2014       | OPEN         | CMAV       | CNO         |      | MSMO       |
| AVANT-DDG997-14-S001                     |             |                    |               |            | 0          | 12/1/2013            | 12/4/2013      | DEFINITIZED  | СМ         | CMAV        | s    | MSMO       |
| VANT-DDG997-14-S002                      |             |                    |               |            | 0          | 1/29/2014            | 1/31/2014      | OPEN         | СМ         | CMAV        | s    | MSMO       |
| VANT-DDG998-14-CN01                      |             |                    |               |            | 0          | 5/13/2014            | 8/12/2014      | OPEN         | CNO        | CNO         |      | MSMO       |
| VANT-DDG998-14-S001                      |             |                    |               |            | 0          | 12/9/2013            | 12/30/2013     | DEFINITIZED  | СМ         | CMAV        | S    | MSMO       |
| VANT-DDG998-14-U001                      |             |                    |               |            | 0          | 12/30/2016           | 1/1/2017       | DEFINITIZED  | СМ         | CMAV        | U    | MSMO       |
| VANT-DDG998-14-U002                      |             |                    |               |            | 0          | 6/5/2015             | 5/25/2017      | DEFINITIZED  | СМ         | CMAV        | U    | MSMO       |
| VANT-DDG998-14-U003                      |             |                    |               |            | 0          | 3/2/2014             | 3/30/2014      | DEFINITIZED  | CMAV       | CMAV        | U    | MSMO       |
| VANT-DDG998-14-U004                      |             |                    |               |            | 0          | 3/3/2014             | 4/29/2014      | DEFINITIZED  | СМ         | CMAV        | U    | MSMO       |
| VANT-DDG998-16-CN01                      |             |                    |               |            | 0          | 12/1/2015            | 12/31/2015     | OPEN         | CMAV       | CNO         |      | MSMO       |
| AVANT-DDG999-15-CN01                     |             | USS TEST SHIP      |               | DDG        | 999        | 2/3/2015             | 2/27/2015      | OPEN         | CNO        | CNO         |      | MSMO       |
| PPC-DDG999-MARMCN17-                     |             | USS TEST SHIP      |               | DDG        | 000        | 1/2/2017             | 2/28/2017      | OPEN         | CN         | CNO         |      | трр        |

Figure 4.11-7: Availability List Page

2) Select the hyperlink for the desired SSP#. The Availability Tree page is displayed.

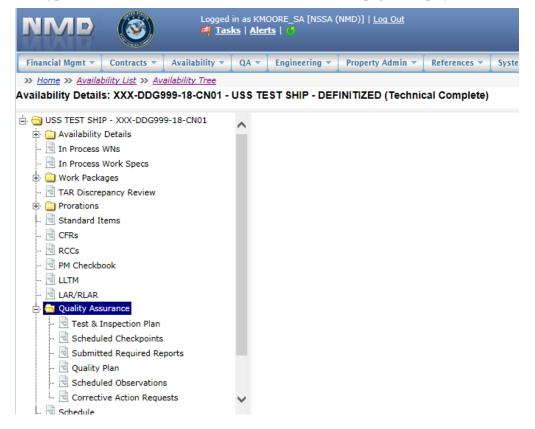

Figure 4.11-8: Availability Tree

3) Select and expand the **Quality Assurance** folder and then click the **Test & Inspection Plan** node.

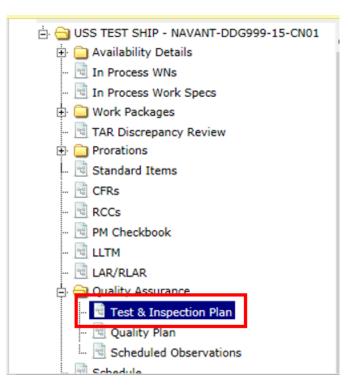

Figure 4.11-9: Test & Inspection Plan Node

4) Select the **Projected Checkpoints** tab, then click the **New** button.

| Vork | Specs   | Projected Check | points F    | Projected Require | ed Reports    |                         |      |       |           |               |      |     |
|------|---------|-----------------|-------------|-------------------|---------------|-------------------------|------|-------|-----------|---------------|------|-----|
| *    | New × D | elete 🖉 Mark    | as Obsolete |                   |               |                         |      |       |           |               |      |     |
|      | Details | Work Spec       | RCC/Rev     | Paragraph         | Standard Item | Standard Item Paragraph | PCP? | PCP # | PCP Title | PCP Paragraph | Ch   | eck |
|      | 1       | 009-02          |             | 3.1.10.2          |               |                         |      |       |           |               | (Q)  | ^   |
|      | 2       | 009-02          |             | 3.2               |               |                         |      |       |           |               | (IG) |     |
|      | 2       | 009-04          |             | 3.1.4.1           |               |                         |      |       |           |               | (1)  |     |
|      | 2       | 009-19          |             | 3.3               |               |                         |      |       |           |               | (Q)  |     |
|      | 2       | 009-19          |             | 3.3.1             |               |                         |      |       |           |               | (VG) |     |
|      | 2       | 009-19          |             | 3.3.2             |               |                         |      |       |           |               | (I)  |     |

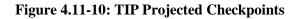

5) The **NMD-R Projected Checkpoint** window opens. In the **Work Spec/RCC Details** section select a Work Spec, CAT I Standard Item, or RCC. Select a paragraph. The paragraph selection list displays whether or not a Checkpoint or Standard Item already exists (checkmarks in Checkpoint and Standard Item columns). If applicable, select a CAT II Standard Item and Paragraph. Select the PCP checkbox (if applicable) and input the PCP #, PCP Title, and PCP Paragraph. In the **Checkpoint Details**, select

a Checkpoint Type (e.g. I, V, VG). Input the Checkpoint Text and Accept/Reject Criteria. If applicable, select a Key Event and then click the **Save** button.

| Projected Checkpoint                                                                                                    |                                       |
|----------------------------------------------------------------------------------------------------|---------------------------------------|
| Projected Checkpoint Details: USS GUNSTON HA                                                                                                    | LL - MARMCN-001-17 - Baseline:        |
| E Save                                                                                                    |                                       |
|                                                                                                    |                                       |
| Work Spec/RCC Details                                                                                                    | Standard Item Details                 |
| Work Spec     RCC/Rev     Paragraph       Image: Compare the second second sec | Standard Item Standard Item Paragraph |
| Work Spec Title                                                                                                    | Standard Item Title                   |
| Work Spec Paragraph Text                                                                                                    | Standard Item Paragraph Text          |
| work spec Paragraph Text                                                                                                    | standard item Paragraph Text          |
| C                                                                                                    | 0                                     |
| · · · · · · · · · · · · · · · · · · ·                                                                                                    | *                                     |
|                                                                                                    |                                       |
|                                                                                                    |                                       |
| PCP?                                                                                                    |                                       |
|                                                                                                    |                                       |
| Checkpoint Details                                                                                                    |                                       |
| Verification by:                                                                                                    |                                       |
| () (1) a Qualified Inspector                                                                                                    |                                       |
| <ul> <li>(V) a Trades Person, Supervisor, or Inspector</li> <li>(Q) a Qualified Technical Representative</li> <li>(IG) a Qualified Inspector and the Government</li> <li>(QG) a Qualified Technical Representative and the Government</li> <li>(VG) a Trades Person, Supervisor, or Inspector and the Government</li> </ul>                                                                                                    |                                       |
| Checkpoint Text                                                                                                    |                                       |
| Accept/Reject Criteria                                                                                                    |                                       |
|                                                                                                    | ^                                     |
|                                                                                                    | $\sim$                                |
| Key Event Select a value                                                                                                    |                                       |
| ·                                                                                                    |                                       |

Figure 4.11-11: TIP Projected Checkpoint Details

#### 4.11.1.3 Delete Projected Checkpoints

Projected Checkpoints that are flagged as Baseline cannot be deleted; they must be set to obsolete. Projected Checkpoints that are not flagged as Baseline may be deleted. If a Projected Checkpoint is flagged as Scheduled, it cannot be deleted until all associated scheduled records are removed.

| Home         >> Availability List           ailability List                                                  | v Estimates<br>Avail ID | View Locations 👳 Comm<br>Vessel Name<br>USS TEST SHIP | ents 🕶 📘 I | D Attachme | _    | History          |                |              |            |             |      |             |
|----------------------------------------------------------------------------------------------------|-------------------------|-------------------------------------------------------|------------|------------|------|------------------|----------------|--------------|------------|-------------|------|-------------|
| New ▼         Status ▼         View           SSP # ↑         BIW-DDG999-14-E001         VANT-DDG997-14-CN01 | Avail ID                | Vessel Name                                           | ents 🔻 📘 I |            | _    | History          |                |              |            |             |      |             |
| SSP #                                                                                                    | Avail ID                | Vessel Name                                           | ents 💌 🛛 I |            | _    | History          |                |              |            |             |      |             |
| BIW-DDG999-14-E001<br>VANT-DDG997-14-CN01                                                                    |                         |                                                       |            | Class      |      |                  |                |              |            |             |      |             |
| VANT-DDG997-14-CN01                                                                                          |                         | LICE TEET CHID                                        |            | Class      | Hull | Avail Start Date | Avail End Date | Avail Status | Avail Type | Avail Group | CMAV | Contract Ty |
|                                                                                                    |                         | USS TEST STIP                                         |            | DDG        | 999  | 3/26/2014        | 4/25/2014      | OPEN         | CNO        | CMAV        | E    | MSMO        |
| VANT-DDG997-14-CN02                                                                                          |                         |                                                       |            |            | 0    | 8/13/2014        | 11/12/2014     | DEFINITIZED  | CNO        | CNO         |      | MSMO        |
|                                                                                                    |                         |                                                       |            |            | 0    | 2/2/2014         | 2/8/2014       | OPEN         | CMAV       | CNO         |      | MSMO        |
| VANT-DDG997-14-S001                                                                                          |                         |                                                       |            |            | 0    | 12/1/2013        | 12/4/2013      | DEFINITIZED  | СМ         | CMAV        | S    | MSMO        |
| VANT-DDG997-14-S002                                                                                          |                         |                                                       |            |            | 0    | 1/29/2014        | 1/31/2014      | OPEN         | СМ         | CMAV        | s    | MSMO        |
| VANT-DDG998-14-CN01                                                                                          |                         |                                                       |            |            | 0    | 5/13/2014        | 8/12/2014      | OPEN         | CNO        | CNO         |      | MSMO        |
| VANT-DDG998-14-S001                                                                                          |                         |                                                       |            |            | 0    | 12/9/2013        | 12/30/2013     | DEFINITIZED  | СМ         | CMAV        | S    | MSMO        |
| VANT-DDG998-14-U001                                                                                          |                         |                                                       |            |            | 0    | 12/30/2016       | 1/1/2017       | DEFINITIZED  | СМ         | CMAV        | U    | MSMO        |
| VANT-DDG998-14-U002                                                                                          |                         |                                                       |            |            | 0    | 6/5/2015         | 5/25/2017      | DEFINITIZED  | СМ         | CMAV        | U    | MSMO        |
| VANT-DDG998-14-U003                                                                                          |                         |                                                       |            |            | 0    | 3/2/2014         | 3/30/2014      | DEFINITIZED  | CMAV       | CMAV        | U    | MSMO        |
| /ANT-DDG998-14-U004                                                                                          |                         |                                                       |            |            | 0    | 3/3/2014         | 4/29/2014      | DEFINITIZED  | СМ         | CMAV        | U    | MSMO        |
| ANT-DDG998-16-CN01                                                                                           |                         |                                                       |            |            | 0    | 12/1/2015        | 12/31/2015     | OPEN         | CMAV       | CNO         |      | MSMO        |
| VANT-DDG999-15-CN01                                                                                          |                         | USS TEST SHIP                                         |            | DDG        | 999  | 2/3/2015         | 2/27/2015      | OPEN         | CNO        | CNO         |      | MSMO        |

Figure 4.11-12: Availability List Page

2) Select the hyperlink for the desired SSP#. The **Availability Tree** page is displayed.

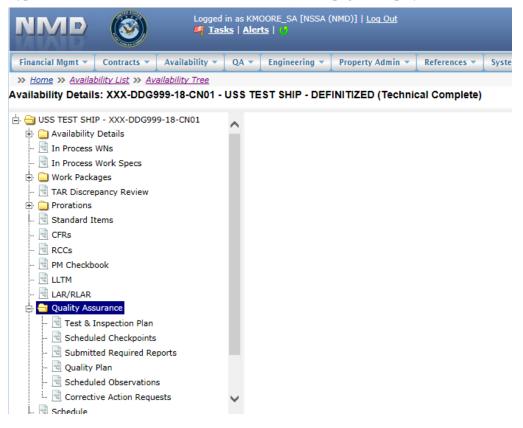

Figure 4.11-13: Availability Tree

3) Select and expand the Quality Assurance folder and then click the Test & Inspection Plan node.

| 🗄 😋 USS TEST SHIP - NAVANT-DDG999-15-CN01 |
|-------------------------------------------|
| 🗄 🧰 Availability Details                  |
| 🖻 In Process WNs                          |
| 🖻 In Process Work Specs                   |
| 🗄 🧰 Work Packages                         |
| 🖻 TAR Discrepancy Review                  |
| 🕂 🧰 Prorations                            |
| 🖻 Standard Items                          |
| 🖻 CFRs                                    |
| 🖻 RCCs                                    |
| 🖻 PM Checkbook                            |
| 🖻 LLTM                                    |
| 🖻 LAR/RLAR                                |
| 🕂 😑 Quality Assurance                     |
| 💀 Test & Inspection Plan                  |
| 🔞 Quality Plan                            |
| 🖻 Scheduled Observations                  |
| Schedule                                  |

Figure 4.11-14: Test & Inspection Plan Node

4) Select the desired row(s) of Projected Checkpoint(s) not flagged as Baseline to be deleted, then click the **Delete** button. Multiple rows may be selected.

| * | New X De | elete 🛛 🖉 Mark as Obsolete |           |               |                 |                 |                                  |              |       |
|---|----------|----------------------------|-----------|---------------|-----------------|-----------------|----------------------------------|--------------|-------|
|   | Details  | Work Spec + RCC/Rev        | Paragraph | Standard Item | Checkpoint Text | Checkpoint Type | Key Event                        | Is Baseline? | Stand |
|   |          | 110-11-002                 | 3.7       |               | CHECKPOINT      | ()              | AVAIL<br>COMPLETE<br>(Key Event) | <b>~</b>     |       |
|   | 2        | 110-11-002                 | 3.3       |               | CHECKPOINT TEXT | (IG)            | AVAIL<br>COMPLETE<br>(Key Event) |              |       |
| • | B'       | 123-11-001                 | 3.2.1     |               | CHECKPOINT TEXT | (QG)            | ALL WORK<br>COMPLETE             |              |       |

Figure 4.11-15: TIP Projected Checkpoints Delete

5) A **Confirmation Needed** modal displays indicating the Projected Checkpoint will be permanently deleted. Click the **OK** button to delete the selected Checkpoint.

| C | Work | C Specs P  | rojected Cheo     | kpoints F   | Projected Require | ed Reports                                        |              |
|---|------|------------|-------------------|-------------|-------------------|---------------------------------------------------|--------------|
|   | *    | New 🛛 🗙 De | lete 🛛 🕑 Ma       | Confirmatio | on Needed         |                                                   | ×            |
|   |      | Details    | Work Spe          |             |                   | ly delete the selected<br>elete or Cancel to retu | Standard Ite |
|   |      | 2          | <u>110-11-002</u> |             | ious screen.      |                                                   |              |
|   |      | 2          | 110-11-002        |             |                   |                                                   | _            |
|   |      | 2          | <u>110-11-003</u> |             |                   | OK Cancel                                         |              |
|   |      | Ľ          | <u>110-11-003</u> |             | 3.3               | 009-04                                            | 3.1.2        |

Figure 4.11-16: Confirmation Needed Modal

6) If the Projected Checkpoint is not a Baseline Checkpoint an alert message will display stating the Checkpoint has been deleted and it will no longer display. If the Projected Checkpoint is a Baseline Checkpoint an error alert will display indicating Baseline Projected Checkpoints cannot be deleted. The Obsolete Flag will need to be set for a Baseline Projected Checkpoint if it is not needed.

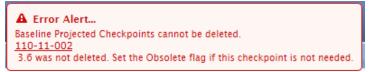

Figure 4.11-17: Error Alert Modal

#### 4.11.1.4 Mark Projected Checkpoints as Obsolete

Projected Checkpoints that are flagged as Baseline cannot be deleted; they must be set obsolete. Projected Checkpoints that are not flagged as Baseline may be deleted or set obsolete.

| NMD (                        | <b>)</b>     | Logged in as KMC<br>🎒 <u>Tasks</u>   <u>Aler</u> | DORE_SA [NSSA (1<br>15   () | VMD)]   <u>Loq</u> | Out        |                      |                |              |            |             |      |          |     |
|------------------------------|--------------|--------------------------------------------------|-----------------------------|--------------------|------------|----------------------|----------------|--------------|------------|-------------|------|----------|-----|
| Financial Mgmt 🔻 🛛 Contra    | icts 💌 🛛 Ava | ilability 🔻 🛛 QA 👻                               | Engineering 💌               | Property A         | dmin 🔻 🗍 R | eferences 🔻 🗍 System | - Reports - He | lp 🔻 MFOM    |            |             |      |          |     |
| >> Home >> Availability List | t            |                                                  | ·                           |                    |            | <b>k</b>             |                |              |            |             |      |          |     |
| Availability List            |              |                                                  |                             |                    |            |                      |                |              |            |             |      |          |     |
| ★ New ▼ Status ▼ Vie         | ew Estimates | View Locations                                   | Comments                    | 🛙 Attachm          | ents 🕶 📘 🛽 | History              |                |              |            |             |      |          |     |
| SSP # 🔶                      | Avail ID     | Vessel                                           | Name                        | Class              | Hull       | Avail Start Date     | Avail End Date | Avail Status | Avail Type | Avail Group | CMAV | Contract | Тур |
| GDBIW-DDG999-14-E001         |              | USS TEST SHIP                                    |                             | DDG                | 999        | 3/26/2014            | 4/25/2014      | OPEN         | CNO        | CMAV        | E    | MSMO     |     |
| AVANT-DDG997-14-CN01         |              |                                                  |                             |                    | 0          | 8/13/2014            | 11/12/2014     | DEFINITIZED  | CNO        | CNO         |      | MSMO     |     |
| AVANT-DDG997-14-CN02         |              |                                                  |                             |                    | 0          | 2/2/2014             | 2/8/2014       | OPEN         | CMAV       | CNO         |      | MSMO     |     |
| NAVANT-DDG997-14-S001        |              |                                                  |                             |                    | 0          | 12/1/2013            | 12/4/2013      | DEFINITIZED  | CM         | CMAV        | S    | MSMO     |     |
| AVANT-DDG997-14-S002         |              |                                                  |                             |                    | 0          | 1/29/2014            | 1/31/2014      | OPEN         | СМ         | CMAV        | S    | MSMO     |     |
| AVANT-DDG998-14-CN01         |              |                                                  |                             |                    | 0          | 5/13/2014            | 8/12/2014      | OPEN         | CNO        | CNO         |      | MSMO     |     |
| AVANT-DDG998-14-S001         |              |                                                  |                             |                    | 0          | 12/9/2013            | 12/30/2013     | DEFINITIZED  | СМ         | CMAV        | s    | MSMO     |     |
| AVANT-DDG998-14-U001         |              |                                                  |                             |                    | 0          | 12/30/2016           | 1/1/2017       | DEFINITIZED  | СМ         | CMAV        | U    | MSMO     |     |
| IAVANT-DDG998-14-U002        |              |                                                  |                             |                    | 0          | 6/5/2015             | 5/25/2017      | DEFINITIZED  | СМ         | CMAV        | U    | MSMO     |     |
| AVANT-DDG998-14-U003         |              |                                                  |                             |                    | 0          | 3/2/2014             | 3/30/2014      | DEFINITIZED  | CMAV       | CMAV        | U    | MSMO     |     |
| AVANT-DDG998-14-U004         |              |                                                  |                             |                    | 0          | 3/3/2014             | 4/29/2014      | DEFINITIZED  | СМ         | CMAV        | U    | MSMO     |     |
| AVANT-DDG998-16-CN01         |              |                                                  |                             |                    | 0          | 12/1/2015            | 12/31/2015     | OPEN         | CMAV       | CNO         |      | MSMO     |     |
| IAVANT-DDG999-15-CN01        |              | USS TEST SHIP                                    |                             | DDG                | 999        | 2/3/2015             | 2/27/2015      | OPEN         | CNO        | CNO         |      | MSMO     |     |
| PPC-DDG999-MARMCN17-         |              | USS TEST SHIP                                    |                             | DDG                | 000        | 1/2/2017             | 2/28/2017      | OPEN         | CN         | CNO         |      | трр      |     |

Figure 4.11-18: Availability List Page

2) Select the hyperlink for the desired SSP#. The **Availability Tree** page is displayed.

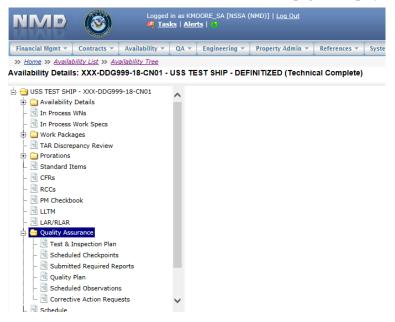

Figure 4.11-19: Availability Tree

3) Select and expand the Quality Assurance folder and then click the Test & Inspection Plan node.

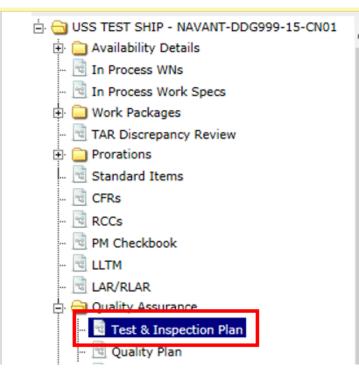

Figure 4.11-20: Test & Inspection Plan Node

4) Select the **Projected Checkpoints** tab, select the row to be obsoleted, and then click the **Mark as Obsolete** button.

| Vorl | Specs    | Projected Check | points P    | rojected Require | ed Reports    |                         |      |       |
|------|----------|-----------------|-------------|------------------|---------------|-------------------------|------|-------|
| *    |          | -               | as Obsolete |                  |               |                         |      |       |
| L .  | Details  | Work Spec       | RCC/Rev     | Paragraph        | Standard Item | Standard Item Paragraph | PCP? | PCP # |
|      | <b></b>  | 009-02          |             | 3.1.10.2         |               |                         |      |       |
|      | <b>X</b> | 009-02          |             | 3.2              |               |                         |      |       |

### Figure 4.11-21: TIP Projected Checkpoints Mark as Obsolete

 Input a Reason for setting the Projected Checkpoint to Obsolete. Click the Save button. A Confirmation Needed message is presented indicating that the Projected Checkpoint has been marked as obsolete.

| Obsolete Checkpoints                              | ×                 |
|---------------------------------------------------|-------------------|
| 🖻 Save                                            |                   |
| *Reason<br>Input Reason for Obsoleting Checkpoint | $\langle \rangle$ |

#### Figure 4.11-22: TIP Projected Checkpoints Mark as Obsolete |Input a Reason

6) A **Confirmation Needed** message is presented indicating the Projected Required Report has been flagged as obsolete and the Obsolete flag is checked.

#### 4.11.1.5 New Projected Required Report

In most cases, Projected Required Reports are identified in the requirements paragraph of a Work Spec and are automatically added listed in the TIP as the Work Spec is developed, this is automatically referred to as a Baseline Required Report. Projected Required Reports that are not identified in the requirements paragraph of a Work Spec can be added directly to the TIP from the Projected Reports tab; these are identified as Non-Baseline Projected Required Reports.

#### EE689-6X-SUM-010 NSN: 0913-LP-984-0931

| Financial Mgmt 🔻 Contra                  | cts 🔻 🛛 Avai | ilability 🔻 🛛 QA 🔻 | Engineering 🔻 | Property A | tmin 🔻 🔚   | References 💌 System | 🔹 Reports 💌 H  | elp 🔻 🛛 MFOM |            |             |      |             |
|------------------------------------------|--------------|--------------------|---------------|------------|------------|---------------------|----------------|--------------|------------|-------------|------|-------------|
| » <u>Home</u> » <u>Availability List</u> |              |                    |               |            |            |                     |                |              |            |             |      |             |
| vailability List                         |              |                    |               |            |            |                     |                |              |            |             |      |             |
| ★ New ▼   Status ▼   Vie                 | w Estimates  | View Locations     | 👳 Comments 🔻  | 🛙 Attachm  | ents 🔻 🛛 🕻 | B History           |                |              |            |             |      |             |
| SSP # 🔶                                  | Avail ID     | Vessel             | Name          | Class      | Hull       | Avail Start Date    | Avail End Date | Avail Status | Avail Type | Avail Group | CMAV | Contract Ty |
| DBIW-DDG999-14-E001                      |              | USS TEST SHIP      |               | DDG        | 999        | 3/26/2014           | 4/25/2014      | OPEN         | CNO        | CMAV        | E    | MSMO        |
| AVANT-DDG997-14-CN01                     |              |                    |               |            | 0          | 8/13/2014           | 11/12/2014     | DEFINITIZED  | CNO        | CNO         |      | MSMO        |
| AVANT-DDG997-14-CN02                     |              |                    |               |            | 0          | 2/2/2014            | 2/8/2014       | OPEN         | CMAV       | CNO         |      | MSMO        |
| AVANT-DDG997-14-S001                     |              |                    |               |            | 0          | 12/1/2013           | 12/4/2013      | DEFINITIZED  | СМ         | CMAV        | S    | MSMO        |
| AVANT-DDG997-14-S002                     |              |                    |               |            | 0          | 1/29/2014           | 1/31/2014      | OPEN         | СМ         | CMAV        | s    | MSMO        |
| AVANT-DDG998-14-CN01                     |              |                    |               |            | 0          | 5/13/2014           | 8/12/2014      | OPEN         | CNO        | CNO         |      | MSMO        |
| AVANT-DDG998-14-S001                     |              |                    |               |            | 0          | 12/9/2013           | 12/30/2013     | DEFINITIZED  | СМ         | CMAV        | S    | MSMO        |
| AVANT-DDG998-14-U001                     |              |                    |               |            | 0          | 12/30/2016          | 1/1/2017       | DEFINITIZED  | СМ         | CMAV        | U    | MSMO        |
| VANT-DDG998-14-U002                      |              |                    |               |            | 0          | 6/5/2015            | 5/25/2017      | DEFINITIZED  | СМ         | CMAV        | U    | MSMO        |
| VANT-DDG998-14-U003                      |              |                    |               |            | 0          | 3/2/2014            | 3/30/2014      | DEFINITIZED  | CMAV       | CMAV        | U    | MSMO        |
| VANT-DDG998-14-U004                      |              |                    |               |            | 0          | 3/3/2014            | 4/29/2014      | DEFINITIZED  | СМ         | CMAV        | U    | MSMO        |
| VANT-DDG998-16-CN01                      |              |                    |               |            | 0          | 12/1/2015           | 12/31/2015     | OPEN         | CMAV       | CNO         |      | MSMO        |
| AVANT-DDG999-15-CN01                     |              | USS TEST SHIP      |               | DDG        | 999        | 2/3/2015            | 2/27/2015      | OPEN         | CNO        | CNO         |      | MSMO        |
| PPC-DDG999-MARMCN17-                     |              | USS TEST SHIP      |               | DDG        | 999        | 1/2/2017            | 2/28/2017      | OPEN         | CN         | CNO         |      | трр         |

## Figure 4.11-23: Availability List Page

2) Select the hyperlink for the desired SSP#. The **Availability Tree** page is displayed.

| NMD                                                                                                    | <b>(</b>                                                                                                    |                  | in as KM(<br><u>ks</u>   <u>Aler</u> | 00RE_SA [NSSA (<br><b>ts</b>   <mark>0</mark> 9 | [NMD)]   <u>Loq Out</u> | _             |       |
|----------------------------------------------------------------------------------------------------|----------------------------------------------------------------------------------------------------|------------------|--------------------------------------|-------------------------------------------------|-------------------------|---------------|-------|
| Financial Mgmt 🔻                                                                                                    | Contracts 💌                                                                                                    | Availability 🔻   | QA 🔻                                 | Engineering 💌                                   | Property Admin 💌        | References 💌  | Syste |
| » <u>Home</u> » <u>Availa</u>                                                                                                    | <u>bility List</u> » <u>Av</u>                                                                                                | ailability Tree  |                                      |                                                 |                         |               |       |
| Availability Detail                                                                                                    | s: XXX-DDG                                                                                                    | 999-18-CN01 -    | USS TE                               | ST SHIP - DEF                                   | INITIZED (Technic       | cal Complete) |       |
| Availability     Availability     Availability     Availability     Availability     In Process     Tores     The Process     Tores     Tores     Standard I     Standard I     CFRs     CFRs     CFRs     CFRs     CFRs     CCS     DM Checkb     Checkb     Check | WNs<br>Work Specs<br>ages<br>pancy Review<br>tems<br>book<br>surance<br>Inspection Plan<br>led Checkpoints<br>ted Required Re | ;<br>:ports<br>s | ~                                    |                                                 |                         |               |       |

Figure 4.11-24: Availability Tree

3) Select and expand the **Quality Assurance** folder and then click the **Test & Inspection Plan** node.

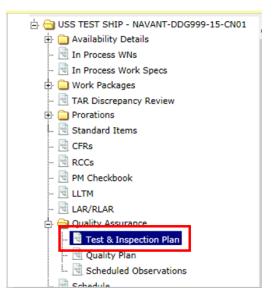

Figure 4.11-25: Test & Inspection Plan Node

4) Select the **Projected Required Reports** tab, then click the **New** button.

| Vori | k Specs  | Projected Checkp | oints P    | Projected Require | ed Reports    |                         | ;  |
|------|----------|------------------|------------|-------------------|---------------|-------------------------|----|
| *    | New X De | elete 🛛 🕝 Mark a | s Obsolete |                   | _             |                         |    |
|      | Details  | Work Spec 🚖      | RCC/Rev    | Paragraph         | Standard Item | Standard Item Paragraph | PC |
|      | 2        | 009-02           |            | 3.1               |               |                         |    |
|      | B.       | 009-03           |            | 3.2               |               |                         |    |
|      | B.       | 009-03           |            | 3.6               |               |                         |    |
|      | 2        | 009-05           |            | 3.1               |               |                         |    |
|      | RY .     | 009-10           |            | 2 2               | -             |                         |    |

## Figure 4.11-26: TIP Projected Required Reports New

5) The NMD-R Projected Checkpoint window opens. In the Work Spec/RCC Details section, select a Work Spec, CAT I Standard Item or RCC. Select a paragraph. The paragraph selection list displays whether or not a Checkpoint or Standard Item already exists (checkmarks in Checkpoint and Standard Item columns). If applicable, in the Standard Item Details section select a CAT II Standard Item and Paragraph. Input Required Report Text, number of days, before or after, and select a key event. Click the Save button.

**Required Report Details** 

#### Projected Required Report Details: USS GUNSTON HALL - MARMCN-001-17 - Baseline:

| E Save                                                                                                    |                                                                                                    |
|----------------------------------------------------------------------------------------------------|----------------------------------------------------------------------------------------------------|
| Work Spec/RCC Details                                                                                                    | Standard Item Details                                                                                                    |
| Work Spec     RCC/Rev     Paragraph       Image: Constraint of the sector of the sector of the sect | Standard Item Control Control |
| Work Spec Paragraph Text                                                                                                    | Standard Item Paragraph Text                                                                                                    |
| Obsolete? PCP?                                                                                                    |                                                                                                    |
| Required Report Details                                                                                                    |                                                                                                    |
| Required Report Text                                                                                                    | $\sim$                                                                                                    |

#### Figure 4.11-27: TIP Projected Required Reports New

#### 4.11.1.6 Delete Projected Required Report

Projected Required Reports that are flagged as Baseline cannot be deleted; they must be set to obsolete. Projected Required Reports that are not flagged as Baseline may be deleted. Once a Projected Required Report is submitted via CFR it cannot be deleted.

| Financial Mgmt 💌 🗌 Contra                | cts 🔻 🛛 Avai | ilability 🔻 🛛 QA 👻 | Engineering 🔻 | Property A | tmin 🔻 🗍 F | teferences 💌 System | 🔹 Reports 💌 He | lp 🔻 MFOM    |            |             |      |             |
|------------------------------------------|--------------|--------------------|---------------|------------|------------|---------------------|----------------|--------------|------------|-------------|------|-------------|
| » <u>Home</u> » <u>Availability List</u> |              |                    |               |            |            |                     | *              |              |            |             |      |             |
| vailability List                         |              |                    |               |            |            |                     |                |              |            |             |      |             |
| ★ New ▼   Status ▼   Vie                 | w Estimates  | View Locations     | 🔋 Comments 🔻  | 🛛 Attachm  | ents 🔻 🛛 🛛 | History             |                |              |            |             |      |             |
| SSP # 🔶                                  | Avail ID     | Vessel             | Name          | Class      | Hull       | Avail Start Date    | Avail End Date | Avail Status | Avail Type | Avail Group | CMAV | Contract Ty |
| DBIW-DDG999-14-E001                      |              | USS TEST SHIP      |               | DDG        | 999        | 3/26/2014           | 4/25/2014      | OPEN         | CNO        | CMAV        | E    | MSMO        |
| AVANT-DDG997-14-CN01                     |              |                    |               |            | 0          | 8/13/2014           | 11/12/2014     | DEFINITIZED  | CNO        | CNO         |      | MSMO        |
| AVANT-DDG997-14-CN02                     |              |                    |               |            | 0          | 2/2/2014            | 2/8/2014       | OPEN         | CMAV       | CNO         |      | MSMO        |
| AVANT-DDG997-14-S001                     |              |                    |               |            | 0          | 12/1/2013           | 12/4/2013      | DEFINITIZED  | СМ         | CMAV        | S    | MSMO        |
| AVANT-DDG997-14-S002                     |              |                    |               |            | 0          | 1/29/2014           | 1/31/2014      | OPEN         | СМ         | CMAV        | S    | MSMO        |
| VANT-DDG998-14-CN01                      |              |                    |               |            | 0          | 5/13/2014           | 8/12/2014      | OPEN         | CNO        | CNO         |      | MSMO        |
| VANT-DDG998-14-S001                      |              |                    |               |            | 0          | 12/9/2013           | 12/30/2013     | DEFINITIZED  | СМ         | CMAV        | s    | MSMO        |
| VANT-DDG998-14-U001                      |              |                    |               |            | 0          | 12/30/2016          | 1/1/2017       | DEFINITIZED  | СМ         | CMAV        | U    | MSMO        |
| VANT-DDG998-14-U002                      |              |                    |               |            | 0          | 6/5/2015            | 5/25/2017      | DEFINITIZED  | СМ         | CMAV        | U    | MSMO        |
| VANT-DDG998-14-U003                      |              |                    |               |            | 0          | 3/2/2014            | 3/30/2014      | DEFINITIZED  | CMAV       | CMAV        | U    | MSMO        |
| VANT-DDG998-14-U004                      |              |                    |               |            | 0          | 3/3/2014            | 4/29/2014      | DEFINITIZED  | СМ         | CMAV        | U    | MSMO        |
| VANT-DDG998-16-CN01                      |              |                    |               |            | 0          | 12/1/2015           | 12/31/2015     | OPEN         | CMAV       | CNO         |      | MSMO        |
| VANT-DDG999-15-CN01                      |              | USS TEST SHIP      |               | DDG        | 999        | 2/3/2015            | 2/27/2015      | OPEN         | CNO        | CNO         |      | MSMO        |
| PC-DDG999-MARMCN17-                      |              | USS TEST SHIP      |               | DDG        | 999        | 1/2/2017            | 2/28/2017      | OPEN         | CN         | CNO         |      | трр         |

Figure 4.11-28: Availability List Page

2) Select the hyperlink for the desired SSP#. The **Availability Tree** page is displayed.

|                                                                                                    |        | 00RE_SA [NSSA (<br><b>rts</b>   🐠 | NMD)]   <u>Loq Out</u> |               |       |
|----------------------------------------------------------------------------------------------------|--------|-----------------------------------|------------------------|---------------|-------|
| Financial Mgmt 🔻 Contracts 💌 Availability 💌                                                                                                    | QA 🔻   | Engineering 🔻                     | Property Admin 🔻       | References 🔻  | Syste |
| » <u>Home</u> » <u>Availability List</u> » <u>Availability Tree</u>                                                                                                    |        |                                   |                        |               |       |
| Availability Details: XXX-DDG999-18-CN01 -                                                                                                    | USS TE | EST SHIP - DEF                    | INITIZED (Technic      | cal Complete) |       |
| <ul> <li>USS TEST SHIP - XXX-DDG999-18-CN01</li> <li>Availability Details         <ul> <li>Win Process WNs</li> <li>Win Process Work Specs</li> <li>Work Packages</li> <li>TAR Discrepancy Review</li> <li>Prorations</li> <li>Standard Items</li> <li>CFRs</li> <li>RCCs</li> <li>PM Checkbook</li> <li>LLTM</li> <li>LAR/RLAR</li> </ul> </li> <li>Test &amp; Inspection Plan</li> <li>Wink Schedule Checkpoints</li> <li>Scheduled Observations</li> <li>Corrective Action Requests</li> <li>Schedule</li> </ul> | ~      |                                   |                        |               |       |

Figure 4.11-29: Availability Tree

3) Select and expand the **Quality Assurance** folder and then click the **Test & Inspection Plan** node.

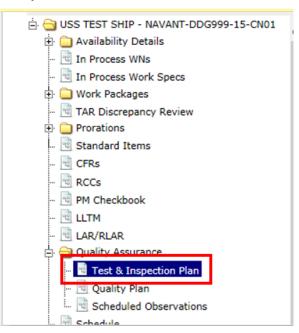

Figure 4.11-30: Test & Inspection Plan Node

4) Select the desired Projected Required Reports row, then click the **Delete** button.

| Vork | C Specs    | Projected Checkpo | pints P    | Projected Require | ed Reports    |                         |    |
|------|------------|-------------------|------------|-------------------|---------------|-------------------------|----|
| *    | New × D    | elete 🛛 🕑 Mark a  | s Obsolete |                   |               |                         |    |
|      | Details    | Work Spec 🔶       | RCC/Rev    | Paragraph         | Standard Item | Standard Item Paragraph | PC |
| V    | <b>B</b> ' | 009-02            |            | 3.1               |               |                         |    |
|      | 127        | 009-03            |            | 3.2               |               |                         |    |
|      | <b>1</b> 2 | 009-03            |            | 3.6               |               |                         |    |
|      | 2          | 009-05            |            | 3.1               |               |                         |    |

## Figure 4.11-31: TIP Projected Required Reports – Delete

5) A **Confirmation Needed** modal displays indicating the Projected Checkpoint will be permanently deleted. Click the **Ok** button to delete the selected Required Report.

| 🔺 Ne | w 🛛 🗙 De | lete 🛛 📿 Mai | Confirmation Needed                               | *                                                         |           |      |              |                                  |             |
|------|----------|--------------|---------------------------------------------------|-----------------------------------------------------------|-----------|------|--------------|----------------------------------|-------------|
| PCP? | PCP #    | PCP Title    | You are about to perma<br>Required Report(s) Clic | nently delete the selected<br>k OK to Delete or Cancel to | Obsolete? | Days | Before/After | Key Event                        | Is Baseline |
|      |          |              | return<br>to the previous screen.                 | work to belete of curren to                               |           | 5    | BEFORE       | ALL WORK<br>COMPLETE             | ~           |
|      |          |              |                                                   |                                                           |           | 5    | BEFORE       | AVAIL<br>COMPLETE<br>(Key Event) | ~           |
|      |          |              |                                                   | OK Cancel                                                 |           | б    | BEFORE       | AVAIL<br>COMPLETE<br>(Key Event) | ~           |
|      |          |              |                                                   | REQUIRED REPORT<br>INFORMATION                            |           | 5    | BEFORE       | AVAIL<br>COMPLETE<br>(Key Event) | ~           |
|      |          |              |                                                   | REQUIRED REPORT TEXT                                      |           | 5    | BEFORE       | ALL WORK<br>COMPLETE             |             |

#### Figure 4.11-32: Confirmation Needed Modal

6) If the Projected Required Report is not a Baseline Projected Required Report an alert message will display stating the Required Report has been deleted and it will no longer display. If the Projected Required Report is a Baseline Projected Required Report an error alert will display indicating Baseline Required Reports cannot be deleted. The Obsolete flag will need to be set for a Baseline Required Report if it is not needed.

## 4.11.1.7 Mark Projected Required Report as Obsolete

Projected Required Reports that are flagged as Baseline cannot be deleted; they must be set to obsolete. Projected Required Reports that are not flagged as Baseline may be deleted or set to obsolete.

#### EE689-6X-SUM-010 NSN: 0913-LP-984-0931

| Financial Mgmt 🔻 🛛 Contra                  | icts 🔻 🛛 Avai | ilability 🔻 🛛 QA 🔻 | Engineering 💌 | Property Ac | 1min 🔻 🛛 R | eferences 💌 🛛 System | 🕶 🛛 Reports 💌 🗍 He | elp 🔻 MFOM   |            |             |      |             |
|--------------------------------------------|---------------|--------------------|---------------|-------------|------------|----------------------|--------------------|--------------|------------|-------------|------|-------------|
| >> <u>Home</u> >> <u>Availability List</u> | 1             |                    |               |             |            |                      |                    |              |            |             |      |             |
| vailability List                           |               |                    |               |             |            |                      |                    |              |            |             |      |             |
| ★ New ▼ Status ▼ Vie                       | ew Estimates  | View Locations     | 🕫 Comments 🔻  | 🛛 Attachm   | ents 🔻 🛛 🛽 | History              |                    |              |            |             |      |             |
| SSP # 🌲                                    | Avail ID      | Vessel             | Name          | Class       | Hull       | Avail Start Date     | Avail End Date     | Avail Status | Avail Type | Avail Group | CMAV | Contract Ty |
| DBIW-DDG999-14-E001                        |               | USS TEST SHIP      |               | DDG         | 999        | 3/26/2014            | 4/25/2014          | OPEN         | CNO        | CMAV        | E    | MSMO        |
| AVANT-DDG997-14-CN01                       |               |                    |               |             | 0          | 8/13/2014            | 11/12/2014         | DEFINITIZED  | CNO        | CNO         |      | MSMO        |
| AVANT-DDG997-14-CN02                       |               |                    |               |             | 0          | 2/2/2014             | 2/8/2014           | OPEN         | CMAV       | CNO         |      | MSMO        |
| AVANT-DDG997-14-S001                       |               |                    |               |             | 0          | 12/1/2013            | 12/4/2013          | DEFINITIZED  | СМ         | CMAV        | S    | MSMO        |
| AVANT-DDG997-14-S002                       |               |                    |               |             | 0          | 1/29/2014            | 1/31/2014          | OPEN         | СМ         | CMAV        | s    | MSMO        |
| AVANT-DDG998-14-CN01                       |               |                    |               |             | 0          | 5/13/2014            | 8/12/2014          | OPEN         | CNO        | CNO         |      | MSMO        |
| AVANT-DDG998-14-S001                       |               |                    |               |             | 0          | 12/9/2013            | 12/30/2013         | DEFINITIZED  | СМ         | CMAV        | S    | MSMO        |
| AVANT-DDG998-14-U001                       |               |                    |               |             | 0          | 12/30/2016           | 1/1/2017           | DEFINITIZED  | СМ         | CMAV        | U    | MSMO        |
| AVANT-DDG998-14-U002                       |               |                    |               |             | 0          | 6/5/2015             | 5/25/2017          | DEFINITIZED  | СМ         | CMAV        | U    | MSMO        |
| AVANT-DDG998-14-U003                       |               |                    |               |             | 0          | 3/2/2014             | 3/30/2014          | DEFINITIZED  | CMAV       | CMAV        | U    | MSMO        |
| AVANT-DDG998-14-U004                       |               |                    |               |             | 0          | 3/3/2014             | 4/29/2014          | DEFINITIZED  | СМ         | CMAV        | U    | MSMO        |
| AVANT-DDG998-16-CN01                       |               |                    |               |             | 0          | 12/1/2015            | 12/31/2015         | OPEN         | CMAV       | CNO         |      | MSMO        |
| AVANT-DDG999-15-CN01                       |               | USS TEST SHIP      |               | DDG         | 999        | 2/3/2015             | 2/27/2015          | OPEN         | CNO        | CNO         |      | MSMO        |
| PPC-DDG999-MARMCN17-                       |               | USS TEST SHIP      |               | DDG         | 999        | 1/2/2017             | 2/28/2017          | OPEN         | CN         | CNO         |      | трр         |

## Figure 4.11-33: Availability List Page

2) Select the hyperlink for the desired SSP#. The **Availability Tree** page is displayed.

| NMD 🛞                                                                                                    |                 | in as KM<br><b>ks</b>   <u>Aler</u> | DORE_SA [NSSA (<br><b>ts</b>   <mark>4</mark> | [NMD)]   <u>Loq Out</u> |               |       |
|----------------------------------------------------------------------------------------------------|-----------------|-------------------------------------|-----------------------------------------------|-------------------------|---------------|-------|
| Financial Mgmt 👻 Contracts 💌                                                                                                    | Availability 🔻  | QA 🔻                                | Engineering 🔻                                 | Property Admin 🔻        | References 🔻  | Syste |
| » <u>Home</u> » <u>Availability List</u> » <u>A</u>                                                                                                    | ailability Tree |                                     |                                               |                         |               |       |
| Availability Details: XXX-DDG                                                                                                    | 999-18-CN01 -   | USS TE                              | ST SHIP - DEF                                 | INITIZED (Technic       | cal Complete) |       |
| USS TEST SHIP - XXX-DDG99  Comparison of the second second secon | s<br>eports     |                                     |                                               |                         |               |       |

### Figure 4.11-34: Availability Tree

3) Select and expand the **Quality Assurance** folder and then click the **Test & Inspection Plan** node.

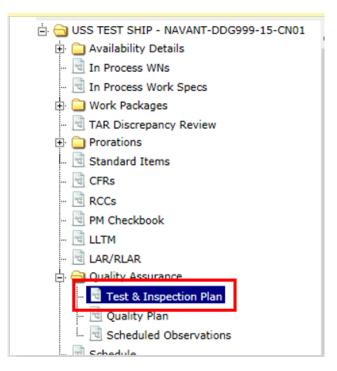

Figure 4.11-35: Test & Inspection Plan Node

4) Select the **Projected Required Reports** tab, select the row to be obsoleted, then click the **Mark as Obsolete** button.

| Nork | Specs    | Projected Checkpoir | Projected Require | ed Reports    |                         |    |
|------|----------|---------------------|-------------------|---------------|-------------------------|----|
| *    | New X De | elete 🕜 Mark as C   | Obsolete          |               |                         |    |
|      | Details  | Work Spec 🔶 R       | CC/Rev Paragraph  | Standard Item | Standard Item Paragraph | PC |
|      | D'       | <u>009-02</u>       | 3.1               |               |                         |    |
|      | 2        | 009-03              | 3.2               |               |                         |    |
|      | 2        | 009-03              | 3.6               |               |                         |    |
|      | D'       | 009-05              | 3.1               |               |                         |    |

### Test & Inspection Plan - USS GUNSTON HALL - MARMCN-001-17

## Figure 4.11-36: TIP Projected Required Reports Mark as Obsolete

5) Input a Reason for setting the Projected Required Report to Obsolete.

| Obsolete Required Reports                                             |   |
|-----------------------------------------------------------------------|---|
| E Save                                                                |   |
| * <mark>Reason</mark><br>Reason for Marking Required Reports Obsolete |   |
|                                                                       | ^ |
|                                                                       |   |
|                                                                       | ~ |
|                                                                       |   |

Figure 4.11-37: TIP Projected Required Reports Mark as Obsolete | Input a Reason

6) Click the **Save** button. A **Confirmation Needed** message is presented indicating the Projected Required Report has been flagged as obsolete and the Obsolete flag is checked.

| C | Work | Spec     | s P   | roject      | ed Checkp     | oints F    | Projected Required Reports |           |   |  |  |  |
|---|------|----------|-------|-------------|---------------|------------|----------------------------|-----------|---|--|--|--|
|   | *    | New      | × De  | lete        | 🕑 Mark a      | s Obsolete |                            |           |   |  |  |  |
|   |      | Det      | tails | Wo          | rk Spec 🔶     | RCC/Rev    | Paragraph                  | Obsolete? | 5 |  |  |  |
|   |      | <b>"</b> |       | <u>110-</u> | <u>11-001</u> | E          | 3.5                        |           |   |  |  |  |
|   |      | 2        |       | <u>110-</u> | <u>11-002</u> |            | 3.8                        |           |   |  |  |  |
|   |      | 2        |       | <u>110-</u> | <u>11-002</u> |            | 3.9                        |           |   |  |  |  |
|   | ✓    | Ľ        |       | <u>110-</u> | <u>11-003</u> |            | 3.7                        | <b>~</b>  |   |  |  |  |

## Figure 4.11-38: TIP Projected Required Reports Mark as Obsolete | Obsolete Flag Checked

## 4.11.2 Scheduled Checkpoints

Scheduled Checkpoints can be created as soon as the Availability is in Execution. There are two options that contractor or government users have when it comes to entering checkpoint data. Schedule the checkpoint within NMD-R and send out a notification before the checkpoint is conducted. Input the results of the checkpoint after it has already been conducted without utilizing the notification feature within NMD-R.

Contractor and Government users have the ability to input all checkpoint data including the results (Satisfactory, Unsatisfactory, or Cancelled). However, only government users have the ability to status the checkpoint to Concur or Do Not Concur. This is to ensure the government validates the checkpoint results have been captured accurately before the Availability can be Technically Closed.

## 4.11.2.1 New Scheduled Checkpoint

#### EE689-6X-SUM-010 NSN: 0913-LP-984-0931

| Financial Mgmt 💌 Contra                  | cts 🔻 🛛 Avai | lability 🔻 🛛 QA 👻 | Engineering 💌 | Property Ac | 1min 🔻 🗌 R | eferences 💌 🛛 System 🗉 | 🔹 🛛 Reports 💌 🗌 He | lp 🔻 MFOM    |            |             |      |             |
|------------------------------------------|--------------|-------------------|---------------|-------------|------------|------------------------|--------------------|--------------|------------|-------------|------|-------------|
| » <u>Home</u> » <u>Availability List</u> |              |                   |               |             |            |                        |                    |              |            |             |      |             |
| vailability List                         |              |                   |               |             |            |                        |                    |              |            |             |      |             |
| ★ New ▼  Status ▼  Vie                   | w Estimates  | View Locations    | 🕫 Comments 🔻  | 🛛 Attachm   | ents 🔻 🛛 🔇 | History                |                    |              |            |             |      |             |
| SSP # 🗢                                  | Avail ID     | Vessel            | Name          | Class       | Hull       | Avail Start Date       | Avail End Date     | Avail Status | Avail Type | Avail Group | CMAV | Contract Ty |
| DBIW-DDG999-14-E001                      |              | USS TEST SHIP     |               | DDG         | 999        | 3/26/2014              | 4/25/2014          | OPEN         | CNO        | CMAV        | E    | MSMO        |
| AVANT-DDG997-14-CN01                     |              |                   |               |             | 0          | 8/13/2014              | 11/12/2014         | DEFINITIZED  | CNO        | CNO         |      | MSMO        |
| AVANT-DDG997-14-CN02                     |              |                   |               |             | 0          | 2/2/2014               | 2/8/2014           | OPEN         | CMAV       | CNO         |      | MSMO        |
| AVANT-DDG997-14-S001                     |              |                   |               |             | 0          | 12/1/2013              | 12/4/2013          | DEFINITIZED  | СМ         | CMAV        | S    | MSMO        |
| AVANT-DDG997-14-S002                     |              |                   |               |             | 0          | 1/29/2014              | 1/31/2014          | OPEN         | CM         | CMAV        | S    | MSMO        |
| AVANT-DDG998-14-CN01                     |              |                   |               |             | 0          | 5/13/2014              | 8/12/2014          | OPEN         | CNO        | CNO         |      | MSMO        |
| AVANT-DDG998-14-S001                     |              |                   |               |             | 0          | 12/9/2013              | 12/30/2013         | DEFINITIZED  | СМ         | CMAV        | s    | MSMO        |
| AVANT-DDG998-14-U001                     |              |                   |               |             | 0          | 12/30/2016             | 1/1/2017           | DEFINITIZED  | СМ         | CMAV        | U    | MSMO        |
| AVANT-DDG998-14-U002                     |              |                   |               |             | 0          | 6/5/2015               | 5/25/2017          | DEFINITIZED  | СМ         | CMAV        | U    | MSMO        |
| AVANT-DDG998-14-U003                     |              |                   |               |             | 0          | 3/2/2014               | 3/30/2014          | DEFINITIZED  | CMAV       | CMAV        | U    | MSMO        |
| VANT-DDG998-14-U004                      |              |                   |               |             | 0          | 3/3/2014               | 4/29/2014          | DEFINITIZED  | СМ         | CMAV        | U    | MSMO        |
| VANT-DDG998-16-CN01                      |              |                   |               |             | 0          | 12/1/2015              | 12/31/2015         | OPEN         | CMAV       | CNO         |      | MSMO        |
| AVANT-DDG999-15-CN01                     |              | USS TEST SHIP     |               | DDG         | 999        | 2/3/2015               | 2/27/2015          | OPEN         | CNO        | CNO         |      | MSMO        |
| PPC-DDG999-MARMCN17-                     |              | USS TEST SHIP     |               | DDG         | 999        | 1/2/2017               | 2/28/2017          | OPEN         | CN         | CNO         |      | трр         |

## Figure 4.11-39: Availability List Page

2) Select the hyperlink for the desired SSP#. The **Availability Tree** page is displayed.

| NMD                                                                                                    |                                                                                                    |                 | in as KM(<br><u>ks</u>   <u>Aler</u> | 00RE_SA [NSSA (<br>15   () | NMD)]   <u>Loq Out</u> |               |       |
|----------------------------------------------------------------------------------------------------|----------------------------------------------------------------------------------------------------|-----------------|--------------------------------------|----------------------------|------------------------|---------------|-------|
| Financial Mgmt 🔻                                                                                                    | Contracts 🔻                                                                                                    | Availability 🔻  | QA 🔻                                 | Engineering 🔻              | Property Admin 💌       | References 💌  | Syste |
| » <u>Home</u> » <u>Availa</u>                                                                                                    | bility List » <u>Av</u>                                                                                                    | ailability Tree |                                      |                            |                        |               |       |
| Availability Detail                                                                                                    | ls: XXX-DDG9                                                                                                    | 99-18-CN01 -    | USS TE                               | ST SHIP - DEF              | INITIZED (Technic      | cal Complete) |       |
| Prorations     Standard I     GFRs     GFRs | v Details<br>WNs<br>Work Specs<br>ages<br>epancy Review<br>items<br>tems<br>book<br>surance<br>Inspection Plan<br>iled Checkpoints<br>ted Required Re | ports           | *                                    |                            |                        |               |       |

Figure 4.11-40: Availability Tree

3) Select and expand the **Quality Assurance** folder and then click the **Scheduled Checkpoints** node.

| Availability Details: XXX-DDG999-19-U001                                                                                                    |
|----------------------------------------------------------------------------------------------------|
| <ul> <li>USS TEST SHIP - XXX-DDG999-19-U001</li> <li>Availability Details</li> <li>In Process WNS</li> <li>In Process Work Specs</li> <li>Work Packages</li> <li>Work Packages</li> <li>TAR Discrepancy Review</li> <li>Prorations</li> <li>Standard Items</li> <li>CFRs</li> <li>CFRs</li> <li>CFRs</li> <li>RCCs</li> <li>PM Checkbook</li> <li>E LLTM</li> <li>LAR/RLAR</li> <li>Quality Assurance</li> <li>Test &amp; Inspection Plan</li> </ul> |
| 🖻 Test & Inspection Plan                                                                                                    |
| 🖻 Submitted Required Reports<br>                                                                                                    |
| - Scheduled Observations                                                                                                    |
| - 👻 Corrective Action Requests                                                                                                    |

Figure 4.11-41: Scheduled Checkpoints Node

4) Select the **Scheduled Checkpoints** node, then click the **New** button. The **Checkpoint Details** window is displayed. Red text with an asterisk indicates a mandatory entry.

| New  | Status 🔻 | Сору            | × Delete    | 🛧 Generate PVI                                   | + Generate CAR | 🔒 Print | Comments 💌      | 🛯 Attach |
|------|----------|-----------------|-------------|--------------------------------------------------|----------------|---------|-----------------|----------|
| 5    | erial #  | Work S          | Dec RCC     | Work Spec Ti                                     | tle Critical   | Item    | Controlling Ite | m ł      |
| ✓ 23 |          | <u>444-44-4</u> | <u>44</u> 0 | Sonar Dome Rub<br>Window (SDRW); i<br>and repair |                |         |                 |          |

#### Figure 4.11-42: Scheduled Checkpoints-New

- 5) On the General Data tab, input a Serial #.
- 6) Click the **Work Spec item select** button to display a list of work specifications in the work package. Click the desired row to select a specification and click the **OK** button. The work specification number will populate the textbox and the work specification title will automatically populate the Work Spec Title textbox.

- 7) RCC is an optional entry. If desired, click the RCC **item select** button and select an RCC from the list.
- 8) The Key Event field is filled based on the selected work spec. Click the Paragraph # item select button. The paragraph selection list displays whether or not a checkpoint or standard item already exists for the selected Work Spec. If a paragraph is selected that already contains a Projected Checkpoint, the checkpoint details will be pre-populated based on the contents of the Projected Checkpoint. If a paragraph is selected that already contains a Standard Item, the Standard Item and Standard Item Paragraph will be pre-populated based on the contents of the Projected Checkpoint. If a paragraph will be pre-populated based on the contents of the Projected Checkpoint. If applicable, select a CAT II Standard Item and Paragraph by clicking the respective item select button.
- 9) Select the PCP checkbox (if applicable). Three additional textboxes will be displayed: PCP #, PCP Title and PCP Paragraph.
  - a. Enter the PCP #, PCP title, and PCP Paragraph.
- 10) In the **Checkpoint Details** section, select a Checkpoint Type (e.g. I, V, VG) by clicking the desired radio button.
- 11) Enter the Checkpoint Text.
- 12) Enter the Accept/Reject Criteria.

| heckpoint Details                                                                                                    |                                       |               |
|----------------------------------------------------------------------------------------------------|---------------------------------------|---------------|
| eckpoint Details                                                                                                    |                                       |               |
| ave                                                                                                    |                                       |               |
| General Data Inspection Details Results Calibration                                                                                                    |                                       |               |
| *Serial # *Work Spec RCC                                                                                                    | Work Spec Title                       | Critical Item |
|                                                                                                    |                                       | Critical Item |
|                                                                                                    | Standard Item Standard Item Paragraph |               |
| Select a value V                                                                                                    |                                       |               |
| PCP?                                                                                                    |                                       |               |
| Paragraph Text                                                                                                    |                                       |               |
|                                                                                                    |                                       |               |
|                                                                                                    |                                       |               |
|                                                                                                    | ~                                     |               |
| ,                                                                                                    |                                       |               |
| Checkpoint Details                                                                                                    |                                       |               |
| No Verification Necessary                                                                                                    |                                       |               |
| Must choose one checkpoint inspection field.                                                                                                    |                                       |               |
| Must choose one checkpoint inspection neit.                                                                                                    |                                       |               |
| <ul> <li>(I) Verification by a Qualified Inspector</li> </ul>                                                                                                    |                                       |               |
| 🚫 (V) Verification by a Trades Person, Supervisor, or Inspector                                                                                                    |                                       |               |
| <ul> <li>(V) Verification by a Trades Person, Supervisor, or Inspector</li> <li>(Q) Verification by a Qualified Technical Representative</li> <li>(IG) Verification by a Qualified Inspector and the Government</li> </ul>                                                                                                    |                                       |               |
| <ul> <li>(V) Verification by a Trades Person, Supervisor, or Inspector</li> <li>(Q) Verification by a Qualified Technical Representative</li> <li>(IG) Verification by a Qualified Inspector and the Government</li> <li>(IG) Verification by a Qualified Technical Representative and the Government</li> </ul>                                                                                            |                                       |               |
| <ul> <li>(V) Verification by a Trades Person, Supervisor, or Inspector</li> <li>(Q) Verification by a Qualified Technical Representative</li> <li>(IG) Verification by a Qualified Inspector and the Government</li> <li>(QG) Verification by a Qualified Technical Representative and the Go</li> <li>(VG) Verification by a Trades Person, Supervisor, or Inspector and the Government</li> </ul>         |                                       |               |
| <ul> <li>(V) Verification by a Trades Person, Supervisor, or Inspector</li> <li>(Q) Verification by a Qualified Technical Representative</li> <li>(IG) Verification by a Qualified Inspector and the Government</li> <li>(IG) Verification by a Qualified Technical Representative and the Government</li> </ul>                                                                                            |                                       |               |
| <ul> <li>(V) Verification by a Trades Person, Supervisor, or Inspector</li> <li>(Q) Verification by a Qualified Technical Representative</li> <li>(IG) Verification by a Qualified Inspector and the Government</li> <li>(QC) Verification by a Qualified Technical Representative and the Government</li> <li>(VG) Verification by a Trades Person, Supervisor, or Inspector and the Government</li> </ul> |                                       |               |
| <ul> <li>(V) Verification by a Trades Person, Supervisor, or Inspector</li> <li>(Q) Verification by a Qualified Technical Representative</li> <li>(GC) Verification by a Qualified Inspector and the Government</li> <li>(QC) Verification by a Qualified Technical Representative and the Government</li> <li>(VG) Verification by a Trades Person, Supervisor, or Inspector and the Covernment</li> </ul> |                                       |               |

#### Figure 4.11-43: Scheduled Checkpoints- Save

13) On the **Inspection Details** tab, click the **Location item select** button to select a location from the list or manually enter a location. Locations in the selection list are populated from the Location of Work paragraph of the work specification.

| Checkpoint Details                                                                                                    |
|----------------------------------------------------------------------------------------------------|
| Checkpoint Details                                                                                                    |
| Save                                                                                                    |
| General Data Inspection Details Results Calibration                                                                                             |
| Choose One                                                                                                    |
| *Location<br>Fuel Oil Overflow Tank (6-103-3-F)                                                                                                 |
| Choose One                                                                                                    |
| *Component Description Or *Component Description                                                                                                |
| *Checkpoint Date         *Notification Date         Contractor POC         Meeting Location           06/06/2017 00:00         06/05/2017 00:00 |
| Sub Contractor Trade                                                                                                    |
| Primary Checkpoint Partial Checkpoint Secondary Checkpoint                                                                                      |

### Figure 4.11-44: Scheduled Checkpoints- Inspection Details

- 14) Click the **Component Description item select** button to select a Component Description from the selection list or manually enter a Component Description.
- 15) A popup calendar will display for the selection of a Checkpoint Date and Notification Date notification date when the respective textboxes are clicked.

| Checkpoint Details X                                                                                                    |
|----------------------------------------------------------------------------------------------------|
| Checkpoint Details                                                                                                    |
| Save                                                                                                    |
| General Data Inspection Details Results Calibration                                                                                                    |
|                                                                                                    |
| Choose One                                                                                                    |
| 4Location     Or     *Location       Access Trunk (3-127-2-T)     Image: Constraint of the second second |
| Choose One                                                                                                    |
| *Component Description Component Description                                                                                                    |
| *Component Description     Or     *Component Description       Not Applicable     Ø     X                                                                                                    |
| Checkpoint Date Notification Date Contractor POC Meeting Location                                                                                                    |
| 03/05/2018 00:00                                                                                                    |
| 0 March 2018 0 9                                                                                                    |
| Su Mo Tu We Th Fr Sa                                                                                                    |
|                                                                                                    |
| 11 12 13 14 15 16 17                                                                                                    |
| 18 19 20 21 22 23 24                                                                                                    |
| 25 26 27 28 29 30 31                                                                                                    |
| Time 00:00                                                                                                    |
| Minute                                                                                                    |
| Now Done                                                                                                    |

**Figure 4.11-45: Entering a Checkpoint Date** 

- 16) Enter a Contractor Point of Contact (POC).
- 17) Enter a Meeting Location.
- 18) Enter a Sub Contractor and Trade, if applicable.
- 19) Indicate if the checkpoint is a Primary Checkpoint, Partial Checkpoint or Secondary Checkpoint by clicking the corresponding checkbox. This is an optional entry.
- 20) Click the **Save** button. Once Save is selected, the **Notification Details** grid is added to the **Inspection Details** tab. If a government user was assigned to the Work Spec, the user will automatically be added to the grid.

| ve 📔 Print 📔 🛯 Attachments 🔻                               |                                               |                          |                  |         |                 |
|------------------------------------------------------------|-----------------------------------------------|--------------------------|------------------|---------|-----------------|
| eneral Data Inspection Deta                                | ils Results Calibra                           | tion                     |                  |         |                 |
| Choose One<br>*Location<br>Fuel Oil Overflow Tank (6-103-3 | -F) (2 <sup>-</sup> × C                       | r <sup>*Location</sup>   |                  |         |                 |
| Choose One *Component Description Not Applicable           | c x s                                         | r *Component Description |                  |         |                 |
| 6/6/2017 12:00:00 AM 6/                                    | otification Date<br>5/2017 12:00:00 AM<br>Ide | Contractor POC           | Meeting Location | ]       |                 |
| Notification Details                                       |                                               |                          |                  |         |                 |
| + Add Remove Alert                                         | First Name                                    | Activity                 | Phone            | KTR/GOV | Notified Date   |
| REILLY_PM                                                  | ANN                                           | NSSA (NMD)               | 757222222        | GOV     | June Date       |
|                                                            |                                               |                          |                  |         |                 |
| <b>ρ</b> φ                                                 |                                               | re de Page 1 of 1        | 100 🗸            |         | View 1 - 1 of 1 |

Figure 4.11-46: Scheduled Checkpoints- Notification Details

- 21) On the Inspection Details tab, click the Add button to add users that you want notified of the checkpoint to the Notification Details grid. Once all users are added to the grid, select the checkboxes to highlight the rows and click the Alert button. The Checkpoint User Alerts window is displayed. Red text with an asterisk indicates a mandatory entry.
  - a. Enter a Comment and click the **Send Alert** button. An Alert will be sent to the selected users.

| Checkpoint User Alerts                                      | × |
|-------------------------------------------------------------|---|
| Notify User                                                 | ~ |
| i≋ Send Alert                                               |   |
| *Comments<br>A new checkpoint is being added for this work. |   |
|                                                             |   |
|                                                             |   |
|                                                             |   |
|                                                             |   |
|                                                             | ~ |
| <                                                           | > |

Figure 4.11-47: Sending an Alert

- 22) If the notification feature is not being utilized and the checkpoint has already been conducted, entering all of the checkpoint data can be done by creating a scheduled checkpoint, selecting the checkpoint results (government or contractor), and setting the checkpoint status to Concur or Do Not Concur (government only).
- 23) On the **Results** tab, select any attributes that apply.

| eckpoint Details                                      |                                  |              |                          |       |                            |                   |                                              |
|-------------------------------------------------------|----------------------------------|--------------|--------------------------|-------|----------------------------|-------------------|----------------------------------------------|
| neckpoint D                                           | etails                           |              |                          |       |                            |                   |                                              |
| Save                                                  |                                  |              |                          | _     |                            |                   |                                              |
| General Data                                          | Inspection Details               | Results      | Calibration              |       |                            |                   |                                              |
| Attributes                                            | -                                | _            |                          |       |                            |                   |                                              |
|                                                       | _                                | Certificatio |                          | Ship' | s Force Present            |                   |                                              |
| RMC Witness<br>R Sutter                               | No Witness Rea<br>Select a value |              |                          | ~     | SME Witness<br>SME Witness |                   | Ship's Force Witness<br>Ship's Force Witness |
| Contractor<br>Results<br>SATISFACTOR<br>Contractor Re | Results Date                     |              | esults By<br>SUTTER_NSSA |       |                            | ^                 |                                              |
|                                                       |                                  |              |                          |       |                            | ~                 |                                              |
| Governmen                                             | t Remarks                        |              |                          |       |                            |                   |                                              |
| Status                                                | Status Date                      |              | Status By                |       | DFS ID #                   |                   | ]                                            |
| Government                                            | Concurrence Comments             |              |                          |       |                            |                   |                                              |
|                                                       |                                  |              |                          |       |                            | $\langle \rangle$ |                                              |
|                                                       |                                  |              |                          |       |                            |                   |                                              |

Figure 4.11-48: Scheduled Checkpoints- Results Tab

- 24) Enter a RMC Witness or select a No Witness Reason from the dropdown list. Enter SME Witness and a Ship's Force Witness, if applicable.
- 25) In the **Contractor Remarks** section, select Satisfactory, Unsatisfactory, or Cancelled from the Results dropdown. Only users with applicable contractor roles can enter Contractor Remarks. The Results Date and Results By textboxes will automatically populate.
- 26) Calibration information can be entered on the Calibration tab. It is optional.
  - a. Click the **Calibration** tab.
  - b. Click the **New** button. The **Calibration** window is displayed. Red text with an asterisk indicates a mandatory entry.

| Checkpoint Details                                                        |
|---------------------------------------------------------------------------|
| Checkpoint Details - USS PONCE - XXX-AFSBI15-15-CN01 - 1 - PENDING REVIEW |
| Save Status 👻 Print 🔟 Attachments 💌                                       |
| General Data Inspection Details Results Calibration                       |
| New Delete                                                                |
| Equipment Name $\Rightarrow$ Serial # Range Calibration Due Date          |
| NMD - Calibration                                                         |
| Calibration                                                               |
| Save and Close Save and Next                                              |
| *Equipment Name                                                           |
| *Serial #                                                                 |
| *Range *Calibration Due Date                                              |
|                                                                           |

Figure 4.11-49: Scheduled Checkpoints- Calibration Tab

- c. Enter and Equipment Name.
- d. Enter a Serial #.
- e. Enter a Range
- f. A popup calendar is displayed for the selection of a Calibration Due Date.
- g. Click the **Save and Close** button to complete and close this entry or click the **Save and Next** button to save this entry and display the window again to enter another calibration.
- 27) Click the **Save** button. The Checkpoint is now in a status of Pending Review.
- 28) When the review is complete, a government user will enter the Government Concurrence Comments in the **Government Remarks** section.
- 29) A government user will select a status from the **Status** menu. The options are Concur or Do Not Concur.

| Checkp    | eeckpoint Details 🛛 🕅                                                    |                                                |  |  |  |  |  |  |  |  |  |
|-----------|--------------------------------------------------------------------------|------------------------------------------------|--|--|--|--|--|--|--|--|--|
| Check     | heckpoint Details - USS PONCE - XXX-AFSBI15-15-CN01 - 1 - PENDING REVIEW |                                                |  |  |  |  |  |  |  |  |  |
| Save      | Status 🔻 Print 💷                                                         | achments 👻                                     |  |  |  |  |  |  |  |  |  |
| Gene      | e<br>Do Not Concur                                                       | Results Calibration                            |  |  |  |  |  |  |  |  |  |
| *Ser<br>1 | far # - work 3                                                           |                                                |  |  |  |  |  |  |  |  |  |
|           | y Event<br>L WORK COMPLETE                                               | *Paragraph ≠     Standard Item       3.1     c |  |  |  |  |  |  |  |  |  |

Figure 4.11-50: Selecting a Checkpoint Status

#### 4.11.2.2 Copy Scheduled Checkpoint

1) From the **NMD-R Home Page**, select **Availability** | **Availability List**. The **Availability List** page is displayed.

| NMD (                      | ð           | Logged in as KM<br>Constant Logged in as KM<br>Logged in as KM<br>Logged in a KM<br>Logged in as KM<br>Logged in as KM<br>Logged in as KM<br>Logged in as KM<br>Logged in as KM | DORE_SA [NSSA (†<br>15   () | IMD)]   <u>Log</u> | <u>Out</u>  |                    |                |              |            |             |      |          |      |
|----------------------------|-------------|----------------------------------------------------------------------------------------------------|-----------------------------|--------------------|-------------|--------------------|----------------|--------------|------------|-------------|------|----------|------|
| Financial Mgmt 🔻 🕴 Contra  | cts 🔻 🛛 Ava | ilability 🔻 🛛 QA 👻                                                                                                    | Engineering 💌               | Property Ad        | Imin 🔻 🗍 Re | eferences 💌 System | Reports 🔻 He   | lp 🔻 MFOM    |            |             |      |          |      |
| » Home » Availability List |             |                                                                                                    |                             |                    |             |                    |                |              |            |             |      |          |      |
| Availability List          |             |                                                                                                    |                             |                    |             |                    |                |              |            |             |      |          |      |
| ★ New ▼ Status ▼ Vie       | w Estimates | View Locations                                                                                                    | 👳 Comments 🔻                | 🛙 Attachme         | ents 🔻 🚺 🔕  | History            |                |              |            |             |      |          |      |
| SSP # 🔶                    | Avail ID    | Vessel                                                                                                    | Name                        | Class              | Hull        | Avail Start Date   | Avail End Date | Avail Status | Avail Type | Avail Group | CMAV | Contract | Туре |
| GDBIW-DDG999-14-E001       |             | USS TEST SHIP                                                                                                    |                             | DDG                | 999         | 3/26/2014          | 4/25/2014      | OPEN         | CNO        | CMAV        | E    | MSMO     |      |
| NAVANT-DDG997-14-CN01      |             |                                                                                                    |                             |                    | 0           | 8/13/2014          | 11/12/2014     | DEFINITIZED  | CNO        | CNO         |      | MSMO     | - 1  |
| AVANT-DDG997-14-CN02       |             |                                                                                                    |                             |                    | 0           | 2/2/2014           | 2/8/2014       | OPEN         | CMAV       | CNO         |      | MSMO     |      |
| AVANT-DDG997-14-S001       |             |                                                                                                    |                             |                    | 0           | 12/1/2013          | 12/4/2013      | DEFINITIZED  | СМ         | CMAV        | s    | MSMO     |      |
| AVANT-DDG997-14-S002       |             |                                                                                                    |                             |                    | 0           | 1/29/2014          | 1/31/2014      | OPEN         | СМ         | CMAV        | S    | MSMO     |      |
| AVANT-DDG998-14-CN01       |             |                                                                                                    |                             |                    | 0           | 5/13/2014          | 8/12/2014      | OPEN         | CNO        | CNO         |      | MSMO     |      |
| VAVANT-DDG998-14-S001      |             |                                                                                                    |                             |                    | 0           | 12/9/2013          | 12/30/2013     | DEFINITIZED  | СМ         | CMAV        | s    | MSMO     |      |
| NAVANT-DDG998-14-U001      |             |                                                                                                    |                             |                    | 0           | 12/30/2016         | 1/1/2017       | DEFINITIZED  | СМ         | CMAV        | U    | MSMO     |      |
| AVANT-DDG998-14-U002       |             |                                                                                                    |                             |                    | 0           | 6/5/2015           | 5/25/2017      | DEFINITIZED  | СМ         | CMAV        | U    | MSMO     |      |
| NAVANT-DDG998-14-U003      |             |                                                                                                    |                             |                    | 0           | 3/2/2014           | 3/30/2014      | DEFINITIZED  | CMAV       | CMAV        | U    | MSMO     |      |
| VAVANT-DDG998-14-U004      |             |                                                                                                    |                             |                    | 0           | 3/3/2014           | 4/29/2014      | DEFINITIZED  | СМ         | CMAV        | U    | MSMO     |      |
| NAVANT-DDG998-16-CN01      |             |                                                                                                    |                             |                    | 0           | 12/1/2015          | 12/31/2015     | OPEN         | CMAV       | CNO         |      | MSMO     |      |
| NAVANT-DDG999-15-CN01      |             | USS TEST SHIP                                                                                                    |                             | DDG                | 999         | 2/3/2015           | 2/27/2015      | OPEN         | CNO        | CNO         |      | MSMO     |      |
| TPPC-DDG999-MARMCN17-      |             | USS TEST SHIP                                                                                                    |                             | DDG                | 000         | 1/2/2017           | 2/28/2017      | OPEN         | CN         | CNO         |      | трр      | -*   |

Figure 4.11-51: Availability List Page

2) Select the hyperlink for the desired SSP#. The **Availability Tree** page is displayed.

| NMD                                                                                                    |                                                                                                    |                 | in as KM<br><b>ks</b>   <u>Aler</u> | 00RE_SA [NSSA (<br><b>tls</b>   4 <mark>5</mark> | NMD)]   <u>Loq Out</u> |               |       |
|----------------------------------------------------------------------------------------------------|----------------------------------------------------------------------------------------------------|-----------------|-------------------------------------|--------------------------------------------------|------------------------|---------------|-------|
| Financial Mgmt 🔻                                                                                                    | Contracts 💌                                                                                                    | Availability 💌  | QA 🔻                                | Engineering 🔻                                    | Property Admin 💌       | References 🔻  | Syste |
| » <u>Home</u> » <u>Availa</u>                                                                                                    | bility List » <u>Ava</u>                                                                                                    | ailability Tree |                                     |                                                  |                        |               |       |
| Availability Detail                                                                                                    | s: XXX-DDG9                                                                                                    | 99-18-CN01 -    | USS TE                              | ST SHIP - DEF                                    | INITIZED (Technic      | cal Complete) |       |
| Prorations     Standard I     GFRs     GFRs | v Details<br>WNS<br>Work Specs<br>ages<br>pancy Review<br>tems<br>book<br>surance<br>Inspection Plan<br>led Checkpoints<br>ted Required Re | ports<br>s      | <                                   |                                                  |                        |               |       |

Figure 4.11-52: Availability Tree

3) Select and expand the **Quality Assurance** folder and then click the **Scheduled Checkpoints** node.

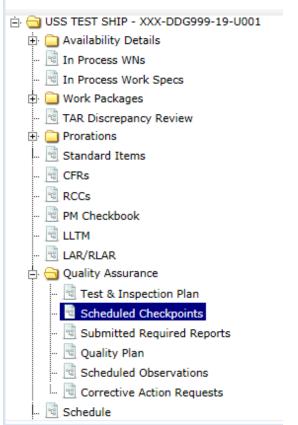

## Availability Details: XXX-DDG999-19-U001

Figure 4.11-53: Scheduled Checkpoints Node

- 4) Select the Scheduled Checkpoint row to be copied, then click the **Copy** button.
- 5) Enter the number of copies you want created.
- 6) Click the **Ok** button. The screen refreshes and additional checkpoints have been added.

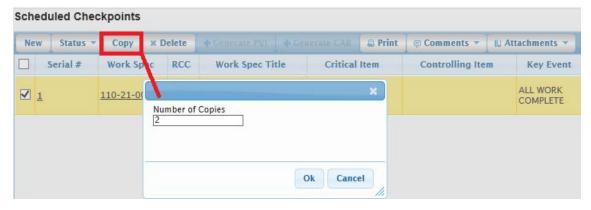

Figure 4.11-54: Scheduled Checkpoints-Copy

### 4.11.2.3 Delete Scheduled Checkpoint

1) From the **NMD-R Home Page**, select **Availability | Availability List**. The **Availability List** page is displayed.

| ktome ≫ Availability List               ktome ≫ Availability List                 kNew ▼ Status ▼ View Estimates               View Locations             © Comments ▼ LAttachments ▼ @ History               kvail End Date               Avail Type          Avail Open          CNAV         End (Composition Composition Composition Comments)               LAttachments ▼ @ History                 sSP # ↑          Avail DI          Vessel Name         Class         Hull         Avail Start Date          Avail End Date          Avail Type         Avail Group          CMAV         E           SDBU-DDG999-14-E001         USS TEST SHIP         DDG         999         3/26/2014         4/25/2014         OPEN         CNO         CMAV         E           NAVANT-DDG997-14-E001         USS TEST SHIP         DDG         999         3/26/2014         1/1/2/2014         OPEN         CNO         CMAV         E           NAVANT-DG997-14-E001         USS TEST SHIP         DO         2/2/2014         2/2/2014         OPEN         CMAV         CMAV         S           NAVANT-DG997-14-E001         0         1/2/2/2014         0/2/2/2014         1/31/2014         OPEN         CM         CMAV         S                                                                                                    |            |      |             |            | Ip - MFOM    | Reports THe    | ferences V System | min 🕶 🗍 R | Property Ad | Engineering - | ilability 🔻 🛛 QA 👻 | cts 🔻 🛛 Ava | ncial Mgmt 🔻 🗌 Contra |
|----------------------------------------------------------------------------------------------------|------------|------|-------------|------------|--------------|----------------|-------------------|-----------|-------------|---------------|--------------------|-------------|-----------------------|
| Variable View Locations         © comments         L Attacher         Ø listor           SSP #         Vail D         Vew Locations         © comments         L Attacher         Ø listor           SSP #         Vail D         Vessel Name         Class         Hull         Avail Status         Avail Status         Avail Top         Avail Componer         CMAV           SDBU-DDC399-14-CVU         L         USS TEST SHIP         DDG         99         3/26/2014         4/25/2014         OPEN         CNO         CMAV         E           SDBU-DDC399-14-CVU         L         USS TEST SHIP         DDG         99         3/26/2014         4/25/2014         OPEN         CNO         CMAV         E           SUAVAT-DDC399-14-CVU2         L         USS TEST SHIP         DDG         99         3/2/2014         1/12/2014         OPEN         CNO         CMAV         E           SUAVAT-DC399-14-CVU2         L         USS TEST SHIP         DDG         99         3/2/2014         1/12/2014         OPEN         CNO         CNO         CNO         CNO         CNO         CNO         CNO         CNO         CNO         CNO         CNO         CNO         CNO         CNO         CNO         CNO         CNO                                                                                                    |            |      |             |            |              |                | 1 0,000           | <u>1</u>  |             |               | 1                  |             | - 1                   |
| R Normal Status         View Locations         © Comments         © Attachments         © History           S Status         View Estimates         View Locations         © Comments         © LAttachments         © History           S SP # *         Avail D         Avail D         Vessel Name         Class         Hull         Avail Status         Avail Status         Avail Type         Avail Group         CMAV           DDB/U-DDG999-14-CN01         USS TEST SHIP         DDG         999         3/26/2014         4/25/2014         OPEN         CNO         CMAV         E           AVAIT-DDG997-14-CN02         USS TEST SHIP         DDG         999         3/26/2014         4/25/2014         OPEN         CNO         CMAV         E           AVAIT-DDG997-14-CN02         USS TEST SHIP         DDG         999         3/26/2014         2/2/2014         OPEN         CNO         CMAV         E           AVAIT-DG997-14-CN02         I         USS TEST SHIP         DDG         99         3/26/2014         1/3/2014         OPEN         CMAV         CNO         CNO         CMAV         E         I         I/2/2014         I/2/2014         OPEN         CMAV         CMAV         S         I         I/2/2/2014         I/3/2014         I/3/2/201                                                                                                    |            |      |             |            |              |                |                   |           |             |               |                    |             |                       |
| DDSW-DDC999-14-E001         USS TEST SHIP         DDG         999         3/26/2014         4/25/2014         OPEN         CNO         CMAV         E           AXAHT-DDC999-14-CN01         0         8/13/2014         11/12/2014         DEFINITIZED         CNO         CNO <t< th=""><th></th><th></th><th></th><th></th><th></th><th></th><th>History</th><th>nts 🔻 🛛 🛽</th><th>🔝 Attachme</th><th>🕫 Comments 💌</th><th>View Locations</th><th>w Estimates</th><th>-</th></t<> |            |      |             |            |              |                | History           | nts 🔻 🛛 🛽 | 🔝 Attachme  | 🕫 Comments 💌  | View Locations     | w Estimates | -                     |
| AAVANT-DDG997-14-CN01         CNO         CNO                                                                                                    | Contract T | CMAV | Avail Group | Avail Type | Avail Status | Avail End Date | Avail Start Date  | Hull      | Class       | Name          | Vessel             | Avail ID    | SSP # 🔶               |
| AAVANT-DDG997-14-CN02         O         2/2/2014         2/2/2014         OPEN         CMAV         CNO.           IAVANT-DDG997-14-S001         0         12/1/2013         12/4/2013         DEFINITIZED         CM         CMAV         \$           IAVANT-DDG997-14-S002         0         12/1/2013         12/1/2014         OPEN         CM         CMAV         \$           IAVANT-DDG997-14-S002         0         1/29/2014         1/31/2014         OPEN         CM         CMAV         \$           IAVANT-DDG998-14-S001         0         5/13/2014         8/12/2014         OPEN         CMO         CMAV         \$           IAVANT-DDG998-14-S001         0         12/3/2013         12/30/2013         DEFINITIZED         CM         CMAV         \$           IAVANT-DDG998-14-S001         0         12/3/2013         12/30/2016         I/1/2017         DEFINITIZED         CM         CMAV         \$           IAVANT-DG998-14-S001         0         6/5/2015         5/25/2017         DEFINITIZED         CM         CMAV         \$           IAVANT-DG998-14-S002         0         3/2/2014         3/30/2014         DEFINITIZED         CMAV         CMAV         \$           IAVANT-DG998-14-S003         0         <                                                                                                    | MSMO       | E    | CMAV        | CNO        | OPEN         | 4/25/2014      | 3/26/2014         | 999       | DDG         |               | USS TEST SHIP      |             | V-DDG999-14-E001      |
| AVANT-DDC997-14-5001         D         D                                                                                                    | MSMO       |      | CNO         | CNO        | DEFINITIZED  | 11/12/2014     | 8/13/2014         | 0         |             |               |                    |             | NT-DDG997-14-CN01     |
| AVANT-DDG999-14-5002         D         D                                                                                                    | MSMO       |      | CNO         | CMAV       | OPEN         | 2/8/2014       | 2/2/2014          | 0         |             |               |                    |             | NT-DDG997-14-CN02     |
| AVANT-D02999-14-V001         0         5/13/2014         8/12/2014         OPEN         CNO         CNO           AVANT-D02999-14-V001         0         5/13/2014         8/12/2014         OPEN         CNO         CMAV         S           AVANT-D02999-14-V001         0         12/30/2016         1/1/2017         DEFINITIZED         CM         CMAV         U           AVANT-D02999-14-V002         0         6/5/2015         5/25/2017         DEFINITIZED         CMAV         U           AVANT-D02999-14-V003         0         3/2/2014         3/30/2014         DEFINITIZED         CMAV         CMAV         U           AVANT-D0299-14-V004         0         3/3/2014         4/29/2014         DEFINITIZED         CMAV         CMAV         U                                                                                                    | MSMO       | S    | CMAV        | СМ         | DEFINITIZED  | 12/4/2013      | 12/1/2013         | 0         |             |               |                    |             | NT-DDG997-14-S001     |
| AVANT-DDG998-14-5001         Definitized         CM         CMAV         S           AVANT-DDG998-14-0001         0         12/9/2013         12/30/2013         DEFINITIZED         CM         CMAV         S           AVANT-DDG998-14-0002         0         12/30/2016         1/1/2017         DEFINITIZED         CM         CMAV         U           AVANT-DDG998-14-0002         0         6/5/2015         5/25/2017         DEFINITIZED         CMAV         U           AVANT-DDG998-14-0003         0         3/2/2014         3/30/2014         DEFINITIZED         CMAV         CMAV         U           AVANT-DDG998-14-0003         0         3/3/2014         4/29/2014         DEFINITIZED         CMAV         CMAV         U                                                                                                    | MSMO       | S    | CMAV        | СМ         | OPEN         | 1/31/2014      | 1/29/2014         | 0         |             |               |                    |             | NT-DDG997-14-S002     |
| AVANT-DDC999-14-U001         0         1/30/2016         1/1/2017         DEFINITZED         CM         CMAV         U           AVANT-DDC999-14-U002         0         0/5/2015         5/25/2017         DEFINITZED         CM         CMAV         U           AVANT-DDC999-14-U003         0         3/2/2014         3/30/2014         DEFINITZED         CMAV         U           AVANT-DDC999-14-U003         0         3/3/2014         J/2014         DEFINITZED         CMAV         CMAV         U                                                                                                    | MSMO       |      | CNO         | CNO        | OPEN         | 8/12/2014      | 5/13/2014         | 0         |             |               |                    |             | NT-DDG998-14-CN01     |
| AVANT-DDG999-14-U002         O         O/S/2015         S/S/2017         DEFINITIZED         CM         CMAV         U           AVANT-DDG999-14-U003         0         3/2/2014         3/30/2014         DEFINITIZED         CMAV         CMAV         U           AVANT-DDG999-14-U003         0         3/3/2014         4/29/2014         DEFINITIZED         CMAV         CMAV         U                                                                                                    | MSMO       | S    | CMAV        | СМ         | DEFINITIZED  | 12/30/2013     | 12/9/2013         | 0         |             |               |                    |             | NT-DDG998-14-S001     |
| AVANT-DDG998-14-1003         0         3/2/2014         J3/30/2014         DEFINITIZED         CMAV         CMAV         U           AVANT-DDG998-14-1004         0         3/3/2014         4/29/2014         DEFINITIZED         CMAV         CMAV         U                                                                                                    | MSMO       | U    | CMAV        | СМ         | DEFINITIZED  | 1/1/2017       | 12/30/2016        | 0         |             |               |                    |             | NT-DDG998-14-U001     |
| AVANT-DDG998-14-U004 0 3/3/2014 4/29/2014 DEFINITIZED CM CMAV U                                                                                                    | MSMO       | U    | CMAV        | СМ         | DEFINITIZED  | 5/25/2017      | 6/5/2015          | 0         |             |               |                    |             | NT-DDG998-14-U002     |
|                                                                                                    | MSMO       | U    | CMAV        | CMAV       | DEFINITIZED  | 3/30/2014      | 3/2/2014          | 0         |             |               |                    |             | NT-DDG998-14-U003     |
| AVANT-DDG998-16-CN01 0 12/1/2015 12/31/2015 OPEN CMAV CNO                                                                                                    | MSMO       | U    | CMAV        | СМ         | DEFINITIZED  | 4/29/2014      | 3/3/2014          | 0         |             |               |                    |             | NT-DDG998-14-U004     |
|                                                                                                    | MSMO       |      | CNO         | CMAV       | OPEN         | 12/31/2015     | 12/1/2015         | 0         |             |               |                    |             | NT-DDG998-16-CN01     |
| <u>IAVANT-DDG999-15-CN01</u> USS TEST SHIP DDG 999 2/3/2015 2/27/2015 OPEN CNO CNO                                                                                                    | MSMO       |      | CNO         | CNO        | OPEN         | 2/27/2015      | 2/3/2015          | 999       | DDG         |               | USS TEST SHIP      |             | NT-DDG999-15-CN01     |

Figure 4.11-55: Availability List Page

2) Select the hyperlink for the desired SSP#. The Availability Tree page is displayed.

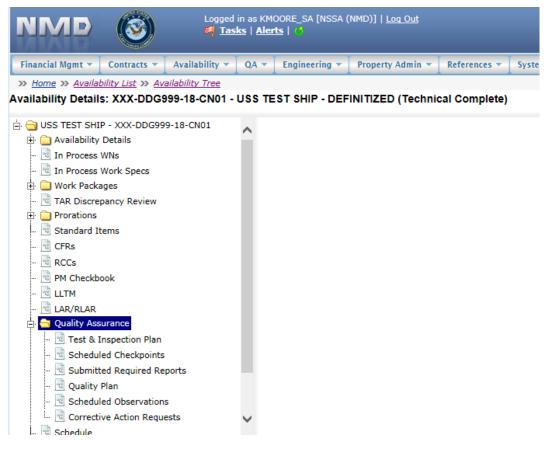

Figure 4.11-56: Availability Tree

3) Select and expand the **Quality Assurance** folder and then click the **Scheduled Checkpoints** node.

| 🖻 😋 USS TEST SHIP - XXX-DDG999-19-U001 |
|----------------------------------------|
| 🕀 🧰 Availability Details               |
| - In Process WNs                       |
| ··· 🖻 In Process Work Specs            |
| 🗄 🧰 Work Packages                      |
| - 🖻 TAR Discrepancy Review             |
| •  Prorations                          |
| 🗟 Standard Items                       |
| 💀 CFRs                                 |
| 💀 RCCs                                 |
| 🖻 PM Checkbook                         |
| 😨 LLTM                                 |
| 🗟 LAR/RLAR                             |
| 占 😋 Quality Assurance                  |
| 🖻 Test & Inspection Plan               |
| 🖻 Scheduled Checkpoints                |
| 🖻 Submitted Required Reports           |
| 🖻 Quality Plan                         |
| 🗟 Scheduled Observations               |
| 🗟 Corrective Action Requests           |
| 🖻 Schedule                             |

Availability Details: XXX-DDG999-19-U001

Figure 4.11-57: Scheduled Checkpoints Node

4) Select a Scheduled Checkpoint that does not have results entered to be deleted, then click the **Delete** button. The screen refreshes and the selected checkpoint has been deleted.

| _  |            | -        |             | -                                              |                | -       | -               |          |
|----|------------|----------|-------------|------------------------------------------------|----------------|---------|-----------------|----------|
| Ne | w Status 🔻 | Сору     | × Delete    | - Generate PVI                                 | - Generate CAR | 🖴 Print | 🗊 Comments 💌    | 🔝 Attach |
|    | Serial #   | Work S   | Dec RCC     | Work Spec T                                    | itle Critical  | Item    | Controlling Ite | m ł      |
|    | <u>23</u>  | 444-44-4 | <u>44</u> 0 | Sonar Dome Rub<br>Window (SDRW);<br>and repair |                |         |                 |          |

Figure 4.11-58: Scheduled Checkpoints – Delete

5) Checkpoints that have results entered cannot be deleted. A **Cannot Delete All Checkpoints** message will display indicating to Deselect all checkpoints that have results and click the **Delete** button again.

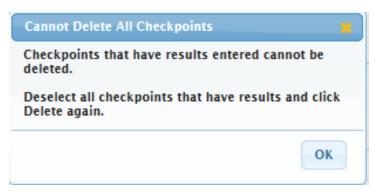

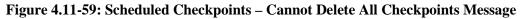

### 4.11.2.4 Status Scheduled Checkpoint

Only government users can status a checkpoint to Concur or Do Not Concur. This must be done for all checkpoints before an Availability can be set to Technically Complete.

1) From the **NMD-R Home Page**, select **Availability** | **Availability List**. The **Availability List** page is displayed.

| NMD                        | ð           | Logged in as KM<br>🎒 <u>Tasks</u>   <u>Aler</u> | 00RE_SA [NSSA (<br><b>tts</b>   🐠 | NMD)]   <u>Loq</u> | <u>Out</u> |                     |                |              |            |             | _    |              |
|----------------------------|-------------|-------------------------------------------------|-----------------------------------|--------------------|------------|---------------------|----------------|--------------|------------|-------------|------|--------------|
| Financial Mgmt 💌 Contra    | cts 💌 🛛 Ava | ilability 👻 🛛 QA 👻                              | Engineering 💌                     | Property A         | dmin 🔻 🗍   | References 💌 System | • Reports • H  | elp 🔻 MFOM   |            |             |      |              |
| » Home » Availability List |             |                                                 |                                   |                    |            | <u> </u>            |                |              |            |             |      |              |
| Availability List          |             |                                                 |                                   |                    |            |                     |                |              |            |             |      |              |
| ★ New ▼ Status ▼ Vie       | w Estimates | View Locations                                  | 👳 Comments 🔻                      | 🛯 Attachm          | ents 🔻 📔   | <b>®</b> History    |                |              |            |             |      |              |
| SSP # 🔶                    | Avail ID    | Vessel                                          | Name                              | Class              | Hull       | Avail Start Date    | Avail End Date | Avail Status | Avail Type | Avail Group | CMAV | Contract Typ |
| GDBIW-DDG999-14-E001       |             | USS TEST SHIP                                   |                                   | DDG                | 999        | 3/26/2014           | 4/25/2014      | OPEN         | CNO        | CMAV        | E    | MSMO         |
| NAVANT-DDG997-14-CN01      |             |                                                 |                                   |                    | 0          | 8/13/2014           | 11/12/2014     | DEFINITIZED  | CNO        | CNO         |      | MSMO         |
| NAVANT-DDG997-14-CN02      |             |                                                 |                                   |                    | 0          | 2/2/2014            | 2/8/2014       | OPEN         | CMAV       | CNO         |      | MSMO         |
| NAVANT-DDG997-14-S001      |             |                                                 |                                   |                    | 0          | 12/1/2013           | 12/4/2013      | DEFINITIZED  | СМ         | CMAV        | S    | MSMO         |
| NAVANT-DDG997-14-S002      |             |                                                 |                                   |                    | 0          | 1/29/2014           | 1/31/2014      | OPEN         | СМ         | CMAV        | S    | MSMO         |
| NAVANT-DDG998-14-CN01      |             |                                                 |                                   |                    | 0          | 5/13/2014           | 8/12/2014      | OPEN         | CNO        | CNO         |      | MSMO         |
| NAVANT-DDG998-14-S001      |             |                                                 |                                   |                    | 0          | 12/9/2013           | 12/30/2013     | DEFINITIZED  | СМ         | CMAV        | S    | MSMO         |
| NAVANT-DDG998-14-U001      |             |                                                 |                                   |                    | 0          | 12/30/2016          | 1/1/2017       | DEFINITIZED  | СМ         | CMAV        | U    | MSMO         |
| NAVANT-DDG998-14-U002      |             |                                                 |                                   |                    | 0          | 6/5/2015            | 5/25/2017      | DEFINITIZED  | СМ         | CMAV        | U    | MSMO         |
| NAVANT-DDG998-14-U003      |             |                                                 |                                   |                    | 0          | 3/2/2014            | 3/30/2014      | DEFINITIZED  | CMAV       | CMAV        | U    | MSMO         |
| NAVANT-DDG998-14-U004      |             |                                                 |                                   |                    | 0          | 3/3/2014            | 4/29/2014      | DEFINITIZED  | СМ         | CMAV        | U    | MSMO         |
| NAVANT-DDG998-16-CN01      |             |                                                 |                                   |                    | 0          | 12/1/2015           | 12/31/2015     | OPEN         | CMAV       | CNO         |      | MSMO         |
| NAVANT-DDG999-15-CN01      |             | USS TEST SHIP                                   |                                   | DDG                | 999        | 2/3/2015            | 2/27/2015      | OPEN         | CNO        | CNO         |      | MSMO         |
| TPPC-DDG999-MARMCN17-      |             | USS TEST SHIP                                   |                                   | DDG                | 000        | 1/2/2017            | 2/28/2017      | OPEN         | CN         | CNO         |      | TPP          |

Figure 4.11-60: Availability List Page

2) Select the hyperlink for the desired SSP#. The **Availability Tree** page is displayed.

| NMD                                                                                                    |                                                                                                    |                 | in as KM(<br><b>ks</b>   <u>Aler</u> | DORE_SA [NSSA (<br>15   🕛 | [NMD)]   <u>Loq Out</u> | _             |       |
|----------------------------------------------------------------------------------------------------|----------------------------------------------------------------------------------------------------|-----------------|--------------------------------------|---------------------------|-------------------------|---------------|-------|
| Financial Mgmt 💌                                                                                                    | Contracts 🔻                                                                                                    | Availability 🔻  | QA 🔻                                 | Engineering 🔻             | Property Admin 💌        | References 🔻  | Syste |
| >> <u>Home</u> >> <u>Availal</u>                                                                                                    | <u>bility List</u> » <u>Av</u>                                                                                                    | ailability Tree |                                      |                           |                         |               |       |
| Availability Detail                                                                                                    | s: XXX-DDG                                                                                                    | 999-18-CN01 -   | USS TE                               | ST SHIP - DEF             | INITIZED (Technic       | cal Complete) |       |
| Availability     Availability     Availability     Availability     Availability     Availability     In Process     In Process     Availability     Work Packa     TAR Discrep     TAR Discrep     TAR Discrep     Availability     Forations     Availability     TAR Discrep     Torations     Availability     Test & I     Availability     Test & I     Schedul     Submitt     Guality     Schedul     Schedul | WNS<br>Work Specs<br>ages<br>pancy Review<br>tems<br>ook<br>urance<br>Inspection Plan<br>led Checkpoints<br>ted Required Re<br>Plan<br>led Observation | ports           |                                      |                           |                         |               |       |
| 📧 Correcti                                                                                                    | ive Action Requ                                                                                                    | ests            | ~                                    |                           |                         |               |       |

Figure 4.11-61: Availability Tree

3) Select and expand the **Quality Assurance** folder and then click the **Scheduled Checkpoints** node.

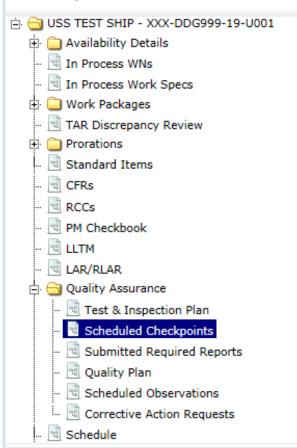

# Availability Details: XXX-DDG999-19-U001

Figure 4.11-62: Scheduled Checkpoints Node

- 4) Select the rows of the Scheduled Checkpoint you want to status.
- 5) Select **Status** | **Concur** or **Status** | **Do Not Concur.** A message indicating the status has been changed is displayed.

| Ne | w  | Status - Copy | ×    | Delete | - Generate PVI - + Gen                                    |          | 🛢 Print | Comments *      | 🗈 Attachments 🔻 |                |
|----|----|---------------|------|--------|-----------------------------------------------------------|----------|---------|-----------------|-----------------|----------------|
|    | 5  | Concur        | Spec | RCC    | Work Spec Title                                           | Critical | Item    | Controlling Ite | m Key Event     | Spec Paragraph |
|    | 23 | Do Not Concur | 444  | 0      | Sonar Dome Rubber<br>Window (SDRW); inspect<br>and repair |          |         |                 |                 | 1.3.1          |

# Figure 4.11-63: Scheduled Checkpoints-Status Dropdown

6) The Status, Status Date, and Status By columns are all updated.

| New        | Status 🔻 | Сору            | × Delete    | + Generate PVI + ( |                   | 🖴 Print   | 🛡 Co | mments 💌 🛛 I          | 🛛 Attachments 💌 |            |
|------------|----------|-----------------|-------------|--------------------|-------------------|-----------|------|-----------------------|-----------------|------------|
|            | Serial # | Work S          | Dec RCC     | Work Spec Title    | Status            | Status D  | ate  | Status By             | Critical Item   | Controllin |
| □ <u>1</u> |          | <u>110-21-0</u> | <u>01</u> 0 | Original spec 1    | PENDING<br>REVIEW |           |      |                       |                 |            |
| □ <u>1</u> |          | <u>110-21-0</u> | <u>01</u> 0 | Original spec 1    | PENDING<br>REVIEW |           |      |                       |                 |            |
| □ <u>1</u> |          | <u>110-21-0</u> | <u>01</u> 0 | Original spec 1    | PENDING<br>REVIEW |           |      |                       |                 |            |
| □ <u>3</u> |          | <u>221-11-0</u> | <u>01</u> 0 | original spec 3    | CONCUR            | 06/06/201 | 7    | SUTTER,<br>ROXANNE_NS | SSA             |            |
| □ <u>2</u> |          | <u>123-11-0</u> | <u>01</u> 0 | original spec 2    | DO NOT<br>CONCUR  | 06/06/201 | 7    | SUTTER,<br>ROXANNE_N  | SSA             |            |

Figure 4.11-64: Scheduled Checkpoints-Status, Status Date, and Status By columns are updated

4.11.2.5 Generate a CAR from Scheduled Checkpoint

1) From the **NMD-R Home Page**, select **Availability | Availability List**. The **Availability List** page is displayed.

| NMD (                      | ð           | Logged in as KM<br>I <u>Tasks</u>   <u>Aler</u> | 00RE_SA [NSSA (N<br><b>ts</b>   <mark>()</mark> | IMD)]   <u>Loq</u> | <u>Out</u> |                      |                |              |            |             |      |               |
|----------------------------|-------------|-------------------------------------------------|-------------------------------------------------|--------------------|------------|----------------------|----------------|--------------|------------|-------------|------|---------------|
| Financial Mgmt 💌 Contra    | cts 💌 🛛 Ava | ilability 🔻 🛛 QA 👻                              | Engineering 💌                                   | Property Ad        | Imin 🔻 🗍 R | eferences 💌 🛛 System | - Reports - He | Ip - MFOM    |            |             |      |               |
| » Home » Availability List |             |                                                 |                                                 |                    | <b>k</b>   |                      | · · · · ·      |              |            |             |      |               |
| Availability List          |             |                                                 |                                                 |                    |            |                      |                |              |            |             |      |               |
| 🖈 New 👻 Status 👻 Vie       | w Estimates | View Locations                                  | 🕫 Comments 💌                                    | 🛛 Attachme         | ents 🔻 🕓   | History              |                |              |            |             |      |               |
| SSP # 🗢                    | Avail ID    | Vessel                                          | Name                                            | Class              | Hull       | Avail Start Date     | Avail End Date | Avail Status | Avail Type | Avail Group | CMAV | Contract Type |
| GDBIW-DDG999-14-E001       |             | USS TEST SHIP                                   |                                                 | DDG                | 999        | 3/26/2014            | 4/25/2014      | OPEN         | CNO        | CMAV        | E    | мѕмо          |
| NAVANT-DDG997-14-CN01      |             |                                                 |                                                 |                    | 0          | 8/13/2014            | 11/12/2014     | DEFINITIZED  | CNO        | CNO         |      | мѕмо          |
| NAVANT-DDG997-14-CN02      |             |                                                 |                                                 |                    | 0          | 2/2/2014             | 2/8/2014       | OPEN         | CMAV       | CNO         |      | MSMO          |
| NAVANT-DDG997-14-S001      |             |                                                 |                                                 |                    | 0          | 12/1/2013            | 12/4/2013      | DEFINITIZED  | СМ         | CMAV        | s    | MSMO          |
| NAVANT-DDG997-14-S002      |             |                                                 |                                                 |                    | 0          | 1/29/2014            | 1/31/2014      | OPEN         | СМ         | CMAV        | S    | MSMO          |
| NAVANT-DDG998-14-CN01      |             |                                                 |                                                 |                    | 0          | 5/13/2014            | 8/12/2014      | OPEN         | CNO        | CNO         |      | MSMO          |
| NAVANT-DDG998-14-S001      |             |                                                 |                                                 |                    | 0          | 12/9/2013            | 12/30/2013     | DEFINITIZED  | СМ         | CMAV        | S    | MSMO          |
| NAVANT-DDG998-14-U001      |             |                                                 |                                                 |                    | 0          | 12/30/2016           | 1/1/2017       | DEFINITIZED  | СМ         | CMAV        | U    | MSMO          |
| NAVANT-DDG998-14-U002      |             |                                                 |                                                 |                    | 0          | 6/5/2015             | 5/25/2017      | DEFINITIZED  | СМ         | CMAV        | U    | MSMO          |
| NAVANT-DDG998-14-U003      |             |                                                 |                                                 |                    | 0          | 3/2/2014             | 3/30/2014      | DEFINITIZED  | CMAV       | CMAV        | U    | MSMO          |
| NAVANT-DDG998-14-U004      |             |                                                 |                                                 |                    | 0          | 3/3/2014             | 4/29/2014      | DEFINITIZED  | СМ         | CMAV        | U    | MSMO          |
| NAVANT-DDG998-16-CN01      |             |                                                 |                                                 |                    | 0          | 12/1/2015            | 12/31/2015     | OPEN         | CMAV       | CNO         |      | мѕмо          |
| NAVANT-DDG999-15-CN01      |             | USS TEST SHIP                                   |                                                 | DDG                | 999        | 2/3/2015             | 2/27/2015      | OPEN         | CNO        | CNO         |      | мѕмо          |
| TPPC-DDG999-MARMCN17-      |             | USS TEST SHIP                                   |                                                 | DDG                | 999        | 1/2/2017             | 2/28/2017      | OPEN         | CN         | CNO         |      | ТРР           |

Figure 4.11-65: Availability List Page

2) Select the hyperlink for the desired SSP#. The **Availability Tree** page is displayed.

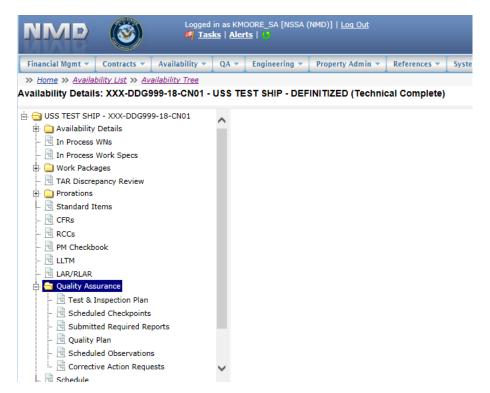

Figure 4.11-66: Availability Tree

3) Select and expand the **Quality Assurance** folder and then click the **Scheduled Checkpoints** node.

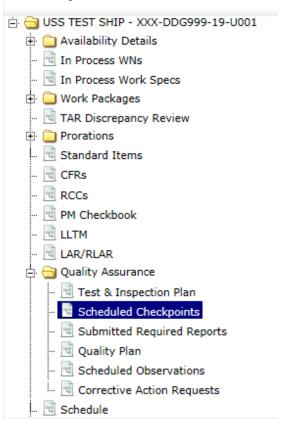

# Availability Details: XXX-DDG999-19-U001

Figure 4.11-67: Scheduled Checkpoints Node

4) Select the Scheduled Checkpoint to be used, then click the **Generate CAR** button.

| Net | w Status - | Сору            | × Delete    | A Constate Bul      | + Generate CAR | C Print      | 🗇 Comments 👻    | Attachments -                    |     |
|-----|------------|-----------------|-------------|---------------------|----------------|--------------|-----------------|----------------------------------|-----|
| Men | Jatus      | Copy            | A Delete    | References          | A Generale C-M | and P finite | igi comments .  | Mattachinents +                  | _   |
|     | Serial #   | Work Sp         | Dec RCC     | Work Spec Ti        | tle Critical   | Item         | Controlling Ite | m Key Event                      |     |
| •   | 0001       | <u>150-11-0</u> | <u>01</u> 0 | Ventilation Inlet E | Box;           |              |                 | AVAIL<br>COMPLETE<br>(Key Event) | 3.1 |

Figure 4.11-68: Scheduled Checkpoints-Generate CAR

# 4.11.3 Submitted Required Reports

- 4.11.3.1 Status a Submitted Required Report
- 1) From the **NMD-R Home Page**, select **Availability** | **Availability List**. The **Availability List** page is displayed.

| NMD                           | (6             | 3)            | Logged in as KM<br>🎒 <u>Tasks</u>   <u>Ale</u> r | 00RE_SA [NSSA (<br>115   45 | NMD)]   <u>Log</u> | <u>Out</u> |                     |                |              |            |             |      |             |
|-------------------------------|----------------|---------------|--------------------------------------------------|-----------------------------|--------------------|------------|---------------------|----------------|--------------|------------|-------------|------|-------------|
| Financial Mgmt 💌              | Contr          | acts 🔻 🛛 Avai | ilability 🔻 🛛 QA 👻                               | Engineering 🔻               | Property Ac        | tmin 🔻 🗍 f | teferences 💌 System | ▼ Reports ▼ H  | elp 👻 MFOM   |            |             |      |             |
| » <u>Home</u> » <u>Availa</u> | ability Lis    | <u>it</u>     |                                                  |                             |                    |            |                     |                |              |            |             |      |             |
| Availability List             |                |               |                                                  |                             |                    |            |                     |                |              |            |             |      |             |
| ★ New ▼ Statu                 | s 👻 Vi         | iew Estimates | View Locations                                   | 🕫 Comments 🔻                | III Attachm        | ents 🔻 🛛 🛛 | History             |                |              |            |             |      |             |
| SSP # 🔶                       |                | Avail ID      | Vessel                                           | Name                        | Class              | Hull       | Avail Start Date    | Avail End Date | Avail Status | Avail Type | Avail Group | CMAV | Contract Ty |
| GDBIW-DDG999-14               | -E001          |               | USS TEST SHIP                                    |                             | DDG                | 999        | 3/26/2014           | 4/25/2014      | OPEN         | CNO        | CMAV        | E    | MSMO        |
| NAVANT-DDG997-1               | 4-CN01         |               |                                                  |                             |                    | 0          | 8/13/2014           | 11/12/2014     | DEFINITIZED  | CNO        | CNO         |      | MSMO        |
| NAVANT-DDG997-1               | 4-CN02         |               |                                                  |                             |                    | 0          | 2/2/2014            | 2/8/2014       | OPEN         | CMAV       | CNO         |      | MSMO        |
| NAVANT-DDG997-1               | 4- <u>5001</u> |               |                                                  |                             |                    | 0          | 12/1/2013           | 12/4/2013      | DEFINITIZED  | СМ         | CMAV        | S    | MSMO        |
| NAVANT-DDG997-1               | 4-5002         |               |                                                  |                             |                    | 0          | 1/29/2014           | 1/31/2014      | OPEN         | СМ         | CMAV        | S    | MSMO        |
| NAVANT-DDG998-1               | 4-CN01         |               |                                                  |                             |                    | 0          | 5/13/2014           | 8/12/2014      | OPEN         | CNO        | CNO         |      | MSMO        |
| NAVANT-DDG998-1               | 4-S001         |               |                                                  |                             |                    | 0          | 12/9/2013           | 12/30/2013     | DEFINITIZED  | СМ         | CMAV        | S    | MSMO        |
| NAVANT-DDG998-1               | 4-U001         |               |                                                  |                             |                    | 0          | 12/30/2016          | 1/1/2017       | DEFINITIZED  | СМ         | CMAV        | U    | MSMO        |
| NAVANT-DDG998-1               | 4-U002         |               |                                                  |                             |                    | 0          | 6/5/2015            | 5/25/2017      | DEFINITIZED  | СМ         | CMAV        | U    | MSMO        |
| NAVANT-DDG998-1               | 4-U003         |               |                                                  |                             |                    | 0          | 3/2/2014            | 3/30/2014      | DEFINITIZED  | CMAV       | CMAV        | U    | MSMO        |
| NAVANT-DDG998-1               | 4-U004         |               |                                                  |                             |                    | 0          | 3/3/2014            | 4/29/2014      | DEFINITIZED  | СМ         | CMAV        | U    | MSMO        |
| NAVANT-DDG998-1               | 6-CN01         |               |                                                  |                             |                    | 0          | 12/1/2015           | 12/31/2015     | OPEN         | CMAV       | CNO         |      | MSMO        |
| NAVANT-DDG999-1               | 5-CN01         |               | USS TEST SHIP                                    |                             | DDG                | 999        | 2/3/2015            | 2/27/2015      | OPEN         | CNO        | CNO         |      | MSMO        |
| TPPC-DDG999-MAR               | MCN17-         |               | USS TEST SHIP                                    |                             | DDG                | 000        | 1/2/2017            | 2/28/2017      | OPEN         | CN         | CNO         |      | трр         |

Figure 4.11-69: Availability List Page

2) Select the hyperlink for the desired SSP#. The **Availability Tree** page is displayed.

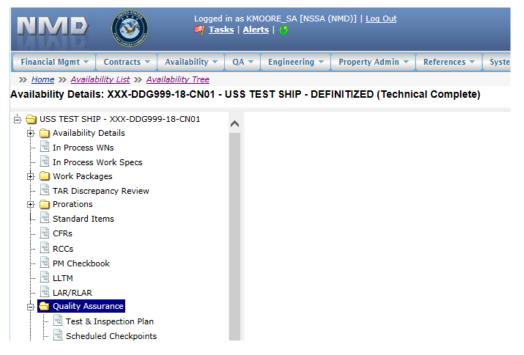

Figure 4.11-70: Availability Tree

3) Select and expand the **Quality Assurance** folder and then click the **Submitted Required Reports** node.

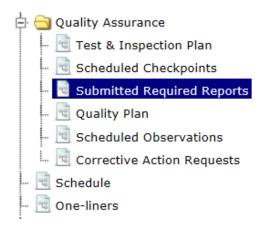

# Figure 4.11-71: Submitted Required Reports Node

- 4) Select the desired Submitted Required Report by clicking the row.
- 5) Select **Status** | **<Concur or Do Not Concur>.** The status for the Required Reports is changed to either Concur or Do Not Concur based on user selections.

| Status 👻 🛁 Gen | rate CAR            | ends 👻 🔝 Attachme | ents 👻                  |                                  |
|----------------|---------------------|-------------------|-------------------------|----------------------------------|
| Concur C       | Work Spec Paragraph | Standard Item     | Standard Item Paragraph | Required R                       |
| Do Not Concur  | 1.3.1               |                   | 3.1.2.1                 | Analysis/Repair<br>Recommendatio |
| 980-11-912     | 1.3.1               |                   | 3,1,1,1                 | Mold Material Se                 |

Figure 4.11-72: Submitted Required Reports Status

- 4.11.3.2 Generate Corrective Action Request CAR
- 1) From the **NMD-R Home Page**, select **Availability** | **Availability List**. The **Availability List** page is displayed.

|                            | 2           | 🎮 <u>Tasks</u>   <u>Ale</u> r |               |            |          |                       |                |              |            |             |      |            |     |
|----------------------------|-------------|-------------------------------|---------------|------------|----------|-----------------------|----------------|--------------|------------|-------------|------|------------|-----|
| Financial Mgmt 💌 📔 Contra  | cts 👻 🗌 Ava | ilability 🔻 🛛 QA 🔻            | Engineering 🔻 | Property A | dmin 🕶 📔 | References 🔻 🛛 System | ▼ Reports ▼ He | elp 🔻 🛛 MFOM |            |             |      |            |     |
| » Home » Availability List |             |                               |               |            |          |                       |                |              |            |             |      |            |     |
| vailability List           |             |                               |               |            |          |                       |                |              |            |             |      |            |     |
| ★ New ▼ Status ▼ Vie       | w Estimates | View Locations                | 🖲 Comments 💌  | 🔝 Attachm  | ents 👻 🚺 | B History             |                |              |            |             |      |            |     |
| SSP # 🚖                    | Avail ID    | Vessel                        | Name          | Class      | Hull     | Avail Start Date      | Avail End Date | Avail Status | Avail Type | Avail Group | CMAV | Contract T | ſyŗ |
| GDBIW-DDG999-14-E001       |             | USS TEST SHIP                 |               | DDG        | 999      | 3/26/2014             | 4/25/2014      | OPEN         | CNO        | CMAV        | E    | MSMO       |     |
| IAVANT-DDG997-14-CN01      |             |                               |               |            | 0        | 8/13/2014             | 11/12/2014     | DEFINITIZED  | CNO        | CNO         |      | MSMO       |     |
| IAVANT-DDG997-14-CN02      |             |                               |               |            | 0        | 2/2/2014              | 2/8/2014       | OPEN         | CMAV       | CNO         |      | MSMO       |     |
| AVANT-DDG997-14-S001       |             |                               |               |            | 0        | 12/1/2013             | 12/4/2013      | DEFINITIZED  | СМ         | CMAV        | s    | MSMO       |     |
| AVANT-DDG997-14-S002       |             |                               |               |            | 0        | 1/29/2014             | 1/31/2014      | OPEN         | СМ         | CMAV        | s    | MSMO       |     |
| AVANT-DDG998-14-CN01       |             |                               |               |            | 0        | 5/13/2014             | 8/12/2014      | OPEN         | CNO        | CNO         |      | MSMO       |     |
| IAVANT-DDG998-14-S001      |             |                               |               |            | 0        | 12/9/2013             | 12/30/2013     | DEFINITIZED  | СМ         | CMAV        | S    | MSMO       |     |
| NAVANT-DDG998-14-U001      |             |                               |               |            | 0        | 12/30/2016            | 1/1/2017       | DEFINITIZED  | СМ         | CMAV        | U    | MSMO       |     |
| AVANT-DDG998-14-U002       |             |                               |               |            | 0        | 6/5/2015              | 5/25/2017      | DEFINITIZED  | СМ         | CMAV        | U    | MSMO       |     |
| IAVANT-DDG998-14-U003      |             |                               |               |            | 0        | 3/2/2014              | 3/30/2014      | DEFINITIZED  | CMAV       | CMAV        | U    | MSMO       |     |
| IAVANT-DDG998-14-U004      |             |                               |               |            | 0        | 3/3/2014              | 4/29/2014      | DEFINITIZED  | СМ         | CMAV        | U    | MSMO       |     |
| AVANT-DDG998-16-CN01       |             |                               |               |            | 0        | 12/1/2015             | 12/31/2015     | OPEN         | CMAV       | CNO         |      | MSMO       |     |
| AVANT-DDG999-15-CN01       |             | USS TEST SHIP                 |               | DDG        | 999      | 2/3/2015              | 2/27/2015      | OPEN         | CNO        | CNO         |      | MSMO       |     |
| TPPC-DDG999-MARMCN17-      |             | USS TEST SHIP                 |               | DDG        | 000      | 1/2/2017              | 2/28/2017      | OPEN         | CN         | CNO         |      | трр        |     |

Figure 4.11-73: Availability List Page

2) Select the hyperlink for the desired SSP#. The Availability Tree page is displayed.

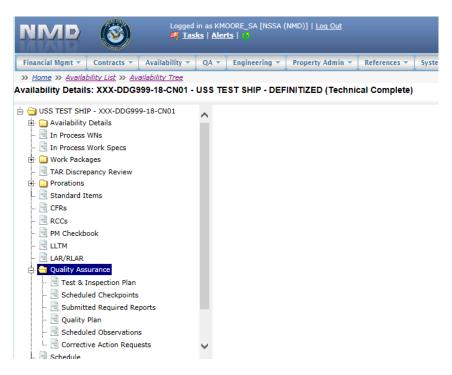

Figure 4.11-74: Availability Tree

3) Select and expand the **Quality Assurance** folder and then click the **Submitted Required Reports** node.

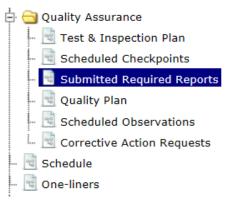

# Figure 4.11-75: Submitted Required Reports Node

- 4) Select the desired Submitted Required Report.
- 5) Click the **Generate CAR** button.

#### Submitted Required Reports

| Status 💌          |     | ate CAR  |             | ants 💌 | L Attachme | nts 💌                   |                                   |
|-------------------|-----|----------|-------------|--------|------------|-------------------------|-----------------------------------|
| Work Spec         | RCC | Work Spe | c Paragraph | Star   | ndard Item | Standard Item Paragraph | Required Re                       |
| <u>980-11-912</u> |     | 1.3.1    |             |        |            | 3.1.2.1                 | Analysis/Repair<br>Recommendation |
| 980-11-912        |     | 1.3.1    |             |        |            | 3.1.1.1                 | Mold Material Se                  |

# Figure 4.11-76: Submitted Required Reports Generate CAR

- 6) Enter necessary information (red text with an asterisk indicates a mandatory entry).
- 7) Click the **Save** button.

| P #<br>THIW-DDG999-14-E001             | Vessel<br>USS TEST SH                                                                                                    | IP                          | Hull<br>999     | Job Order # |             |   |  |
|----------------------------------------|----------------------------------------------------------------------------------------------------|-----------------------------|-----------------|-------------|-------------|---|--|
| Work Specification                     | Paragraph                                                                                                    |                             | Std Item #      | Std Iten    | n Paragraph | 0 |  |
| orrective Action Type<br>elect a value | ★Correcting Select a Select a Selec | ve Action Area              | Rework Required |             |             |   |  |
| Г <mark>о</mark>                       |                                                                                                    |                             |                 |             |             |   |  |
| Contractor<br>BATH IRON WORKS CORPORA  |                                                                                                    | *Location<br>Select a value |                 |             | ing Partner |   |  |
|                                        | UTON - NMD                                                                                                    | Select a value              | ~               | J <u> </u>  |             |   |  |

# Figure 4.11-77: CAR Form - New

# 4.11.4 Quality Plan

Quality Plans allow the Government to organize and manage the quality assurance efforts for Work Specifications and RCCs on each Availability. Quality Plans are automatically created and display from the Quality Plan List when the Availability is created. Quality Plans are made up of Recommended Observations, Scheduled Observations, and conducted Observations. Recommend Observations serve the purpose of planning and scheduling Work Spec or RCC Observations during the Execution phase of Availabilities.

# 4.11.4.1 New Recommended Observation

1) From the **NMD-R Home Page**, select **Availability** | **Availability List**. The **Availability List** page is displayed.

| Financial Mgmt 🔻 🛛 Contra                | cts 🔻 🛛 Avai | ilability 🔻 🛛 QA 🔻 | Engineering 🔻 | Property A | tmin 🔻 🔚   | References 💌 System | 🔹 Reports 💌 H  | elp 🔻 🛛 MFOM |            |             |      |             |
|------------------------------------------|--------------|--------------------|---------------|------------|------------|---------------------|----------------|--------------|------------|-------------|------|-------------|
| » <u>Home</u> » <u>Availability List</u> |              |                    |               |            |            |                     |                |              |            |             |      |             |
| vailability List                         |              |                    |               |            |            |                     |                |              |            |             |      |             |
| ★ New ▼   Status ▼   Vie                 | w Estimates  | View Locations     | 👳 Comments 🔻  | 🛙 Attachm  | ents 🔻 🛛 🕻 | B History           |                |              |            |             |      |             |
| SSP # 🔶                                  | Avail ID     | Vessel             | Name          | Class      | Hull       | Avail Start Date    | Avail End Date | Avail Status | Avail Type | Avail Group | CMAV | Contract Ty |
| DBIW-DDG999-14-E001                      |              | USS TEST SHIP      |               | DDG        | 999        | 3/26/2014           | 4/25/2014      | OPEN         | CNO        | CMAV        | E    | MSMO        |
| AVANT-DDG997-14-CN01                     |              |                    |               |            | 0          | 8/13/2014           | 11/12/2014     | DEFINITIZED  | CNO        | CNO         |      | MSMO        |
| AVANT-DDG997-14-CN02                     |              |                    |               |            | 0          | 2/2/2014            | 2/8/2014       | OPEN         | CMAV       | CNO         |      | MSMO        |
| AVANT-DDG997-14-S001                     |              |                    |               |            | 0          | 12/1/2013           | 12/4/2013      | DEFINITIZED  | СМ         | CMAV        | S    | MSMO        |
| AVANT-DDG997-14-S002                     |              |                    |               |            | 0          | 1/29/2014           | 1/31/2014      | OPEN         | СМ         | CMAV        | s    | MSMO        |
| AVANT-DDG998-14-CN01                     |              |                    |               |            | 0          | 5/13/2014           | 8/12/2014      | OPEN         | CNO        | CNO         |      | MSMO        |
| AVANT-DDG998-14-S001                     |              |                    |               |            | 0          | 12/9/2013           | 12/30/2013     | DEFINITIZED  | СМ         | CMAV        | S    | MSMO        |
| AVANT-DDG998-14-U001                     |              |                    |               |            | 0          | 12/30/2016          | 1/1/2017       | DEFINITIZED  | СМ         | CMAV        | U    | MSMO        |
| VANT-DDG998-14-U002                      |              |                    |               |            | 0          | 6/5/2015            | 5/25/2017      | DEFINITIZED  | СМ         | CMAV        | U    | MSMO        |
| VANT-DDG998-14-U003                      |              |                    |               |            | 0          | 3/2/2014            | 3/30/2014      | DEFINITIZED  | CMAV       | CMAV        | U    | MSMO        |
| VANT-DDG998-14-U004                      |              |                    |               |            | 0          | 3/3/2014            | 4/29/2014      | DEFINITIZED  | СМ         | CMAV        | U    | MSMO        |
| VANT-DDG998-16-CN01                      |              |                    |               |            | 0          | 12/1/2015           | 12/31/2015     | OPEN         | CMAV       | CNO         |      | MSMO        |
| AVANT-DDG999-15-CN01                     |              | USS TEST SHIP      |               | DDG        | 999        | 2/3/2015            | 2/27/2015      | OPEN         | CNO        | CNO         |      | MSMO        |
| PPC-DDG999-MARMCN17-                     |              | USS TEST SHIP      |               | DDG        | 999        | 1/2/2017            | 2/28/2017      | OPEN         | CN         | CNO         |      | трр         |

# Figure 4.11-78: Availability List Page

2) Select the hyperlink for the desired SSP#. The Availability Tree page is displayed.

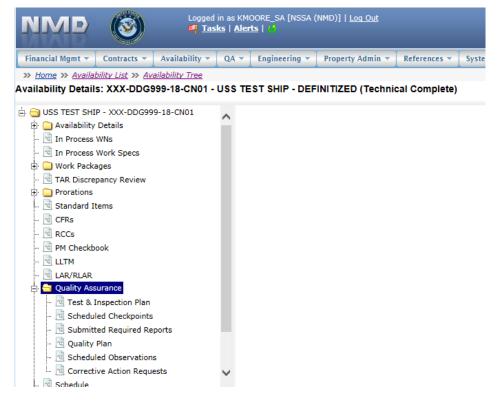

Figure 4.11-79: Availability Tree

3) Select and expand the **Quality Assurance** folder and then click the **Quality Plan** node.

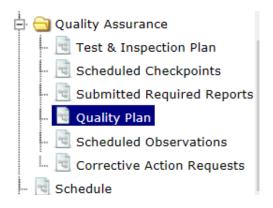

Figure 4.11-80: Quality Plan Node

4) Click the **New** button on the **Recommended Observation List** page.

| * New | × Delete   |                                 |             |     |         |              |
|-------|------------|---------------------------------|-------------|-----|---------|--------------|
|       | Work Spec  | Work Spec Title                 | Paragraph 🔶 | RCC | G Point | Surveillance |
|       | 123-17-001 | Oily Waste Holding Tank; repair | 3.1         |     |         |              |

# Recommended Observation List

# Figure 4.11-81: Recommended Observation List

- 5) Complete the **New** Recommended Observation form. Red text with an asterisk indicates a mandatory entry.
- 6) Click the **Save** button. Scheduled Observations will be created based on the choices made in the **Observation Frequency** area of the **New Recommended Observation**.

| NMD - Recommended Observation                                                                 |            |           |             |                              |       |        |        |                           |                       |   |
|-----------------------------------------------------------------------------------------------|------------|-----------|-------------|------------------------------|-------|--------|--------|---------------------------|-----------------------|---|
| Recommended Observation De                                                                    | tails - C  | BS-195    | ;           |                              |       |        |        |                           | -                     |   |
| 🗃 Save 🗶 Delete                                                                               |            |           |             |                              |       |        |        |                           |                       |   |
| *Work Spec RCC<br>P 130-11-001 2<br>Paragraph Text<br>XAccomplishx the requirements of 009-12 | <b>P</b> 3 |           |             | G Point - C                  |       |        | * <br> | 0/31/2016 9/              | nd Date<br>29/2017    |   |
| Intent                                                                                        |            |           |             |                              |       |        |        | ] Sunday                  |                       |   |
|                                                                                               |            |           |             |                              |       | ~      |        | ] Monday                  |                       |   |
|                                                                                               |            |           |             |                              |       | $\sim$ |        | ] Tuesday                 |                       |   |
|                                                                                               |            |           |             |                              |       |        |        | Wednesday                 |                       |   |
| *Attribute  Paint and Preservation                                                            |            |           | Location    | or Facility                  |       |        |        | ] Thursday                |                       |   |
| Category                                                                                      |            |           | Observation | Type                         |       |        |        | Friday                    |                       |   |
| PAINTING                                                                                      |            |           | PVI         | 1700                         |       |        |        | Saturday                  |                       |   |
|                                                                                               |            |           |             |                              |       |        |        |                           |                       |   |
| + Add Observation × Delete Observ                                                             | ation 🔒 🛪  | Delete Al | I Frequency | Observatio                   | ons   |        |        |                           |                       |   |
| Observation Week                                                                              | Sun        | Mon       | Tues        | Wed                          | Thurs | Fri    | Sat    | Total # of<br>Observation | Total # of<br>Defects |   |
| Sun 30-Oct-16 TO Sat 05-Nov-16                                                                |            |           |             | <u>(278)</u><br><u>SCHED</u> |       |        |        | 0                         | 0                     | ^ |
| Sun 06-Nov-16 TO Sat 12-Nov-16                                                                |            |           |             | <u>(279)</u><br><u>SCHED</u> |       |        |        | 0                         | 0                     |   |
| Sun 13-Nov-16 TO Sat 19-Nov-16                                                                |            |           |             | ( <u>280)</u><br>SCHED       |       |        |        | 0                         | 0                     |   |
| Sun 20-Nov-16 TO Sat 26-Nov-16                                                                |            |           |             | (281)                        |       |        |        | 0                         | 0                     |   |

Figure 4.11-82: Recommended Observation List-New

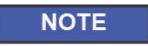

Observation Frequencies choices are once, weekly, bi-weekly, and monthly.

| Observation Frequ | iency              |
|-------------------|--------------------|
| *Interval         | nd Date<br>29/2017 |
| Monthly<br>Monday |                    |
| Wednesday         |                    |
| Friday            |                    |

Figure 4.11-83: Observation Frequency of Once

|                                               | d Date<br>29/2017 |
|-----------------------------------------------|-------------------|
| 10/31/2016 9/2<br>Sunday<br>Monday<br>Tuesday |                   |
| Monday                                        |                   |
| Tuesday                                       |                   |
| _                                             |                   |
| Vedperday.                                    |                   |
| V wednesday                                   |                   |
| Thursday                                      |                   |
| Friday                                        |                   |
| Saturday                                      |                   |

Figure 4.11-84: Observation Frequency of Weekly

| Interval    |           |
|-------------|-----------|
| 🔎 Bi-Weekly |           |
| Start Date  | *End Date |
| 10/31/2016  | 9/29/2017 |
| Sunday      |           |
| Monday      |           |
| Tuesday     |           |
| Wednesday   |           |
| Thursday    |           |
| Friday      |           |
| Saturday    |           |

Figure 4.11-85: Observation Frequency of Bi-Weekly

| *Interval<br>Monthly                                                                        | *Day of the Month                                                          |          |
|---------------------------------------------------------------------------------------------|----------------------------------------------------------------------------|----------|
| *Start Date<br>10/31/2016<br>Sunday<br>Monday<br>Tuesday<br>Wednesday<br>Friday<br>Saturday | *En<br>First<br>9/2 Second<br>Third<br>Fourth<br>Last<br>1st<br>2nd<br>3rd | <b>^</b> |

Figure 4.11-86: Observation Frequency of Monthly

# 4.11.4.2 Delete Recommended Observation

1) From the **NMD-R Home Page**, select **Availability | Availability List**. The **Availability List** page is displayed.

| Financial Mgmt 👻 Contra                  | cts 🔻 🛛 Avai | ilability 🔻 🛛 QA 🔻 | Engineering 🔻 | Property A | tmin 🔻 📔 | References 💌 🛛 Syste | m 💌 🛛 Reports 💌 🗍 H | elp 🔻 🛛 MFOM |            |             |      |             |
|------------------------------------------|--------------|--------------------|---------------|------------|----------|----------------------|---------------------|--------------|------------|-------------|------|-------------|
| » <u>Home</u> » <u>Availability List</u> |              |                    |               |            |          |                      |                     |              |            |             |      |             |
| vailability List                         |              |                    |               |            |          |                      |                     |              |            |             |      |             |
| ★ New ▼   Status ▼   Vie                 | w Estimates  | View Locations     | 👳 Comments 🔻  | 🛯 Attachm  | ents 🔻 📔 | 0 History            |                     |              |            |             |      |             |
| SSP # 🗢                                  | Avail ID     | Vessel             | Name          | Class      | Hull     | Avail Start Date     | Avail End Date      | Avail Status | Avail Type | Avail Group | CMAV | Contract Ty |
| DBIW-DDG999-14-E001                      |              | USS TEST SHIP      |               | DDG        | 999      | 3/26/2014            | 4/25/2014           | OPEN         | CNO        | CMAV        | E    | MSMO        |
| AVANT-DDG997-14-CN01                     |              |                    |               |            | 0        | 8/13/2014            | 11/12/2014          | DEFINITIZED  | CNO        | CNO         |      | MSMO        |
| AVANT-DDG997-14-CN02                     |              |                    |               |            | 0        | 2/2/2014             | 2/8/2014            | OPEN         | CMAV       | CNO         |      | MSMO        |
| AVANT-DDG997-14-S001                     |              |                    |               |            | 0        | 12/1/2013            | 12/4/2013           | DEFINITIZED  | СМ         | CMAV        | s    | MSMO        |
| AVANT-DDG997-14-S002                     |              |                    |               |            | 0        | 1/29/2014            | 1/31/2014           | OPEN         | CM         | CMAV        | S    | MSMO        |
| AVANT-DDG998-14-CN01                     |              |                    |               |            | 0        | 5/13/2014            | 8/12/2014           | OPEN         | CNO        | CNO         |      | MSMO        |
| VANT-DDG998-14-S001                      |              |                    |               |            | 0        | 12/9/2013            | 12/30/2013          | DEFINITIZED  | СМ         | CMAV        | S    | MSMO        |
| AVANT-DDG998-14-U001                     |              |                    |               |            | 0        | 12/30/2016           | 1/1/2017            | DEFINITIZED  | СМ         | CMAV        | U    | MSMO        |
| AVANT-DDG998-14-U002                     |              |                    |               |            | 0        | 6/5/2015             | 5/25/2017           | DEFINITIZED  | СМ         | CMAV        | U    | MSMO        |
| AVANT-DDG998-14-U003                     |              |                    |               |            | 0        | 3/2/2014             | 3/30/2014           | DEFINITIZED  | CMAV       | CMAV        | U    | MSMO        |
| VANT-DDG998-14-U004                      |              |                    |               |            | 0        | 3/3/2014             | 4/29/2014           | DEFINITIZED  | СМ         | CMAV        | U    | MSMO        |
| VANT-DDG998-16-CN01                      |              |                    |               |            | 0        | 12/1/2015            | 12/31/2015          | OPEN         | CMAV       | CNO         |      | MSMO        |
| AVANT-DDG999-15-CN01                     |              | USS TEST SHIP      |               | DDG        | 999      | 2/3/2015             | 2/27/2015           | OPEN         | CNO        | CNO         |      | MSMO        |
| PPC-DDG999-MARMCN17-                     |              | USS TEST SHIP      |               | DDG        | 000      | 1/2/2017             | 2/28/2017           | OPEN         | CN         | CNO         |      | трр         |

# Figure 4.11-87: Availability List Page

2) Select the hyperlink for the desired SSP#. The Availability Tree page is displayed.

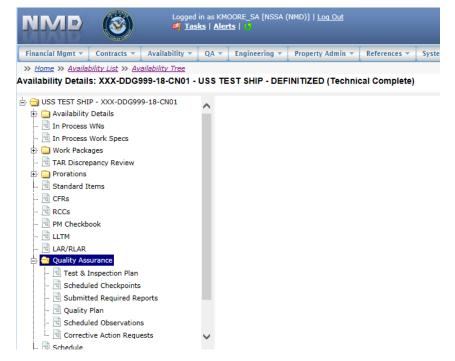

Figure 4.11-88: Availability Tree

3) Select and expand the **Quality Assurance** folder and then click on the **Quality Plan** node.

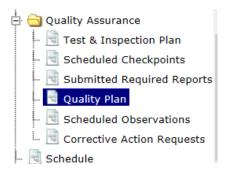

# Figure 4.11-89: Quality Plan Node

- 4) Select the observation to be deleted.
- 5) Click the **Delete** button. A **Confirmation Needed** message is displayed. It states: "You are about to delete the selected Recommended Observation(s). Do you want to continue?"
- 6) Click the **OK** button to continue or the **Cancel** button to abort the delete function.

| Rec | om  | mended Obs        | ervat | ion List                                                                                     |    |          |             |              |                     |
|-----|-----|-------------------|-------|----------------------------------------------------------------------------------------------|----|----------|-------------|--------------|---------------------|
| *   | New | × Delete          |       |                                                                                              |    |          |             |              |                     |
|     |     | Work Spec         |       | Confirmation Needed                                                                          | ¢  | RCC      | G Point     | Surveillance | Location            |
|     | 2   | <u>130-11-001</u> | LB Te | You are about to delete the selected Recommended<br>Observation(s). Do you want to continue? |    | 1G       |             | ~            | Contractor Facility |
| V   | E.  | <u>130-11-001</u> | RCC   |                                                                                              |    | 2G       | ~           |              | Contractor Facility |
|     | 2   | <u>130-11-001</u> | RCC   | OK Cancel                                                                                    |    | 2G       | <b>~</b>    |              | Contractor Facility |
| <   |     |                   |       |                                                                                              |    |          |             |              |                     |
| م   | φ   | 8                 |       | 14 ×4 1                                                                                      | ag | e 1 of 1 | ►> ►I 100 1 | ~            |                     |

Figure 4.11-90: Delete Recommended Observation

- 4.11.4.3 New Scheduled Observation
- 1) From the **NMD-R Home Page**, select **Availability** | **Availability List**. The **Availability List** page is displayed.

| NMD (                      | <b>)</b>    | Logged in as KM<br>🏘 <u>Tasks</u>   <u>Ale</u> | 00RE_SA [NSSA (<br>rts   45 | NMD)]   <u>Loq</u> | <u>Out</u> |                     |                 |              |            |             |      |              |
|----------------------------|-------------|------------------------------------------------|-----------------------------|--------------------|------------|---------------------|-----------------|--------------|------------|-------------|------|--------------|
| Financial Mgmt 👻 Contra    | cts 🔻 🛛 Ava | ilability 👻 🛛 QA 💌                             | Engineering 💌               | Property Ac        | tmin 🔻     | References 💌 System | n 💌 Reports 💌 🛛 | Help 🔻 MFOM  |            |             |      |              |
| » Home » Availability List | :           |                                                |                             |                    |            |                     |                 |              |            |             |      |              |
| Availability List          |             |                                                |                             |                    |            |                     |                 |              |            |             |      |              |
| ★ New ▼ Status ▼ Vie       | w Estimates | View Locations                                 | 🖲 Comments 💌                | L Attachm          | ents 👻     | History             |                 |              |            |             |      |              |
| SSP # 🔶                    | Avail ID    | Vessel                                         | Name                        | Class              | Hull       | Avail Start Date    | Avail End Date  | Avail Status | Avail Type | Avail Group | CMAV | Contract Typ |
| GDBIW-DDG999-14-E001       |             | USS TEST SHIP                                  |                             | DDG                | 999        | 3/26/2014           | 4/25/2014       | OPEN         | CNO        | CMAV        | E    | MSMO         |
| NAVANT-DDG997-14-CN01      |             |                                                |                             |                    | 0          | 8/13/2014           | 11/12/2014      | DEFINITIZED  | CNO        | CNO         |      | MSMO         |
| NAVANT-DDG997-14-CN02      |             |                                                |                             |                    | 0          | 2/2/2014            | 2/8/2014        | OPEN         | CMAV       | CNO         |      | MSMO         |
| NAVANT-DDG997-14-S001      |             |                                                |                             |                    | 0          | 12/1/2013           | 12/4/2013       | DEFINITIZED  | СМ         | CMAV        | s    | MSMO         |
| NAVANT-DDG997-14-S002      |             |                                                |                             |                    | 0          | 1/29/2014           | 1/31/2014       | OPEN         | СМ         | CMAV        | s    | MSMO         |
| NAVANT-DDG998-14-CN01      |             |                                                |                             |                    | 0          | 5/13/2014           | 8/12/2014       | OPEN         | CNO        | CNO         |      | MSMO         |
| NAVANT-DDG998-14-S001      |             |                                                |                             |                    | 0          | 12/9/2013           | 12/30/2013      | DEFINITIZED  | СМ         | CMAV        | s    | MSMO         |
| NAVANT-DDG998-14-U001      |             |                                                |                             |                    | 0          | 12/30/2016          | 1/1/2017        | DEFINITIZED  | СМ         | CMAV        | U    | MSMO         |
| NAVANT-DDG998-14-U002      |             |                                                |                             |                    | 0          | 6/5/2015            | 5/25/2017       | DEFINITIZED  | СМ         | CMAV        | U    | MSMO         |
| NAVANT-DDG998-14-U003      |             |                                                |                             |                    | 0          | 3/2/2014            | 3/30/2014       | DEFINITIZED  | CMAV       | CMAV        | U    | MSMO         |
| NAVANT-DDG998-14-U004      |             |                                                |                             |                    | 0          | 3/3/2014            | 4/29/2014       | DEFINITIZED  | СМ         | CMAV        | U    | MSMO         |
| NAVANT-DDG998-16-CN01      |             |                                                |                             |                    | 0          | 12/1/2015           | 12/31/2015      | OPEN         | CMAV       | CNO         |      | MSMO         |
| NAVANT-DDG999-15-CN01      |             | USS TEST SHIP                                  |                             | DDG                | 999        | 2/3/2015            | 2/27/2015       | OPEN         | CNO        | CNO         |      | MSMO         |
| TPPC-DDG999-MARMCN17-      |             | USS TEST SHIP                                  |                             | DDG                | 000        | 1/2/2017            | 2/28/2017       | OPEN         | CN         | CNO         |      | трр          |

Figure 4.11-91: Availability List Page

2) Select the hyperlink for the desired SSP#. The Availability Tree page is displayed.

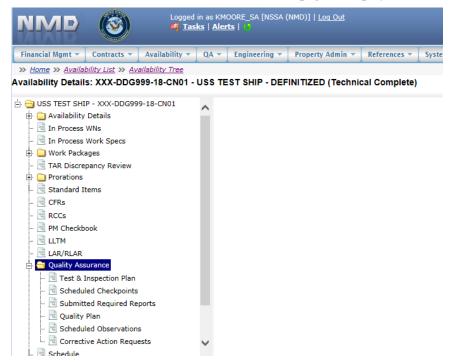

Figure 4.11-92: Availability Tree

3) Select and expand the **Quality Assurance** folder and then click the **Scheduled Observations** node.

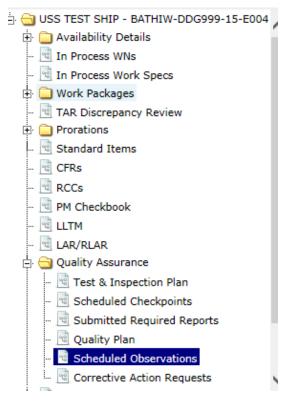

Figure 4.11-93: Scheduled Observations Node

4) In the Scheduled Observation List window, click the New button.

| Schedul | ed Observation             | List               |           |                 |     |        |
|---------|----------------------------|--------------------|-----------|-----------------|-----|--------|
| 🖈 New   | × Delete                   |                    |           |                 |     |        |
|         | Scheduled<br>Observation # | Observation Date 🚖 | Work Spec | Work Spec Title | RCC | Schedu |
|         |                            |                    |           |                 |     |        |

# Figure 4.11-94: Scheduled Observation List- New

- 5) Complete the **New Observation** window (red text with an asterisk indicates a mandatory entry).
- 6) Click the **Save** button.

| MD - Observation                                                            |                            |                                                          |
|-----------------------------------------------------------------------------|----------------------------|----------------------------------------------------------|
| ew Observation                                                              |                            |                                                          |
| B Save                                                                      |                            |                                                          |
| Work Spec RCC *Paragraph<br>P Search C Paragraph<br>Paragraph Text          | G Point - OR - Surv        | P Once                                                   |
|                                                                             |                            | *Start Date *End Date<br>11/11/2014 11/28/2014<br>Sunday |
| intent                                                                      |                            | Monday<br>Tuesday<br>Wednesday                           |
| Attribute<br>Ø Search                                                       | *Location<br>P Search      | Thursday                                                 |
| Category                                                                    | Observation Type           | 🗌 Friday                                                 |
| Observation Date         *Observer           11/28/2014         P MOOREK_FM | Legacy PVI Entry #         |                                                          |
| Subattributes Description R                                                 | equirement Unit of Product | # of # of<br>Observations Defects Satisfactory ?         |
|                                                                             |                            |                                                          |

Figure 4.11-95: Scheduled Observation – New

# 4.11.4.4 Delete Scheduled Observation

1) From the **NMD-R Home Page**, select **Availability** | **Availability List**. The **Availability List** page is displayed.

| Financial Mgmt 🔻 🛛 Contra                | cts 🔻 🛛 Avai | ilability 🔻 🛛 QA 👻 | Engineering 💌 | Property Ac | tmin 💌 📄   | References 💌 System | n 🔻 🛛 Reports 💌 🗍 H | elp 🔻 🛛 MFOM |            |             |      |             |
|------------------------------------------|--------------|--------------------|---------------|-------------|------------|---------------------|---------------------|--------------|------------|-------------|------|-------------|
| » <u>Home</u> » <u>Availability List</u> |              |                    |               |             |            |                     |                     |              |            |             |      |             |
| vailability List                         |              |                    |               |             |            |                     |                     |              |            |             |      |             |
| ★ New ▼   Status ▼   Vie                 | w Estimates  | View Locations     | 👳 Comments 🔻  | 🛛 Attachm   | ents 👻 🔤 🕻 | B History           |                     |              |            |             |      |             |
| SSP # 🚖                                  | Avail ID     | Vesse              | Name          | Class       | Hull       | Avail Start Date    | Avail End Date      | Avail Status | Avail Type | Avail Group | CMAV | Contract Ty |
| DBIW-DDG999-14-E001                      |              | USS TEST SHIP      |               | DDG         | 999        | 3/26/2014           | 4/25/2014           | OPEN         | CNO        | CMAV        | E    | MSMO        |
| AVANT-DDG997-14-CN01                     |              |                    |               |             | 0          | 8/13/2014           | 11/12/2014          | DEFINITIZED  | CNO        | CNO         |      | MSMO        |
| AVANT-DDG997-14-CN02                     |              |                    |               |             | 0          | 2/2/2014            | 2/8/2014            | OPEN         | CMAV       | CNO         |      | MSMO        |
| AVANT-DDG997-14-S001                     |              |                    |               |             | 0          | 12/1/2013           | 12/4/2013           | DEFINITIZED  | СМ         | CMAV        | S    | MSMO        |
| AVANT-DDG997-14-S002                     |              |                    |               |             | 0          | 1/29/2014           | 1/31/2014           | OPEN         | СМ         | CMAV        | s    | MSMO        |
| AVANT-DDG998-14-CN01                     |              |                    |               |             | 0          | 5/13/2014           | 8/12/2014           | OPEN         | CNO        | CNO         |      | MSMO        |
| AVANT-DDG998-14-S001                     |              |                    |               |             | 0          | 12/9/2013           | 12/30/2013          | DEFINITIZED  | СМ         | CMAV        | S    | MSMO        |
| AVANT-DDG998-14-U001                     |              |                    |               |             | 0          | 12/30/2016          | 1/1/2017            | DEFINITIZED  | СМ         | CMAV        | U    | MSMO        |
| AVANT-DDG998-14-U002                     |              |                    |               |             | 0          | 6/5/2015            | 5/25/2017           | DEFINITIZED  | СМ         | CMAV        | U    | MSMO        |
| AVANT-DDG998-14-U003                     |              |                    |               |             | 0          | 3/2/2014            | 3/30/2014           | DEFINITIZED  | CMAV       | CMAV        | U    | MSMO        |
| VANT-DDG998-14-U004                      |              |                    |               |             | 0          | 3/3/2014            | 4/29/2014           | DEFINITIZED  | СМ         | CMAV        | U    | MSMO        |
| AVANT-DDG998-16-CN01                     |              |                    |               |             | 0          | 12/1/2015           | 12/31/2015          | OPEN         | CMAV       | CNO         |      | MSMO        |
| AVANT-DDG999-15-CN01                     |              | USS TEST SHIP      |               | DDG         | 999        | 2/3/2015            | 2/27/2015           | OPEN         | CNO        | CNO         |      | MSMO        |
| PPC-DDG999-MARMCN17-                     |              | USS TEST SHIP      |               | DDG         | 000        | 1/2/2017            | 2/28/2017           | OPEN         | CN         | CNO         |      | трр         |

# Figure 4.11-96: Availability List Page

2) Select the hyperlink for the desired SSP#. The Availability Tree page is displayed.

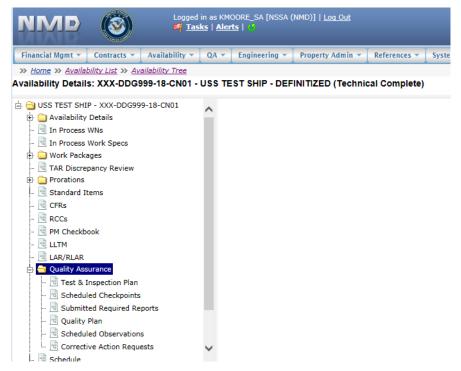

Figure 4.11-97: Availability Tree

3) Select and expand the Quality Assurance folder and then click the Scheduled Observation node.

| 🗄 😋 USS TEST SHIP - TPPC-DDG999-NSSA16-CN01 |
|---------------------------------------------|
| 🗄 🧰 Availability Details                    |
| - 🖻 In Process WNs                          |
| - 🖻 In Process Work Specs                   |
| 🗄 🧰 Work Packages                           |
| - 🖻 Standard Items                          |
| - 🖻 CFRs                                    |
| - 🖻 RCCs                                    |
| 占 😋 Quality Assurance                       |
| 🖻 Test & Inspection Plan                    |
| 🖻 Quality Plan                              |
| 🔤 🗟 Scheduled Observations                  |
| 🖻 Schedule                                  |
| 🖻 One-liners                                |
| 🗄 🚞 Close Avail                             |
|                                             |

### Figure 4.11-98: Scheduled Observations Node

- 4) Select the observation to be deleted.
- 5) Click the **Delete** button. A **Confirmation Needed** message is displayed. It states: You are about to delete the selected Scheduled Observation(s). Do you want to continue?

| Sch | edu | led Observation            | n List                                            |           |           |                        |     |                     |
|-----|-----|----------------------------|---------------------------------------------------|-----------|-----------|------------------------|-----|---------------------|
| *   | New | * Delete                   |                                                   |           |           |                        |     |                     |
|     |     | Scheduled<br>Observation # | Observation Date 🚖                                | Work Spec |           | Work Spec Title        | RCC | Scheduled/Sat/Unsat |
|     | 2   | 407                        | Confirmation Needed                               |           | ×         | epair                  |     | SCHEDULED           |
|     |     | 107                        | You are about to delete<br>Observation(s). Do you |           |           | - Provide              |     | 001120220           |
|     |     |                            |                                                   |           |           |                        |     |                     |
|     |     |                            |                                                   |           |           |                        |     |                     |
|     |     |                            |                                                   |           |           | -                      |     |                     |
|     |     |                            |                                                   | ОК        | Cancel    |                        |     |                     |
| -   |     |                            |                                                   |           |           | J                      |     |                     |
| م   | φ   | 98                         |                                                   |           | ia ka Pag | ge 1 of 1 >> > 1 100 V |     |                     |

Figure 4.11-99: Selected Observation List – Delete

- 6) Click the **OK** button to continue or the **Cancel** button to abort the delete function.
- 4.11.4.5 Generate CAR from Scheduled Observation
- 1) From the **NMD-R Home Page**, select **Availability** | **Availability List**. The **Availability List** page is displayed.

| Financial Mgmt 🔻 Contra                  | cts 🔻 🛛 Avai | ilability 🔻 🛛 QA 💌 | Engineering 🔻 | Property Ad | tmin 🔻 🛛 R | eferences 🔻 🛛 System | 🕶 Reports 💌 He | lp 🔻 MFOM    |            |             |      |             |
|------------------------------------------|--------------|--------------------|---------------|-------------|------------|----------------------|----------------|--------------|------------|-------------|------|-------------|
| » <u>Home</u> » <u>Availability List</u> |              |                    |               |             |            | <u> </u>             | -              |              |            |             |      |             |
| vailability List                         |              |                    |               |             |            |                      |                |              |            |             |      |             |
| ★ New ▼   Status ▼   Vie                 | w Estimates  | View Locations     | 👳 Comments 🔻  | 🛛 Attachme  | ents 🕶 🛛 🛛 | History              |                |              |            |             |      |             |
| SSP # 🗢                                  | Avail ID     | Vessel             | Name          | Class       | Hull       | Avail Start Date     | Avail End Date | Avail Status | Avail Type | Avail Group | CMAV | Contract Ty |
| DBIW-DDG999-14-E001                      |              | USS TEST SHIP      |               | DDG         | 999        | 3/26/2014            | 4/25/2014      | OPEN         | CNO        | CMAV        | E    | MSMO        |
| AVANT-DDG997-14-CN01                     |              |                    |               |             | 0          | 8/13/2014            | 11/12/2014     | DEFINITIZED  | CNO        | CNO         |      | MSMO        |
| AVANT-DDG997-14-CN02                     |              |                    |               |             | 0          | 2/2/2014             | 2/8/2014       | OPEN         | CMAV       | CNO         |      | MSMO        |
| AVANT-DDG997-14-5001                     |              |                    |               |             | 0          | 12/1/2013            | 12/4/2013      | DEFINITIZED  | СМ         | CMAV        | S    | MSMO        |
| AVANT-DDG997-14-S002                     |              |                    |               |             | 0          | 1/29/2014            | 1/31/2014      | OPEN         | СМ         | CMAV        | S    | MSMO        |
| AVANT-DDG998-14-CN01                     |              |                    |               |             | 0          | 5/13/2014            | 8/12/2014      | OPEN         | CNO        | CNO         |      | MSMO        |
| AVANT-DDG998-14-S001                     |              |                    |               |             | 0          | 12/9/2013            | 12/30/2013     | DEFINITIZED  | СМ         | CMAV        | S    | MSMO        |
| AVANT-DDG998-14-U001                     |              |                    |               |             | 0          | 12/30/2016           | 1/1/2017       | DEFINITIZED  | СМ         | CMAV        | U    | MSMO        |
| AVANT-DDG998-14-U002                     |              |                    |               |             | 0          | 6/5/2015             | 5/25/2017      | DEFINITIZED  | СМ         | CMAV        | U    | MSMO        |
| AVANT-DDG998-14-U003                     |              |                    |               |             | 0          | 3/2/2014             | 3/30/2014      | DEFINITIZED  | CMAV       | CMAV        | U    | MSMO        |
| VANT-DDG998-14-U004                      |              |                    |               |             | 0          | 3/3/2014             | 4/29/2014      | DEFINITIZED  | СМ         | CMAV        | U    | MSMO        |
| VANT-DDG998-16-CN01                      |              |                    |               |             | 0          | 12/1/2015            | 12/31/2015     | OPEN         | CMAV       | CNO         |      | MSMO        |
| AVANT-DDG999-15-CN01                     |              | USS TEST SHIP      |               | DDG         | 999        | 2/3/2015             | 2/27/2015      | OPEN         | CNO        | CNO         |      | MSMO        |
| PPC-DDG999-MARMCN17-                     |              | USS TEST SHIP      |               | DDG         | 999        | 1/2/2017             | 2/28/2017      | OPEN         | CN         | CNO         |      | трр         |

# Figure 4.11-100: Availability List Page

2) Select the hyperlink for the desired SSP#. The Availability Tree page is displayed.

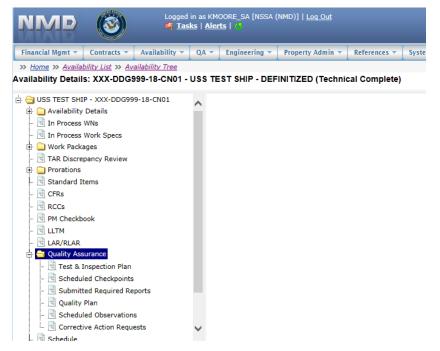

Figure 4.11-101: Availability Tree

3) Select and expand the **Quality Assurance** folder and then click the **Scheduled Observation** node.

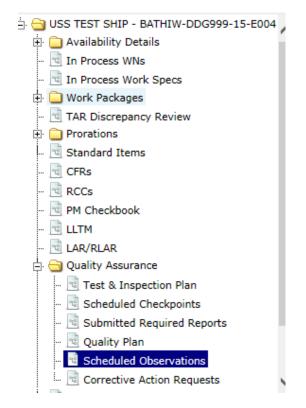

Figure 4.11-102: Scheduled Observations Node

4) In the Scheduled Observation List, click the pencil and paper icon for the desired Observation.

| Schedu | led Observation            | n List             |            |                       |     |                     |                   |         |
|--------|----------------------------|--------------------|------------|-----------------------|-----|---------------------|-------------------|---------|
| * New  | × Delete                   |                    |            |                       |     |                     |                   |         |
|        | Scheduled<br>Observation # | Observation Date 🚖 | Work Spec  | Work Spec Title       | RCC | Scheduled/Sat/Unsat | Observer          | Observa |
|        | 243                        | 05/03/2017         | 000-00-001 | Basic Work Item Shell |     | SCHEDULED           | MOORE_SA,<br>KYLE | PVI     |
|        | 242                        | 05/03/2017         | 000-00-001 | Basic Work Item Shell |     | SCHEDULED           | MOORE_SA,<br>KYLE | PVI     |

# Figure 4.11-103: Scheduled Observations List

5) The **Observation Details** window opens.

| bservation Det         | ail 130-11-001 - 3.1 - Ta                                                                                                    | gging - #228 |                    |                      |                                                                                     |                        |  |  |
|------------------------|----------------------------------------------------------------------------------------------------|--------------|--------------------|----------------------|-------------------------------------------------------------------------------------|------------------------|--|--|
| B Save OComm           | ents (0) - + Generate CAR                                                                                                    | Delete       |                    |                      | _                                                                                   |                        |  |  |
|                        | RCC *Parage<br>26 23 23 11<br>Install new a total of 4 square feet<br>esignated by the SUPERVISOR.                                                                              |              | C Point · OR - Sur | rveillance           | Observation     Interval     Ponce     Start Dase     Sunday     Monday     Tuesday | *End Dase<br>9/29/2017 |  |  |
| Attribute<br>P Tagging |                                                                                                    | +Location    | or Facility        |                      | Wednesd Thursday                                                                    |                        |  |  |
| Category               |                                                                                                    | Observation  | Type               |                      | Saturday                                                                            |                        |  |  |
| BLANKING AND TAGE      | SING                                                                                                    | PVI          | 11 M               |                      | Saturday                                                                            |                        |  |  |
|                        | Observer<br>D SUTTER, ROXANNE_NSSA                                                                                                    | Legacy PVI E | ntry #             |                      |                                                                                     |                        |  |  |
| Subattributes          | Description                                                                                                    | Requirement  | Unit of Product    | # of<br>Observations | # of<br>Defects                                                                     | Satisfactory ?         |  |  |
| 2-1                    | Verify tags are installed on<br>each removed piping section<br>valve ventilation system and<br>equipment to indicate<br>company name ship's name<br>hull number system location | A B          | PER COMPONENT      | 1                    | 0                                                                                   | SAT V                  |  |  |

Figure 4.11-104: Scheduled Observations Generate CAR

- 6) Click the Generate CAR button and the New Corrective Action Request (CAR) window is displayed.
- 7) Complete the **New Corrective Request (CAR)** window (red text with an asterisk indicates a mandatory entry).
- 8) Click the **Save** button.

\_

| 🖶 Save                                         |                                                                                                    |
|------------------------------------------------|----------------------------------------------------------------------------------------------------|
| SSP #<br>MARMCN-001-17                         | Vessel Hull Job Order #                                                                                              |
| Work Specification Par<br>130-11-001 3.2       | agraph<br>Std Item # C Std Item Paragraph C                                                                          |
| Corrective Action Type<br>Select a value<br>To | *Carrective Action Area       ✓       Select a value       ✓         Rework Required                                 |
| Contractor<br>BAE SYSTEMS INCORPORATED         | Contractor Facility                                                                                                  |
| Sub Contractor                                 | Teaming Partner Sub Contractor                                                                                       |
| From                                           |                                                                                                    |
| *Observer/Originator                           | Email         Phone         Observation Date           RSUTTER_NSSA@CACL.COM         111-111-1111         0x/22/2017 |
| SUTTER, ROXANNE_NSSA                           |                                                                                                    |
| Attribute List #                               | Category Attribute Type                                                                                              |
|                                                | Category Attribute Type           No.         BLANKING AND TAGGI                                                     |
| Attribute List #                               | BLANKING AND TAGGI         PRODUCT VERIFICATION INSPECTION                                                           |

Figure 4.11-105: Scheduled Observations Save CAR

9) Only sub attributes marked UNSAT are copied to the CAR.

| Ibattribute List:       Subattribute       Description       Requirement       Unit of Product       Comment         Image: Image: |  |
|----------------------------------------------------------------------------------------------------|--|
| Image: Section value ventilation system and equipment to indicate company name ship's name hull number system location and Work Item number prior to removal from system.       A B       PER COMPONENT         Image: Section value ventilation system.       A B       PER COMPONENT         Image: Section value ventilation system.       A B       PER COMPONENT         Image: Section value ventilation system.       A B       PER COMPONENT         Image: Section value ventilation system.       A B       PER COMPONENT         Image: Section value ventilation system.       Image: Section value ventilation system.       Image: Section value ventilation system.         Image: Section value ventilation system.       Image: Section value ventilation system.       Image: Section value ventilation system.         Image: Section value ventilation system.       Image: Section value ventilation system.       Image: Section value ventilation system.         Image: Section value ventilation system.       Image: Section value ventilation system.       Image: Section value ventilation system.         Image: Section value ventilation system.       Image: Section value ventilation system.       Image: Section value ventilation system.         Image: Section ventilation system.       Image: Section ventilation system.       Image: Section ventilation system.         Image: Section ventilation system.       Image: Section ventilation system.       Image: Section ventilation system. <t< th=""><th></th></t<>                                                                                                    |  |
| Rege 1 of 1 >> >> 100 V                                                                                                    |  |
| tement of Nonconformance                                                                                                    |  |
| ement                                                                                                    |  |
| ~                                                                                                    |  |
| NTRACTOR: Reply as to corrective action taken within:                                                                                                    |  |

Figure 4.11-106: Scheduled Observations – CAR Sub attributes

# 4.11.4.6 View a List of Scheduled Observations

1) From the **NMD-R Home Page**, select **Availability | Availability List**. The **Availability List** page is displayed.

| Financial Mgmt 🔻 Contra                  | cts 🔻 🛛 Avai | ilability 🔻 🛛 QA 🔻 | Engineering 🔻 | Property A | tmin 🔻 🔚   | References 💌 System | 🔹 Reports 💌 H  | elp 🔻 🛛 MFOM |            |             |      |             |
|------------------------------------------|--------------|--------------------|---------------|------------|------------|---------------------|----------------|--------------|------------|-------------|------|-------------|
| » <u>Home</u> » <u>Availability List</u> |              |                    |               |            |            |                     |                |              |            |             |      |             |
| vailability List                         |              |                    |               |            |            |                     |                |              |            |             |      |             |
| ★ New ▼   Status ▼   Vie                 | w Estimates  | View Locations     | 👳 Comments 🔻  | 🛙 Attachm  | ents 🔻 🛛 🕻 | B History           |                |              |            |             |      |             |
| SSP # 🔶                                  | Avail ID     | Vessel             | Name          | Class      | Hull       | Avail Start Date    | Avail End Date | Avail Status | Avail Type | Avail Group | CMAV | Contract Ty |
| DBIW-DDG999-14-E001                      |              | USS TEST SHIP      |               | DDG        | 999        | 3/26/2014           | 4/25/2014      | OPEN         | CNO        | CMAV        | E    | MSMO        |
| AVANT-DDG997-14-CN01                     |              |                    |               |            | 0          | 8/13/2014           | 11/12/2014     | DEFINITIZED  | CNO        | CNO         |      | MSMO        |
| AVANT-DDG997-14-CN02                     |              |                    |               |            | 0          | 2/2/2014            | 2/8/2014       | OPEN         | CMAV       | CNO         |      | MSMO        |
| AVANT-DDG997-14-S001                     |              |                    |               |            | 0          | 12/1/2013           | 12/4/2013      | DEFINITIZED  | СМ         | CMAV        | S    | MSMO        |
| AVANT-DDG997-14-S002                     |              |                    |               |            | 0          | 1/29/2014           | 1/31/2014      | OPEN         | СМ         | CMAV        | s    | MSMO        |
| AVANT-DDG998-14-CN01                     |              |                    |               |            | 0          | 5/13/2014           | 8/12/2014      | OPEN         | CNO        | CNO         |      | MSMO        |
| VANT-DDG998-14-S001                      |              |                    |               |            | 0          | 12/9/2013           | 12/30/2013     | DEFINITIZED  | СМ         | CMAV        | S    | MSMO        |
| AVANT-DDG998-14-U001                     |              |                    |               |            | 0          | 12/30/2016          | 1/1/2017       | DEFINITIZED  | СМ         | CMAV        | U    | MSMO        |
| VANT-DDG998-14-U002                      |              |                    |               |            | 0          | 6/5/2015            | 5/25/2017      | DEFINITIZED  | СМ         | CMAV        | U    | MSMO        |
| VANT-DDG998-14-U003                      |              |                    |               |            | 0          | 3/2/2014            | 3/30/2014      | DEFINITIZED  | CMAV       | CMAV        | U    | MSMO        |
| VANT-DDG998-14-U004                      |              |                    |               |            | 0          | 3/3/2014            | 4/29/2014      | DEFINITIZED  | СМ         | CMAV        | U    | MSMO        |
| VANT-DDG998-16-CN01                      |              |                    |               |            | 0          | 12/1/2015           | 12/31/2015     | OPEN         | CMAV       | CNO         |      | MSMO        |
| AVANT-DDG999-15-CN01                     |              | USS TEST SHIP      |               | DDG        | 999        | 2/3/2015            | 2/27/2015      | OPEN         | CNO        | CNO         |      | MSMO        |
| PPC-DDG999-MARMCN17-                     |              | USS TEST SHIP      |               | DDG        | 999        | 1/2/2017            | 2/28/2017      | OPEN         | CN         | CNO         |      | трр         |

# Figure 4.11-107: Availability List Page

2) Select the hyperlink for the desired SSP#. The **Availability Tree** page is displayed.

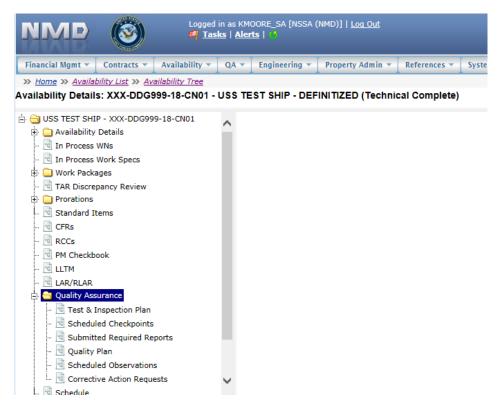

Figure 4.11-108: Availability Tree

3) Select and expand the **Quality Assurance** folder and then click the **Scheduled Observation** node, the **Scheduled Observation List** is displayed.

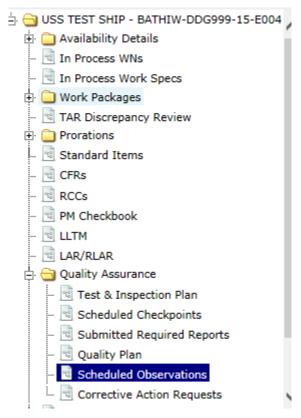

Figure 4.11-109: Scheduled Observations Node

| * | New      | × Delete                   |                    |                   |                      |           |                     |                        |                  |              |
|---|----------|----------------------------|--------------------|-------------------|----------------------|-----------|---------------------|------------------------|------------------|--------------|
|   |          | Scheduled<br>Observation # | Observation Date 🔶 | Work Spec         | Work Spec Title      | RCC       | Scheduled/Sat/Unsat | Observer               | Observation Type | Surveillance |
|   | <b>.</b> | 226                        | 05/22/2017         | <u>130-11-001</u> | Deck Plating; repair |           | SCHEDULED           | SUTTER,<br>ROXANNE_NSS | PVI              |              |
|   | 2        | 225                        | 05/22/2017         | <u>130-11-001</u> | Deck Plating; repair |           | SCHEDULED           | SUTTER,<br>ROXANNE_NSS | PVI              | ~            |
|   | <b>`</b> | 227                        | 05/22/2017         | <u>130-11-001</u> | Deck Plating; repair |           | SCHEDULED           | SUTTER,<br>ROXANNE_NSS | PVI              |              |
|   | <b>*</b> | 277                        | 05/22/2017         | <u>130-11-001</u> | LB Test              | <u>1G</u> | UNSAT               | SUTTER,<br>ROXANNE_NSS | PVI              | ~            |
|   | <b>*</b> | 228                        | 05/22/2017         | <u>130-11-001</u> | RCC                  | <u>2G</u> | SAT                 | SUTTER,<br>ROXANNE_NSS | PVI              |              |
|   | <b>*</b> | 258                        | 05/23/2017         | <u>130-11-001</u> | LB Test              | <u>1G</u> | SCHEDULED           |                        | PVI              |              |

# Figure 4.11-110: Scheduled Observations List

4) The **Scheduled Observation List** now displays a list of Scheduled Observations. In order to display a list at least one observation must have been marked as UNSAT.

| Sch | edu      | lled Observation           | List               |                   |                                                   |                                                                                                    |                     |                     |                  |    |
|-----|----------|----------------------------|--------------------|-------------------|---------------------------------------------------|----------------------------------------------------------------------------------------------------|---------------------|---------------------|------------------|----|
| *   | New      | × Delete                   |                    |                   |                                                   |                                                                                                    |                     |                     |                  |    |
|     |          | Scheduled<br>Observation # | Observation Date 🔶 | Work Spec         | Work Spec Title                                   | RCC                                                                                                    | Scheduled/Sat/Unsat | Observer            | Observation Type |    |
|     | 2        | 40304                      | 09/22/2016         | <u>150-00-505</u> | Superstructure Bolted Manhole Assembly;<br>remove | <u>37N</u>                                                                                                    | SCHEDULED           | PROEFROCK,<br>KEVIN | PVI              | ^  |
|     | <b>*</b> | 26274                      | 05/24/2017         | <u>505-12-345</u> | Machinery Room Structural Repair; accomplish      | <u>20N</u>                                                                                                    | SAT                 | LEIJA, DAVID        | PE               | ~  |
| <   |          |                            |                    |                   |                                                   |                                                                                                    |                     |                     | >                |    |
| م   | φ        | 8                          |                    |                   | I ≪ Page 1 of 1 ⇒ ►I 100 X                        | <ul> <li>Image: A second second s</li></ul> |                     |                     | View 1 - 26 of   | 26 |

# Figure 4.11-111: Scheduled Observations List

# 4.11.5 Corrective Action Request (CAR)

# 4.11.5.1 Corrective Action Request (CAR) Defined Workflow Overview

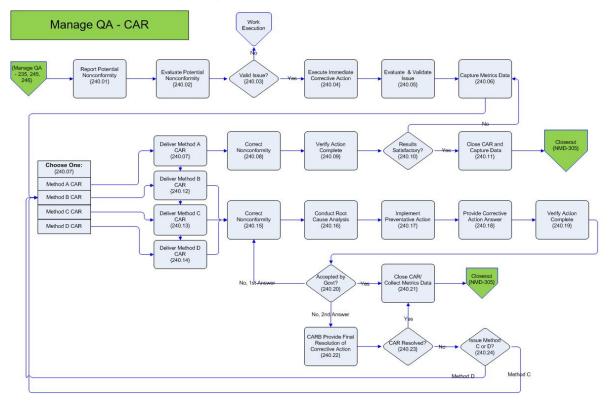

# Figure 4.11-112: CAR Workflow

#### • Issued

- CAR receives this status once it has been submitted and is retrieved by the contractor it was written for.
- Answered
  - The Government has viewed the Contractors Response to CAR and deems it Satisfactory or Unsatisfactory
- Canceled
- If the Government believes the nonconformity is invalid it receives a status of canceled.

Closed

• If the Government answers with Satisfactory then the CARs metrics are captured and it receives this status. If answered Unsatisfactory then the current CAR is closed but another one with a higher level is written.

- Void
- The CAR receives this status if the nonconformity has been previously covered in an earlier CAR.
- When a new CAR is created, an alert is sent to the Contractor and PM.
- When a CAR is marked as valid or invalid then an alert must be sent to the Project Manager, Contractor, and Originator.
- When a CAR is received, a status change alert is sent to the responsible contractor.
- When a CAR Resolution is entered and the CAR is still marked as Unsatisfactory, an alert is sent to the originator of the current CAR that he needs to go in and escalate it.
- An alert is sent to Project Manager, Originator, and Contractor that date for corrections to be completed has passed and a CAR is still outstanding.

The Workflow for CAR creation workflow is described in the following figure:

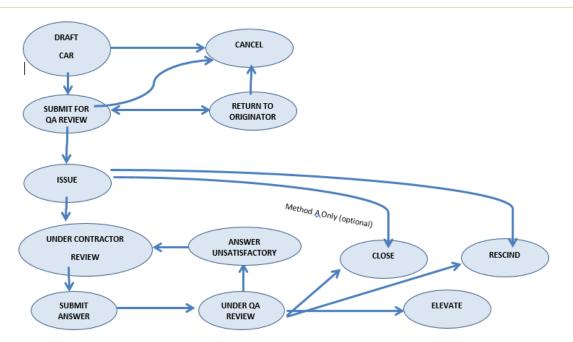

# Figure 4.11-113: CAR Creation Workflow

User ability to modify or change a CAR status is role-dependent. Table 4.11-1 maps roles to user ability to status a CAR.

| STATUS                     | RESPONSIBLE<br>NMD-R ROLES                      | DESCRIPTION                                                                                                    | NEXT STEP                                               |
|----------------------------|-------------------------------------------------|----------------------------------------------------------------------------------------------------|---------------------------------------------------------|
| DRAFT                      | SBS, PM, APM,<br>QAS, QAM, PSE,<br>PA, ACO, PCO | When a CAR is created the status<br>is Draft. The CAR unique identifier<br>will be in the following format:<br>RMC-Calendar Year-Sequence#<br>(e.g. NW-2015-001)                                                                                                    | CANCEL, SUBMIT<br>FOR QA REVIEW                         |
| CANCEL                     | SBS, PM, APM,<br>QAS, QAM, PSE,<br>PA, ACO, PCO | Once a CAR is created it cannot be<br>deleted, only Cancelled. This will<br>ensure the generated sequence<br>number does not have any gaps.                                                                                                    | N/A                                                     |
| SUBMIT FOR QA<br>REVIEW    | SBS, PM, APM,<br>QAS, QAM, PSE,<br>PA, ACO, PCO | The user that creates the CAR must<br>submit for review to the<br>QAM/QAS assigned to the<br>Availability                                                                                                    | CANCEL, RETURN<br>TO ORIGINATOR,<br>ISSUE               |
| RETURN TO<br>ORIGINATOR    | QAM, QAS                                        | The responsible role(s) may return<br>the CAR to the originator if<br>changes are needed. This is not<br>required if they make the necessary<br>changes themselves.                                                                                                    | CANCEL, SUBMIT<br>FOR QA REVIEW                         |
| ISSUE                      | QAM, QAS                                        | Contractor is able to view the CAR<br>once it is issued via NMD-R task.<br><u>Method A:</u> QAM/QAS can status<br>CAR to Closed once it is Issued<br>(bypass contractor response).<br>Contractor response is not<br>required.<br><u>Method B:</u> Contractor response is<br>required.<br><u>Method C/D:</u> Contractor response<br>is required. Before a CAR can be<br>issued by the QAM/QAS, an<br>attachment is required with<br>supporting information from the<br>CO/CCO. | UNDER<br>CONTRACTOR<br>REVIEW, CLOSE,<br>RESCIND        |
| UNDER CONTRACTOR<br>REVIEW | САРМ, СРМ                                       | This status is automatically set<br>once the responsible role(s) open<br>an issued CAR                                                                                                    | SUBMIT ANSWER                                           |
| SUBMIT                     | САРМ, СРМ                                       | The contractor is able to submit an answer for the CAR                                                                                                    | UNDER QA REVIEW                                         |
| UNDER QA REVIEW            | QAM, QAS                                        | This status is automatically set<br>once the responsible role(s) open a<br>CAR that has been answered by<br>the contractor.                                                                                                    | ANSWER<br>UNSATISFACTORY,<br>CLOSE, RESCIND,<br>ELEVATE |
| UNSATISFACTORY             | QAM, QAS                                        | The contractor is required to<br>answer and provide more detail in<br>the CAR response. This can end up<br>in a loop until the CAR response is<br>accepted by the Government.                                                                                                    | UNDER<br>CONTRACTOR<br>REVIEW                           |

# Table 4.11-1: CAR Statuses and Roles

| STATUS  | RESPONSIBLE<br>NMD-R ROLES | DESCRIPTION                                                                                                    | NEXT STEP |
|---------|----------------------------|----------------------------------------------------------------------------------------------------|-----------|
| CLOSE   | QAM, QAS                   | The QAM/QAS determines that<br>the answer to the CAR is<br>satisfactory and the CAR is closed.<br>Note: Closed indicates the<br>Government has accepted the<br>contractor's answer and no further<br>action is required.                                                             | N/A       |
| RESCIND | QAM, QAS                   | CAR can be set to a status of<br>Rescind after it is issued by the<br>QAM/QAS                                                                                                    | N/A       |
| ELEVATE | QAM, QAS                   | CAR can be set to a status of<br>Elevated once it has been reviewed<br>by the QAM/QAS. This will<br>prompt the user to create a new<br>CAR with an elevated Corrective<br>Action Type. This typically<br>happens if the contractor submits<br>more than 2 unsatisfactory<br>answers. | N/A       |

# 4.11.5.2 New Corrective Action Request (CAR)

1) From the **NMD-R Home Page**, select **Availability** | **Availability List**. The **Availability List** page is displayed.

| NMD (                     | <b>)</b>     | Logged in as KM<br>🎒 <u>Tasks</u>   <u>Ale</u> r | 00RE_SA [NSSA (1<br>15   🖑 | IMD)]   <u>Loq</u> | <u>Out</u> |                    |                |              |            |             |      |               |
|---------------------------|--------------|--------------------------------------------------|----------------------------|--------------------|------------|--------------------|----------------|--------------|------------|-------------|------|---------------|
| Financial Mgmt 💌 Contra   | icts 💌 🛛 Ava | ilability 🔻 🛛 QA 👻                               | Engineering 💌              | Property Ac        | 1min 🔻 🛛 R | eferences 💌 System | - Reports - He | Ip 🔻 MFOM    |            |             |      |               |
| » Home » Availability Lis | <u>t</u>     |                                                  |                            |                    |            |                    | <u> </u>       |              |            |             |      |               |
| Availability List         |              |                                                  |                            |                    |            |                    |                |              |            |             |      |               |
| ★ New ▼ Status ▼ Vie      | ew Estimates | View Locations                                   | 👳 Comments 🔻               | 🛛 Attachm          | ents 👻 🛛 🛛 | History            |                |              |            |             |      |               |
| SSP # 🗢                   | Avail ID     | Vessel                                           | Name                       | Class              | Hull       | Avail Start Date   | Avail End Date | Avail Status | Avail Type | Avail Group | CMAV | Contract Type |
| GDBIW-DDG999-14-E001      |              | USS TEST SHIP                                    |                            | DDG                | 999        | 3/26/2014          | 4/25/2014      | OPEN         | CNO        | CMAV        | E    | мѕмо          |
| NAVANT-DDG997-14-CN01     |              |                                                  |                            |                    | 0          | 8/13/2014          | 11/12/2014     | DEFINITIZED  | CNO        | CNO         |      | MSMO          |
| NAVANT-DDG997-14-CN02     |              |                                                  |                            |                    | 0          | 2/2/2014           | 2/8/2014       | OPEN         | CMAV       | CNO         |      | MSMO          |
| NAVANT-DDG997-14-S001     |              |                                                  |                            |                    | 0          | 12/1/2013          | 12/4/2013      | DEFINITIZED  | СМ         | CMAV        | S    | MSMO          |
| NAVANT-DDG997-14-S002     |              |                                                  |                            |                    | 0          | 1/29/2014          | 1/31/2014      | OPEN         | СМ         | CMAV        | S    | MSMO          |
| NAVANT-DDG998-14-CN01     |              |                                                  |                            |                    | 0          | 5/13/2014          | 8/12/2014      | OPEN         | CNO        | CNO         |      | MSMO          |
| NAVANT-DDG998-14-S001     |              |                                                  |                            |                    | 0          | 12/9/2013          | 12/30/2013     | DEFINITIZED  | СМ         | CMAV        | S    | MSMO          |
| NAVANT-DDG998-14-U001     |              |                                                  |                            |                    | 0          | 12/30/2016         | 1/1/2017       | DEFINITIZED  | СМ         | CMAV        | U    | MSMO          |
| NAVANT-DDG998-14-U002     |              |                                                  |                            |                    | 0          | 6/5/2015           | 5/25/2017      | DEFINITIZED  | СМ         | CMAV        | U    | MSMO          |
| NAVANT-DDG998-14-U003     |              |                                                  |                            |                    | 0          | 3/2/2014           | 3/30/2014      | DEFINITIZED  | CMAV       | CMAV        | U    | MSMO          |
| NAVANT-DDG998-14-U004     |              |                                                  |                            |                    | 0          | 3/3/2014           | 4/29/2014      | DEFINITIZED  | СМ         | CMAV        | U    | MSMO          |
| NAVANT-DDG998-16-CN01     |              |                                                  |                            |                    | 0          | 12/1/2015          | 12/31/2015     | OPEN         | CMAV       | CNO         |      | MSMO          |
| NAVANT-DDG999-15-CN01     |              | USS TEST SHIP                                    |                            | DDG                | 999        | 2/3/2015           | 2/27/2015      | OPEN         | CNO        | CNO         |      | мѕмо          |
| TPPC-DDG999-MARMCN17-     |              | USS TEST SHIP                                    |                            | DDG                | 999        | 1/2/2017           | 2/28/2017      | OPEN         | CN         | CNO         |      | ТРР           |

2) Select the hyperlink for the desired SSP#. The Availability Tree page is displayed.

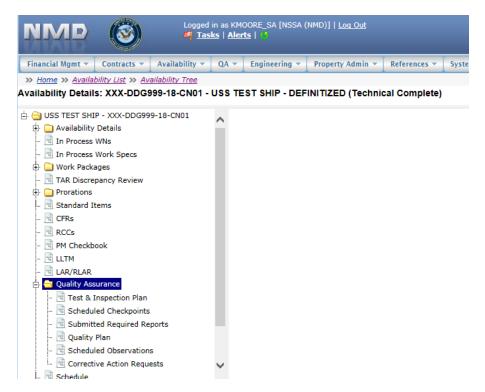

Figure 4.11-115: Availability Tree

3) Select and expand the **Quality Assurance** folder and then click the **Corrective Action Requests** node.

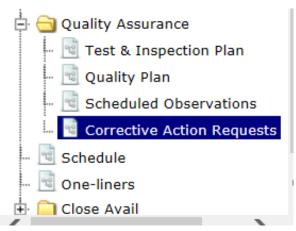

Figure 4.11-116: Corrective Action Requests Node

- 4) The **Corrective Action Request List** displays.
- 5) Click the **New** button. The **New CAR** window is displayed.

| * New | Submit for QA Re | view  | Status 👻  | CAR 🔻      | 오 Notify User | © Comments  | Attachmen     | its 👻               |
|-------|------------------|-------|-----------|------------|---------------|-------------|---------------|---------------------|
| CA    | AR Serial Number |       | Corr      | ective Act | ion Type      | Correctiv   | e Action Area | Contra              |
|       | <u> </u>         | B - M | AJOR NONC | ONFORMI    | TY            | Q - QUALITY | (             | BATH IRON WORKS COR |
|       | <u> </u>         | A - N | INOR NON  | CONFORM    | ITY           | Q - QUALITY | ć             | BATH IRON WORKS COR |
|       | <u> </u>         | B - M | AJOR NON  | ONFORMI    | TY            | Q - QUALITY | ć             | BATH IRON WORKS COR |
|       | <u> </u>         | A - N | INOR NON  | CONFORM    | ITY           | E - ENVIRON | MENTAL        | BATH IRON WORKS COR |
|       | <u> </u>         | A - M | INOR NON  | CONFORM    | ITY           | M - MANAG   | EMENT         | BATH IRON WORKS COR |

# Figure 4.11-117: Corrective Action Request List-New

- 6) Information for the selected availability will automatically populate on the **New CAR** form. Continue inputting data. Red text with an asterisk indicates a mandatory entry.
- 7) Click the **Save** button.

| Save<br>SSP # Vessel<br>BATHIW-DDG999-14-E001 USS TES | T SHIP                      | Hull Jo<br>999 | ob Order #         |   |
|-------------------------------------------------------|-----------------------------|----------------|--------------------|---|
|                                                       | rective Action Area         | Ø              | Std Item Paragraph | Ø |
|                                                       |                             |                |                    |   |
| Select a value Sele                                   | ct a value V Rewor          | k Required     |                    |   |
|                                                       | *Location                   | k Required     | Teaming Partner    |   |
| То                                                    |                             | k Required     | Teaming Partner    |   |
| To                                                    | *Location                   | ~              | Teaming Partner    |   |
| Contractor<br>BATH IRON WORKS CORPORATION - NMD       | *Location<br>Select a value | ~              | Teaming Partner    | ] |

# Figure 4.11-118: New CAR - Save

# 4.11.5.3 Corrective Action Request (CAR) Response

Contractors provide a response to CARs and government personnel provide an answer to CARs.

1) From the **NMD-R Home Page**, select **Availability | Availability List**. The **Availability List** page is displayed.

| Financial Mgmt 👻 Contra                  | cts 🔻 🛛 Avai | ilability 🔻 🛛 QA 🔻 | Engineering 🔻 | Property A | tmin 🔻 📔   | References 💌 🛛 Syste | m 🔻 🛛 Reports 💌 🗍 H | elp 🔻 🛛 MFOM |            |             |      |             |
|------------------------------------------|--------------|--------------------|---------------|------------|------------|----------------------|---------------------|--------------|------------|-------------|------|-------------|
| » <u>Home</u> » <u>Availability List</u> |              |                    |               |            |            |                      |                     |              |            |             |      |             |
| vailability List                         |              |                    |               |            |            |                      |                     |              |            |             |      |             |
| ★ New ▼   Status ▼   Vie                 | w Estimates  | View Locations     | 👳 Comments 🔻  | 🛛 Attachm  | ents 🔻 🛛 ( | 0 History            |                     |              |            |             |      |             |
| SSP # 🗢                                  | Avail ID     | Vessel             | Name          | Class      | Hull       | Avail Start Date     | Avail End Date      | Avail Status | Avail Type | Avail Group | CMAV | Contract Ty |
| DBIW-DDG999-14-E001                      |              | USS TEST SHIP      |               | DDG        | 999        | 3/26/2014            | 4/25/2014           | OPEN         | CNO        | CMAV        | E    | MSMO        |
| AVANT-DDG997-14-CN01                     |              |                    |               |            | 0          | 8/13/2014            | 11/12/2014          | DEFINITIZED  | CNO        | CNO         |      | MSMO        |
| AVANT-DDG997-14-CN02                     |              |                    |               |            | 0          | 2/2/2014             | 2/8/2014            | OPEN         | CMAV       | CNO         |      | MSMO        |
| AVANT-DDG997-14-S001                     |              |                    |               |            | 0          | 12/1/2013            | 12/4/2013           | DEFINITIZED  | СМ         | CMAV        | s    | MSMO        |
| AVANT-DDG997-14-S002                     |              |                    |               |            | 0          | 1/29/2014            | 1/31/2014           | OPEN         | CM         | CMAV        | S    | MSMO        |
| AVANT-DDG998-14-CN01                     |              |                    |               |            | 0          | 5/13/2014            | 8/12/2014           | OPEN         | CNO        | CNO         |      | MSMO        |
| VANT-DDG998-14-S001                      |              |                    |               |            | 0          | 12/9/2013            | 12/30/2013          | DEFINITIZED  | СМ         | CMAV        | S    | MSMO        |
| AVANT-DDG998-14-U001                     |              |                    |               |            | 0          | 12/30/2016           | 1/1/2017            | DEFINITIZED  | СМ         | CMAV        | U    | MSMO        |
| AVANT-DDG998-14-U002                     |              |                    |               |            | 0          | 6/5/2015             | 5/25/2017           | DEFINITIZED  | СМ         | CMAV        | U    | MSMO        |
| AVANT-DDG998-14-U003                     |              |                    |               |            | 0          | 3/2/2014             | 3/30/2014           | DEFINITIZED  | CMAV       | CMAV        | U    | MSMO        |
| VANT-DDG998-14-U004                      |              |                    |               |            | 0          | 3/3/2014             | 4/29/2014           | DEFINITIZED  | СМ         | CMAV        | U    | MSMO        |
| VANT-DDG998-16-CN01                      |              |                    |               |            | 0          | 12/1/2015            | 12/31/2015          | OPEN         | CMAV       | CNO         |      | MSMO        |
| AVANT-DDG999-15-CN01                     |              | USS TEST SHIP      |               | DDG        | 999        | 2/3/2015             | 2/27/2015           | OPEN         | CNO        | CNO         |      | MSMO        |
| PPC-DDG999-MARMCN17-                     |              | USS TEST SHIP      |               | DDG        | 000        | 1/2/2017             | 2/28/2017           | OPEN         | CN         | CNO         |      | трр         |

# Figure 4.11-119: Availability List Page

2) Select the hyperlink for the desired SSP#. The Availability Tree page is displayed.

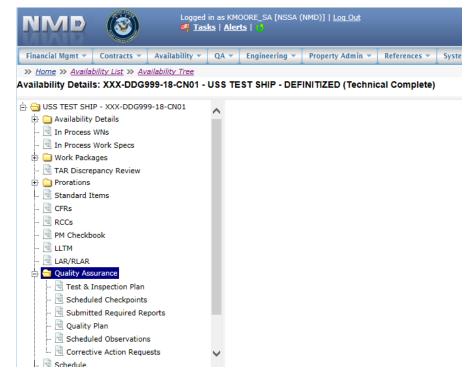

Figure 4.11-120: Availability Tree

3) Select and expand the **Quality Assurance** folder and then click the **Corrective Action Requests** node.

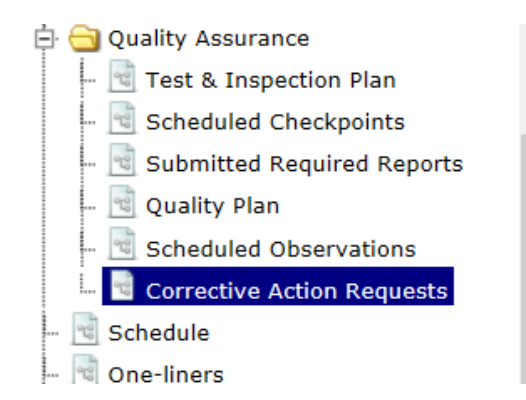

# Figure 4.11-121: Corrective Action Requests Node

- 4) The **Corrective Action Request List** displays.
- 5) Click a row to highlight the desired CAR, then select **CAR** | **CAR Response**. This function can also be accessed by opening a CAR and selecting **CAR** | **CAR Response**.

|   | CAR Serial Number | Corre           | CAR Response              | Corrective Action Area | Cont              |
|---|-------------------|-----------------|---------------------------|------------------------|-------------------|
| ~ | NSSA-2014-0001    | A - MINOR NONC  | Associated CARs Print CAR | E - ENVIRONMENTAL      |                   |
|   | NSSA-2014-0003    | A - MINOR NONC  | ONFORMITY                 | E - ENVIRONMENTAL      | BATH IRON WORKS C |
|   | NSSA-2014-0004    | B - MAJOR NONC  | ONFORMITY                 | E - ENVIRONMENTAL      | BATH IRON WORKS C |
|   | NSSA-2014-0005    | A - MINOR NONC  | ONFORMITY                 | E - ENVIRONMENTAL      | BATH IRON WORKS C |
|   | NSSA-2015-0016    | D - SYSTEM-CRIT | ICAL NONCONFORMITY        | Q - QUALITY            | BATH IRON WORKS C |

# Figure 4.11-122: CAR Response

- 6) Click the **Add Contractor Response** button, the **CAR Response** modal is displayed. Red text with an asterisk indicates a mandatory entry.
- 7) Enter a Subject and a Response. The Originator will automatically populate with the name of the logged in user.

| AR Response List 🛛 🖉                                                                              |
|---------------------------------------------------------------------------------------------------|
| AR Response - MARMCN-2017-0009 - USS ZEPHYR 8 - BAE SYSTEMS (NORSHIPCO) - A - MINOR NONCONFORMITY |
| + Add Contractor Response                                                                         |
| Response Originator Subject Response Status Created Date (*)                                      |
| CAR Contractor Response 🗙                                                                         |
| CAR Response - A - MINOR NONCONFORMITY - MARMCN-2017-0009                                         |
| 🖥 Save 🔄 🔛 Attachments (0) 💌                                                                      |
| Response                                                                                          |
| *Subject Originator                                                                               |
|                                                                                                   |
| *Response                                                                                         |
|                                                                                                   |
|                                                                                                   |
|                                                                                                   |
| See Attached                                                                                      |
|                                                                                                   |
|                                                                                                   |
|                                                                                                   |
| β                                                                                                 |

Figure 4.11-123: Adding Contractor Response

- 8) Click the **Save** button. A **Confirmation Needed** message is displayed. It states: You are about to **Save** the **CAR Response**. Do you want to continue?
- 9) Click the **Ok** button to save the entry or the **Cancel** button to abort function.
- 10) If **Ok** was clicked, the entry will be saved and added to the **CAR Response List**. A new **CAR Response** window will display for the entry of another response.
- 11) Click the "**X**" to close the **CAR Response** window.

| CAR | Response List                  |                   |                    |                        |                 | ×            |
|-----|--------------------------------|-------------------|--------------------|------------------------|-----------------|--------------|
|     | R Response - MA<br>NCONFORMITY | ARMCN-2017-0009 - | USS ZEPHYR 8 - BAE | SYSTEMS (NORSHIP       | CO) - A - MINOR |              |
| -   | Add Contractor R               | esnonse           |                    |                        |                 |              |
|     | Response                       | Originator        | Subject            | Response Status        | Created Date 🚖  |              |
| +   | 2                              | REILLY_KTR,ANN    | Gass Free          | CONTRACTOR<br>RESPONSE | 03/06/2018      | 0            |
| φ   |                                |                   | Page 1 of 1        | ▶> ▶I 100 ¥            | Vie             | w 1 - 1 of 1 |

Figure 4.11-124: CAR Response List

12) From the CAR Response List, click the "+" to open and view the government answers.

| ١F | Response List<br>Response - M/<br>CONFORMITY | ARMCN-2017-0009 - | USS ZEPHYR 8 - BAE                                                           | SYSTEMS (NORSHIPC      | :0) - A - MINOR    |
|----|----------------------------------------------|-------------------|------------------------------------------------------------------------------|------------------------|--------------------|
| ÷  | Add Contractor R                             | tesponse          |                                                                              |                        |                    |
|    | Response<br>Number                           | Originator        | Subject                                                                      | Response Status        | Created Date 🗢     |
| •  | 2                                            | REILLY_KTR,ANN    | Gass Free                                                                    | CONTRACTOR<br>RESPONSE | 03/06/2018         |
|    | Answer<br>Number                             | Originator        | Subject                                                                      | Response Status        | Created Date 🗢     |
|    |                                              | Government        | Answers will be dis                                                          | splayed in this are    | ea.                |
|    | ¢                                            |                   | Page 0 of 1                                                                  | > > 100 V              | No records to view |
| 5  |                                              |                   | a <a 1="" 1<="" of="" page="" td=""><td>100 🗸</td><td>View 1 - 1 of</td></a> | 100 🗸                  | View 1 - 1 of      |

Figure 4.11-125: CAR Response- Expanded

13) Click the Response Number hyperlink and the **Corrective Action Request (CAR) Response Details** window is displayed.

| esponse                                    |                          |                              |  |
|--------------------------------------------|--------------------------|------------------------------|--|
| Subject<br>Gass Free                       |                          | Originator<br>REILLY_KTR,ANN |  |
| <mark>Response</mark><br>he gas free was s | successfully accomplishe | d on the revised schedule.   |  |
|                                            |                          |                              |  |

Figure 4.11-126: CAR Response- View

- 14) Click the "**X**" to close the **CAR Response Details** window.
- 15) Click the "**X**" to close the **CAR Response List**.

# 4.11.5.4 Corrective Action Request (CAR) Answer

Contractors provide a response to CARs and government personnel provide an answer to CARs.

1) From the **NMD-R Home Page**, select **Availability** | **Availability List**. The **Availability List** page is displayed.

| Financial Mgmt 🔻 🛛 Contra | cts 🔻 🛛 Avai | ilability 🔻 🛛 QA 🔻 | Engineering 🔻 | Property Ac | tmin 🔻 🗍 I | References 💌 🛛 System | ▼ Reports ▼ He | elp 🔻 🛛 MFOM |            |             |      |             |
|---------------------------|--------------|--------------------|---------------|-------------|------------|-----------------------|----------------|--------------|------------|-------------|------|-------------|
| Home >> Availability List |              |                    |               |             |            |                       |                |              |            |             |      |             |
| ailability List           |              |                    |               |             |            |                       |                |              |            |             |      |             |
| 🕈 New 🔻 📔 Status 👻 🗌 Vie  | w Estimates  | View Locations     | 🕫 Comments 🔻  | III Attachm | ents 🔻 🛛 🕻 | History               |                |              |            |             |      |             |
| SSP # 🚖                   | Avail ID     | Vessel             | Name          | Class       | Hull       | Avail Start Date      | Avail End Date | Avail Status | Avail Type | Avail Group | CMAV | Contract Ty |
| DBIW-DDG999-14-E001       |              | USS TEST SHIP      |               | DDG         | 999        | 3/26/2014             | 4/25/2014      | OPEN         | CNO        | CMAV        | E    | MSMO        |
| AVANT-DDG997-14-CN01      |              |                    |               |             | 0          | 8/13/2014             | 11/12/2014     | DEFINITIZED  | CNO        | CNO         |      | MSMO        |
| AVANT-DDG997-14-CN02      |              |                    |               |             | 0          | 2/2/2014              | 2/8/2014       | OPEN         | CMAV       | CNO         |      | MSMO        |
| AVANT-DDG997-14-S001      |              |                    |               |             | 0          | 12/1/2013             | 12/4/2013      | DEFINITIZED  | СМ         | CMAV        | S    | MSMO        |
| AVANT-DDG997-14-S002      |              |                    |               |             | 0          | 1/29/2014             | 1/31/2014      | OPEN         | СМ         | CMAV        | S    | MSMO        |
| AVANT-DDG998-14-CN01      |              |                    |               |             | 0          | 5/13/2014             | 8/12/2014      | OPEN         | CNO        | CNO         |      | MSMO        |
| VANT-DDG998-14-S001       |              |                    |               |             | 0          | 12/9/2013             | 12/30/2013     | DEFINITIZED  | СМ         | CMAV        | s    | MSMO        |
| VANT-DDG998-14-U001       |              |                    |               |             | 0          | 12/30/2016            | 1/1/2017       | DEFINITIZED  | СМ         | CMAV        | U    | MSMO        |
| VANT-DDG998-14-U002       |              |                    |               |             | 0          | 6/5/2015              | 5/25/2017      | DEFINITIZED  | СМ         | CMAV        | U    | MSMO        |
| AVANT-DDG998-14-U003      |              |                    |               |             | 0          | 3/2/2014              | 3/30/2014      | DEFINITIZED  | CMAV       | CMAV        | U    | MSMO        |
| VANT-DDG998-14-U004       |              |                    |               |             | 0          | 3/3/2014              | 4/29/2014      | DEFINITIZED  | СМ         | CMAV        | U    | MSMO        |
| AVANT-DDG998-16-CN01      |              |                    |               |             | 0          | 12/1/2015             | 12/31/2015     | OPEN         | CMAV       | CNO         |      | мѕмо        |
| AVANT-DDG999-15-CN01      |              | USS TEST SHIP      |               | DDG         | 999        | 2/3/2015              | 2/27/2015      | OPEN         | CNO        | CNO         |      | MSMO        |

# Figure 4.11-127: Availability List Page

2) Select the hyperlink for the desired SSP#. The Availability Tree page is displayed.

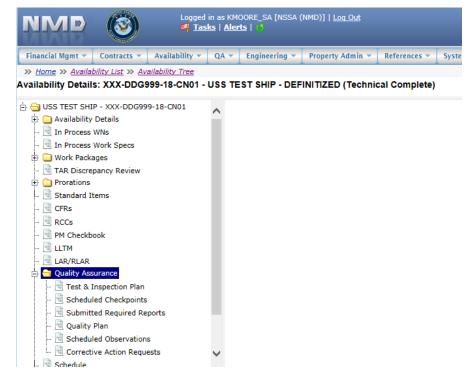

Figure 4.11-128: Availability Tree

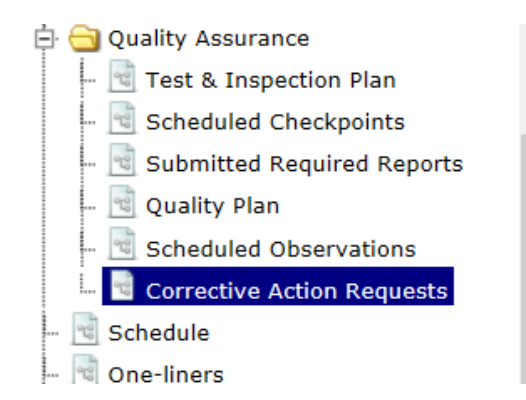

# Figure 4.11-129: Corrective Action Requests Node

- 4) The **Corrective Action Request List** displays.
- 5) Click a row to highlight the desired CAR, then select **CAR** | **CAR Response**. This function can also be accessed by opening a CAR and selecting **CAR** | **CAR Response**.

|   | CAR Serial Number | Corre           | CAR Response              | Corrective Action Area | Cont              |
|---|-------------------|-----------------|---------------------------|------------------------|-------------------|
| ~ | NSSA-2014-0001    | A - MINOR NONC  | Associated CARs Print CAR | E - ENVIRONMENTAL      |                   |
|   | NSSA-2014-0003    | A - MINOR NON   | UNFORMITY                 | E - ENVIRONMENTAL      | BATH IRON WORKS C |
|   | NSSA-2014-0004    | B - MAJOR NONC  | ONFORMITY                 | E - ENVIRONMENTAL      | BATH IRON WORKS C |
|   | NSSA-2014-0005    | A - MINOR NONC  | ONFORMITY                 | E - ENVIRONMENTAL      | BATH IRON WORKS C |
|   | NSSA-2015-0016    | D - SYSTEM-CRIT | ICAL NONCONFORMITY        | Q - QUALITY            | BATH IRON WORKS C |

# Figure 4.11-130: CAR Response

6) Click the row of a contractor response to select it. The row highlights yellow.

|   | R Response - M<br>NCONFORMITY |                | - USS ZEPHYR 8 - B | AE SYSTEMS (NORSHIP | CO) - A - MINOR |
|---|-------------------------------|----------------|--------------------|---------------------|-----------------|
| + | Add Governmen                 | t Answer       |                    |                     |                 |
|   | Response<br>Number            | Originator     | Subject            | Response Status     | Created Date 🚖  |
| + | 2                             | REILLY_KTR,ANN | Gas - Free         | CONTRACTOR          | 03/06/2018      |

Figure 4.11-131: CAR Response List

7) Click the **Add Government Answer** button, the **CAR Government Answer** window is displayed. Red text with an asterisk indicates a mandatory entry. The contractor's response is displayed in read only textboxes in the **Response** section of the window. The government's answer will be entered in the **Answer** section of the window.

8) In the **Answer** section, enter a Subject and an Answer The Originator will automatically populate with the name of the logged in user.

| D Deserves A MINOD NONCO                                                                                                    | ICODUTY, HADRICH 2017 2020     |          |
|----------------------------------------------------------------------------------------------------|--------------------------------|----------|
| AR Response - A - MINOR NONCO                                                                                                    | NFORMITY - MARMCN-2017-0009    | 1        |
|                                                                                                    |                                |          |
| esponse Number                                                                                                    |                                |          |
| ana ann an Airth                                                                                                    |                                |          |
| Response                                                                                                    |                                |          |
| Subject                                                                                                    | Originator                     |          |
| Gas Free                                                                                                    | REILLY_KTR.ANN                 |          |
| Response                                                                                                    |                                |          |
| The gas free was successfully accompli                                                                                                    | ished on the revised schedule. |          |
|                                                                                                    |                                | ^        |
|                                                                                                    |                                |          |
|                                                                                                    |                                | ×        |
|                                                                                                    |                                |          |
| Answer                                                                                                    |                                |          |
|                                                                                                    |                                |          |
| *Subject                                                                                                    | Originator                     | 1        |
| analess                                                                                                    |                                |          |
| - July - July - |                                |          |
|                                                                                                    |                                |          |
|                                                                                                    |                                |          |
|                                                                                                    |                                | ^        |
| *Answer                                                                                                    |                                |          |
|                                                                                                    |                                | \$\$\$\$ |
| *Answer                                                                                                    |                                |          |
|                                                                                                    |                                |          |

Figure 4.11-132: Adding Government Answer

- 9) Select the appropriate Response Status from the dropdown menu. The menu options are Return to Contractor, Satisfactory, and Unsatisfactory.
- 10) Click the **Save** button. A **Confirmation Needed** message is displayed. It states: You are about to **Save** the Answer to a Response. Do you want to continue?
- 11) Click the **Ok** button to save the entry or the **Cancel** button to abort function.
- 12) If **Ok** was clicked, the entry will be saved and added to the **CAR Response List**.
- 13) Click the "**X**" to close the **CAR Response** window.

| 101 | NCONFORMITY        |                | - USS ZEPHYR 8 - B/ | AE SYSTEMS (NORSHIP | CO) - A - MINOR |   |
|-----|--------------------|----------------|---------------------|---------------------|-----------------|---|
| +   | Add Contractor     | Response       |                     |                     |                 |   |
|     | Response<br>Number | Originator     | Subject             | Response Status     | Created Date 🚖  |   |
|     | 2                  | REILLY_KTR,ANN | Gas Free            | CONTRACTOR          | 03/05/2018      | - |

Figure 4.11-133: CAR Response List

14) From the CAR Response List, click the "+" to open and view the government answers.

|   | R Response - M/<br>NCONFORMITY | ARMCN-2017-0009 - | USS ZEPHYR 8 - BAE   | SYSTEMS (NORSHIP       | :0) - A - MINOR |   |
|---|--------------------------------|-------------------|----------------------|------------------------|-----------------|---|
| + | Add Government                 | Answer            |                      |                        |                 |   |
|   | Response<br>Number             | Originator        | Subject              | Response Status        | Created Date 🚖  |   |
| _ | 2                              | REILLY_KTR,ANN    | Gas Free             | CONTRACTOR<br>RESPONSE | 03/06/2018      | ^ |
|   | Answer<br>Number               | Originator        | Subject              | Response Status        | Created Date 🚖  |   |
|   | 1                              | REILLY_NSSA,ANN   | Gas Free Inspections | SATISFACTORY           | 03/06/2018      | ~ |

Figure 4.11-134: CAR Response List- Expanded

15) Click the Answer Number hyperlink and the **Corrective Action Request (CAR) Response Details** window is displayed.

| R Response - A - MINOR NON                                | CONFORMITY - MARMCN-2017-0009 - Answer #1 |   |
|-----------------------------------------------------------|-------------------------------------------|---|
| 🖥 Save 🛛 🔝 Attachments (0) 👻                              |                                           |   |
| esponse Number                                            |                                           |   |
| Response                                                  |                                           |   |
| Subject                                                   | Originator<br>REILLY_KTR,ANN              |   |
| 'Gas Free<br>Response                                     | REILLY_KTR,ANN                            |   |
| The gas free was successfully accor                       | ipinica on the revised schedule.          | ^ |
| Answer                                                    |                                           | ~ |
| Answer                                                    | Originator                                | ~ |
| Answer                                                    | Originator<br>REILLY_NSSA,ANN             | ~ |
| *Subject<br>Gas Free Inspections<br>*Answer               |                                           | ~ |
| *Subject<br>Gas Free Inspections                          |                                           |   |
| *Subject<br>Gas Free Inspections<br>*Answer               |                                           |   |
| *Subject<br>Gas Free Inspections<br>*Answer               |                                           |   |
| *Subject<br>Gas Free Inspections<br>*Answer               |                                           |   |
| *Subject<br>Gas Free Inspections<br>*Answer               |                                           |   |
| *Subject<br>Gas Free Inspections<br>*Answer<br>Great job! |                                           |   |

Figure 4.11-135: CAR Response Details - View

- 16) Click the "X" to close the CAR Response Details window.
- 17) Click the "**X**" to close **the CAR Response List.**
- 4.11.5.5 Associate/Link Corrective Action Requests (CARs)
- 1) From the **NMD-R Home Page**, select **Availability** | **Availability List**. The **Availability List** page is displayed.

| Financial Mgmt 🔻 🛛 Contra                | cts 🔻 🛛 Avai | ilability 🔻 🛛 QA 🔻 | Engineering 🔻 | Property A | dmin 🔻 🛛 R | eferences 💌 System | 💌 🛛 Reports 💌 🗍 He | elp 🔻 MFOM   |            |             |      |             |
|------------------------------------------|--------------|--------------------|---------------|------------|------------|--------------------|--------------------|--------------|------------|-------------|------|-------------|
| » <u>Home</u> » <u>Availability List</u> |              |                    |               |            |            |                    |                    |              |            |             |      |             |
| vailability List                         |              |                    |               |            |            |                    |                    |              |            |             |      |             |
| ★ New ▼ Status ▼ Vie                     | w Estimates  | View Locations     | 🕫 Comments 🔻  | 🛛 Attachm  | ents 🔻 🛛 🔕 | History            |                    |              |            |             |      |             |
| SSP # 🗢                                  | Avail ID     | Vessel             | Name          | Class      | Hull       | Avail Start Date   | Avail End Date     | Avail Status | Avail Type | Avail Group | CMAV | Contract Ty |
| DBIW-DDG999-14-E001                      |              | USS TEST SHIP      |               | DDG        | 999        | 3/26/2014          | 4/25/2014          | OPEN         | CNO        | CMAV        | E    | MSMO        |
| AVANT-DDG997-14-CN01                     |              |                    |               |            | 0          | 8/13/2014          | 11/12/2014         | DEFINITIZED  | CNO        | CNO         |      | MSMO        |
| AVANT-DDG997-14-CN02                     |              |                    |               |            | 0          | 2/2/2014           | 2/8/2014           | OPEN         | CMAV       | CNO         |      | MSMO        |
| AVANT-DDG997-14-S001                     |              |                    |               |            | 0          | 12/1/2013          | 12/4/2013          | DEFINITIZED  | СМ         | CMAV        | S    | MSMO        |
| AVANT-DDG997-14-S002                     |              |                    |               |            | 0          | 1/29/2014          | 1/31/2014          | OPEN         | СМ         | CMAV        | S    | MSMO        |
| AVANT-DDG998-14-CN01                     |              |                    |               |            | 0          | 5/13/2014          | 8/12/2014          | OPEN         | CNO        | CNO         |      | MSMO        |
| VANT-DDG998-14-S001                      |              |                    |               |            | 0          | 12/9/2013          | 12/30/2013         | DEFINITIZED  | СМ         | CMAV        | S    | MSMO        |
| VANT-DDG998-14-U001                      |              |                    |               |            | 0          | 12/30/2016         | 1/1/2017           | DEFINITIZED  | СМ         | CMAV        | U    | MSMO        |
| VANT-DDG998-14-U002                      |              |                    |               |            | 0          | 6/5/2015           | 5/25/2017          | DEFINITIZED  | СМ         | CMAV        | U    | MSMO        |
| VANT-DDG998-14-U003                      |              |                    |               |            | 0          | 3/2/2014           | 3/30/2014          | DEFINITIZED  | CMAV       | CMAV        | U    | MSMO        |
| VANT-DDG998-14-U004                      |              |                    |               |            | 0          | 3/3/2014           | 4/29/2014          | DEFINITIZED  | СМ         | CMAV        | U    | MSMO        |
| AVANT-DDG998-16-CN01                     |              |                    |               |            | 0          | 12/1/2015          | 12/31/2015         | OPEN         | CMAV       | CNO         |      | MSMO        |
| AVANT-DDG999-15-CN01                     |              | USS TEST SHIP      |               | DDG        | 999        | 2/3/2015           | 2/27/2015          | OPEN         | CNO        | CNO         |      | MSMO        |
| PPC-DDG999-MARMCN17-                     |              | USS TEST SHIP      |               | DDG        | 999        | 1/2/2017           | 2/28/2017          | OPEN         | CN         | CNO         |      | ТРР         |

# Figure 4.11-136: Availability List Page

2) Select the hyperlink for the desired SSP#. The **Availability Tree** page is displayed.

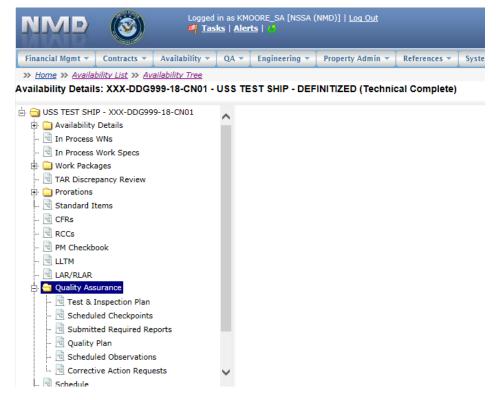

Figure 4.11-137: Availability Tree

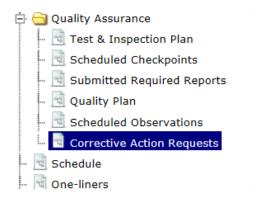

# Figure 4.11-138: CAR Associated CAR

- 4) The Corrective Action Request List displays. Click a row to select the desired CAR.
- 5) Select CAR | Associated CARs.

|   | CAR Serial Number | Corre           | and the second second sec | Corrective Action Area | Cont              |  |
|---|-------------------|-----------------|----------------------------------------------------------------------------------------------------|------------------------|-------------------|--|
| ~ | NSSA-2014-0001    | A - MINOR NONC  | Associated CARs Print CAR                                                                                                    | E - ENVIRONMENTAL      |                   |  |
|   | NSSA-2014-0003    | A - MINOR NON   | UNFORMITY                                                                                                    | E - ENVIRONMENTAL      | BATH IRON WORKS C |  |
|   | NSSA-2014-0004    | B - MAJOR NONC  | ONFORMITY                                                                                                    | E - ENVIRONMENTAL      | BATH IRON WORKS C |  |
|   | NSSA-2014-0005    | A - MINOR NONC  | ONFORMITY                                                                                                    | E - ENVIRONMENTAL      | BATH IRON WORKS C |  |
|   | NSSA-2015-0016    | D - SYSTEM-CRIT | ICAL NONCONFORMITY                                                                                                    | Q - QUALITY            | BATH IRON WORKS C |  |

# Figure 4.11-139: Associated CAR

6) The **Associated CARs** window is displayed and a list of associated CARs (if any) display. CARs may be added or removed by using the **Add** or **Remove** button.

| Add — Remove     | 1    |  |  |
|------------------|------|--|--|
|                  |      |  |  |
| MARMCN-2016-0018 | Rs 🗢 |  |  |
|                  | 018  |  |  |
| MARMCN-2017-0019 | 019  |  |  |
| MARMCN-2017-0019 | 019  |  |  |

Figure 4.11-140: Associated CARs

7) Select the **Add** button and the **Select a CAR** window is displayed with a list of CARs available for association. Select the desired CARs to associate and then click the **Ok** button.

| - | Remove            |                                         |
|---|-------------------|-----------------------------------------|
|   | d CARs e          |                                         |
|   | rt a CAR          | ×                                       |
|   | Associated CARs 😁 |                                         |
|   | 000-0000-0001     | ~                                       |
|   | -2015-0050        |                                         |
|   | -2016-0001        |                                         |
|   | -2016-0002        | *                                       |
| Φ | 24.4              | Page 1 of 3 - + 100 View 1 - 100 of 246 |
|   |                   | Ok                                      |
|   |                   |                                         |

Figure 4.11-141: Associated CARs - Add

- 8) To remove an Associated CAR, select the desired row, then click the **Remove** button.
- 9) A **Confirmation Needed** message is displayed. It states: You are about to remove selected CAR(s). Do you want to continue?
- 10) Click the **OK** button to remove the selected CAR or the **Cancel** button to abort the function.

| Associated | Confirmation Needed                                               |  |
|------------|-------------------------------------------------------------------|--|
|            | You are about to remove selected CAR(s). Do you want to continue? |  |
|            | OK Cancel                                                         |  |
|            |                                                                   |  |

Figure 4.11-142: Associated CARs - Remove

# 4.11.5.6 Status a Corrective Action Request (CAR)

1) From the **NMD-R Home Page**, select **Availability | Availability List**. The **Availability List** page is displayed.

| Financial Mgmt 💌 🛛 Contra                | cts 🔻 🛛 Avai | ilability 👻 🛛 QA 👻 | Engineering 👻 | Property Ac | tmin 🔻 🛛 R | eferences 💌 🛛 System | 🔹 🛛 Reports 💌 🗌 He | lp 👻 MFOM    |            |             |      |             |
|------------------------------------------|--------------|--------------------|---------------|-------------|------------|----------------------|--------------------|--------------|------------|-------------|------|-------------|
| » <u>Home</u> » <u>Availability List</u> |              |                    |               |             |            |                      |                    |              |            |             |      |             |
| vailability List                         |              |                    |               |             |            |                      |                    |              |            |             |      |             |
| ★ New ▼   Status ▼   Vie                 | w Estimates  | View Locations     | Comments 🔻    | 🛛 Attachm   | ents 🕶 🛛 🛛 | History              |                    |              |            |             |      |             |
| SSP # 🗢                                  | Avail ID     | Vessel             | Name          | Class       | Hull       | Avail Start Date     | Avail End Date     | Avail Status | Avail Type | Avail Group | CMAV | Contract Ty |
| DBIW-DDG999-14-E001                      |              | USS TEST SHIP      |               | DDG         | 999        | 3/26/2014            | 4/25/2014          | OPEN         | CNO        | CMAV        | E    | MSMO        |
| AVANT-DDG997-14-CN01                     |              |                    |               |             | 0          | 8/13/2014            | 11/12/2014         | DEFINITIZED  | CNO        | CNO         |      | MSMO        |
| AVANT-DDG997-14-CN02                     |              |                    |               |             | 0          | 2/2/2014             | 2/8/2014           | OPEN         | CMAV       | CNO         |      | MSMO        |
| AVANT-DDG997-14-S001                     |              |                    |               |             | 0          | 12/1/2013            | 12/4/2013          | DEFINITIZED  | СМ         | CMAV        | S    | MSMO        |
| AVANT-DDG997-14-S002                     |              |                    |               |             | 0          | 1/29/2014            | 1/31/2014          | OPEN         | СМ         | CMAV        | S    | MSMO        |
| AVANT-DDG998-14-CN01                     |              |                    |               |             | 0          | 5/13/2014            | 8/12/2014          | OPEN         | CNO        | CNO         |      | MSMO        |
| AVANT-DDG998-14-S001                     |              |                    |               |             | 0          | 12/9/2013            | 12/30/2013         | DEFINITIZED  | СМ         | CMAV        | S    | MSMO        |
| AVANT-DDG998-14-U001                     |              |                    |               |             | 0          | 12/30/2016           | 1/1/2017           | DEFINITIZED  | СМ         | CMAV        | U    | MSMO        |
| AVANT-DDG998-14-U002                     |              |                    |               |             | 0          | 6/5/2015             | 5/25/2017          | DEFINITIZED  | СМ         | CMAV        | U    | MSMO        |
| AVANT-DDG998-14-U003                     |              |                    |               |             | 0          | 3/2/2014             | 3/30/2014          | DEFINITIZED  | CMAV       | CMAV        | U    | MSMO        |
| AVANT-DDG998-14-U004                     |              |                    |               |             | 0          | 3/3/2014             | 4/29/2014          | DEFINITIZED  | СМ         | CMAV        | U    | MSMO        |
| AVANT-DDG998-16-CN01                     |              |                    |               |             | 0          | 12/1/2015            | 12/31/2015         | OPEN         | CMAV       | CNO         |      | MSMO        |
| AVANT-DDG999-15-CN01                     |              | USS TEST SHIP      |               | DDG         | 999        | 2/3/2015             | 2/27/2015          | OPEN         | CNO        | CNO         |      | MSMO        |
| PPC-DDG999-MARMCN17-                     |              | USS TEST SHIP      |               | DDG         | 999        | 1/2/2017             | 2/28/2017          | OPEN         | CN         | CNO         |      | TPP         |

# Figure 4.11-143: Availability List Page

2) Select the hyperlink for the desired SSP#. The **Availability Tree** page is displayed.

| NMD                                                                                                    | <b>(</b>                                                                                                    |                  | in as KM<br><u>ks</u>   <u>Aler</u> | 00RE_SA [NSSA (<br><b>ts</b>   <mark>()</mark> | 'NMD)]   <u>Loq Out</u> |               |       |
|----------------------------------------------------------------------------------------------------|----------------------------------------------------------------------------------------------------|------------------|-------------------------------------|------------------------------------------------|-------------------------|---------------|-------|
| Financial Mgmt 🔻                                                                                                    | Contracts 💌                                                                                                    | Availability 🔻   | QA 🔻                                | Engineering 🔻                                  | Property Admin 💌        | References 💌  | Syste |
| » <u>Home</u> » <u>Availa</u>                                                                                                    | bility List » Av                                                                                                    | ailability Tree  |                                     |                                                |                         |               |       |
| Availability Detail                                                                                                    | Is: XXX-DDG                                                                                                    | 999-18-CN01 -    | USS TE                              | ST SHIP - DEF                                  | INITIZED (Technie       | cal Complete) |       |
| Availability     Availability     Availability     Availability     In Process     In Process     TAR Discre     TAR Discre     TAR DISCRE     TAR DISCRE     TAR DISC | WNs<br>Work Specs<br>ages<br>epancy Review<br>items<br>book<br>surance<br>Inspection Plan<br>iled Checkpoints<br>ted Required Re | ;<br>:ports<br>s | <                                   |                                                |                         |               |       |

Figure 4.11-144: Availability Tree

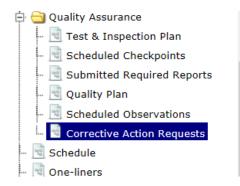

# Figure 4.11-145: Corrective Action Requests Node

- 4) The Corrective Action Request List displays. Click a row to select the desired CAR.
- 5) Select Status | < desired status >.

| Engineering ⊟ ⊖ Quality Assurance          | ^  | * New | Status ▼ CAR ▼ .              | Notify User 📔 🤀 Comments 💌 🗌 Attach | ments 🔻                |                         |      |
|--------------------------------------------|----|-------|-------------------------------|-------------------------------------|------------------------|-------------------------|------|
| - 🔁 Guarty Assurance                       |    | СА    | lssue<br>Return to Originator | Corrective Action Type              | Corrective Action Area | Contractor              |      |
|                                            |    |       |                               | MINOR NONCONFORMITY                 | E - ENVIRONMENTAL      | BAE SYSTEMS (NORSHIPCO) | ^    |
| 🖻 Quality Plan<br>🖻 Scheduled Observations | ų, |       |                               | MINOR NONCONFORMITY                 | E - ENVIRONMENTAL      | BAE SYSTEMS (NORSHIPCO) |      |
| Corrective Action Requests                 |    |       | Unsatisfactory<br>Close       | MINOR NONCONFORMITY                 | M - MANAGEMENT         | BAE SYSTEMS (NORSHIPCO) |      |
| - 🖻 One-liners                             |    |       |                               | MINOR NONCONFORMITY                 | E - ENVIRONMENTAL      | BAE SYSTEMS (NORSHIPCO) | ~    |
| 📑 Progress Periods                         |    | <     | Rescind                       |                                     |                        | >                       |      |
| 🗄 🧰 Close Avail                            | ~  | ρ¢    | Cancel                        | 14 <4 Page 1 of 1                   | ►> ► 100 V             | View 1 - 4 0            | of 4 |

Figure 4.11-146: CAR Status

6) Upon creation, the initial Status of a CAR is Draft. The Status can be changed based on user roles and privileges.

| * N | lew Submit for QA Revi | ew Status 🔻   | CAR 🔻      | 🚊 Notify User | 🕫 Comments 🔻 | L Attachment | s *                                 |        |
|-----|------------------------|---------------|------------|---------------|--------------|--------------|-------------------------------------|--------|
|     | CAR Serial Number      | Corr          | ective Act | ion Type      | Corrective   | Action Area  | Contractor                          | Status |
|     | MARMCN-2017-0032       | A - MINOR NON | CONFORM    | πү            | M - MANAGEN  | MENT         | MARINE HYDRAULICS INTERNATIONAL INC | DRAFT  |

# Figure 4.11-147: CAR Status - Draft

7) If the CAR is in Draft status, the status may be changed to Submitted for QA Review or Canceled. From the Corrective Action List select the desired CAR, then click the Submit for QA Review button. The status changes to Submitted for QA Review. To Cancel the CAR select Status | Cancel. The status changes to Canceled.

| * | New  | Submit for QA Re | view  | Status 🔻   | CAR 🔻           | 🙎 Notify User | 🔋 Comments 🔻 📗 |
|---|------|------------------|-------|------------|-----------------|---------------|----------------|
|   | CA   | R Serial Number  |       | Corr       | ective Act      | ion Type      | Corrective Act |
| V | MARM | 1CN-2017-0033    | C - 5 | YSTEM-CRIT | ICAL NON        | CONFORMITY    | M - MANAGEMENT |
|   | MARM | 1CN-2017-0034    | A - N | MINOR NON  | E - ENVIRONMENT |               |                |
|   | MAR  | 1CN-2017-0035    | B - N | AJOR NON   | M - MANAGEMENT  |               |                |
|   | MARM | 1CN-2017-0036    | B - N | AJOR NON   | E - ENVIRONMENT |               |                |
|   | MAR  | 1CN-2017-0037    | A - N | MINOR NON  | E - ENVIRONMENT |               |                |
|   | MARM | 1CN-2017-0038    | B - N | AJOR NON   | ONFORMI         | TY            | M - MANAGEMENT |

#### Figure 4.11-148: CAR – Submit for QA Review

| * New Submit for QA Re | view 🛛 Status 👻 🗌 CAR 👻 📃 🧟 | Notify User 🛛 🐑 Comments 👻 🛛 📭 | Attachments 👻 |
|------------------------|-----------------------------|--------------------------------|---------------|
| rrective Action Type   | Corrective Action Area      | Contractor                     |               |
| ITICAL NONCONFORMITY   | M - MANAGEMENT              | BAE SYSTEMS (NORSHIPCO)        | DRAFT         |
| NCONFORMITY            | E - ENVIRONMENTAL           | BAE SYSTEMS (NORSHIPCO)        | DRAFT         |
| CONFORMITY             | M - MANAGEMENT              | BAE SYSTEMS (NORSHIPCO)        | CANCELED      |

### Figure 4.11-149: CAR – Canceled

8) Once the CAR is in Submitted for QA Review status, and the user has the correct privileges, the status may be changed to Issue, Return to Originator, or Canceled. From the Corrective Action List select the desired CAR, click the CAR Serial Number hyperlink to display the CAR details, and select Status | Issue. The status changes to Issued. To return the CAR to the originator for correction, select Status | Return to Originator. The status changes to Returned to Originator. To cancel the CAR select Status | Cancel. The status changes to Canceled.

Corrective Action Request (CAR) Details

### Corrective Action Request (CAR) - MARMCN-2017-0027 - SUBMITTED FOR QA REVIEW

| 🖶 Save | Status 👻      | AR 👻 🗍 🗊 Comn | nents (0) 🔻 | 📔 🛯 Attachments (0) 👻 | 🗌 🚊 Notify l | Jser           |
|--------|---------------|---------------|-------------|-----------------------|--------------|----------------|
| *SSP # | lssue         |               |             |                       | Hull         | Job Order #    |
| MARMCN | Return to Or  | iginator      | SUNSTON H   | ALL                   | 44           |                |
|        | Cancel        |               |             |                       |              |                |
|        | Specification | Paragraph     |             | Std Item #            |              | Item Paragraph |
| 130-1  | 1-001         | 3.1.2         |             |                       | Ľ            | 2              |

Figure 4.11-150: CAR – Status to Issue

|                                                                                                    | Status 🔻 🔤 CAR 👻 🗐 C                                | omments (0) 🔻 🔲 Attachmen | its (1) 👻 🚊 Notify U  | User               |
|----------------------------------------------------------------------------------------------------|-----------------------------------------------------|---------------------------|-----------------------|--------------------|
| SP #                                                                                                    | Issue                                               |                           | Hull                  | Job Order #        |
| SA-505                                                                                                    | Return to Originator                                | LEVELAND                  | 7                     |                    |
|                                                                                                    | Cancel                                              |                           |                       |                    |
| Work Sp                                                                                                    | ecification Paragr                                  | aph Si                    | td Item #             | Std Item Paragraph |
| 113-11                                                                                                    | -001 🖸 3.1.2                                        | C <sup>1</sup> 0          | 009-03                | C 3.3              |
| the second second second second second second second second second second second second second second second s | Action Type                                         | *Corrective Action Area   |                       |                    |
| the second second second second second second second second second second second second second second second s | Action Type<br>-CRITICAL NONCONFORMITY              |                           | Rework Required       |                    |
| - SYSTEM                                                                                                    | -CRITICAL NONCONFORMITY 🗸                           | M - MANAGEMENT V          | Rework Required       |                    |
| - SYSTEM                                                                                                    | -CRITICAL NONCONFORMITY 🗸                           | M - MANAGEMENT            | Rework Required       | Teaming Partner    |
| - SYSTEM                                                                                                    | -CRITICAL NONCONFORMITY V<br>or<br>TEMS (NORSHIPCO) | M - MANAGEMENT            | ase Little Creek VA 🗸 |                    |

# Figure 4.11-151: CAR – Return to Originator

9) The CAR Status is changed to either Issued, Returned to Originator, or Canceled based on the users selection.

| Corrective Action Request (CAR) Details                                                                              | - |
|----------------------------------------------------------------------------------------------------|---|
| Corrective Action Request (CAR) - MARMCN-2017-0036 - ISSUED                                                          |   |
| 🗃 Save 🛛 Status 👻 CAR 💌 💿 Comments (0) 👻 🔝 Attachments (0) 💌 🔍 Notify User                                           |   |
| *SSP #         Vessel         Hull         Job Order #           NSSA-505-15         USS CLEVELAND         7         | ^ |
| Work Specification     Paragraph     Std Item #     Std Item Paragraph       221-11-001     3.2     009-01     🖉     |   |
| *Corrective Action Type *Corrective Action Area<br>B - MAJOR NONCONFORMITY  C C - ENVIRONMENTAL K Rework Required To |   |
| Contractor     *Location     Teaming Partner       BAE SYSTEMS (NORSHIPCO)     Naval Amphibious Base Little Creek VA |   |
| Sub Contractor Teaming Partner Sub Contractor                                                                        |   |
| From                                                                                                    |   |
| *Observer/Originator Email Phone Observation Date                                                                    |   |

Figure 4.11-152: CAR – Changed to Issue

10) If the CAR is in Issued status, and the user has the correct privileges, the status may be changed to Under Contractor Review, Rescinded, or Closed. From the Corrective Action List select the desired CAR, click the CAR Serial Number hyperlink to display the CAR details, and select Status | Under Contractor Review. The status is changed to Under Contractor Review. To rescind the CAR select Status | Rescind. The status is changed to Rescinded. To close the CAR select Status | Close. The status is changed to Closed.

| Corrective Action Request (CAR) - MARMCN-2017-0027 - ISSUED |
|-------------------------------------------------------------|
|-------------------------------------------------------------|

| 🖶 Save            | Status 👻 🛛 CAR 👻 🗐 Com  | ments (0) 👻 | 🔲 Attachments (0) 🤿 | 🖌 📃 👱 Notify 🛛 | User           |
|-------------------|-------------------------|-------------|---------------------|----------------|----------------|
| *SSP #            | Under Contractor Review |             |                     | Hull           | Job Order #    |
| MARMC             | Rescind                 | SUNSTON HAI | LL                  | 44             |                |
|                   | Close                   |             |                     |                |                |
| Work Sp<br>130-11 | -001 Paragraph<br>3.1.2 |             | Std Item #          | Std            | Item Paragraph |

Figure 4.11-153: CAR – Status to Under Contractor Review

11) The CAR Status is changed to either Under Contractor Review, Rescinded, or Closed.

| Corrective | Action Reque | est (CAR) D | Details          |                     |                |                 |
|------------|--------------|-------------|------------------|---------------------|----------------|-----------------|
| Correcti   | ve Action    | Reque       | st (CAR) - MARI  | MCN-2017-0027 -     | UNDER CO       | NTRACTOR REVIEW |
| 🖶 Save     | Status 👻     | CAR 👻       | 🖶 Comments (0) 👻 | 🔝 Attachments (0) 👻 | 📃 🧕 Notify Use | r               |
| *SSP #     |              |             | Vessel           |                     | Hull J         | lob Order #     |
| MARMCN-    | 001-17       |             | USS GUNSTON HAI  | LL                  | 44             |                 |

#### Figure 4.11-154: CAR – Changed Under Contractor Review

12) If the CAR is in a status of Under Contractor Review, and the user has the correct privileges, the next available status is Submit. Prior to submitting the contractor should add a response. From the Corrective Action List select the desired CAR, click the CAR Serial Number hyperlink to display the CAR details, and select CAR | CAR Response. The CAR Response List is displayed and allows the user to view responses or add a contractor response. Refer back to the Corrective Action Request (CAR) Response section for details of how to add a response to a CAR.

|     | Response List      |                |                      |                        |                 |   |
|-----|--------------------|----------------|----------------------|------------------------|-----------------|---|
| ION | ICONFORMITY        |                | - USS ZEPHYR 8 - BAE | SYSTEMS (NORSHIP       | CO) - A - MINOR |   |
| *   | Add Contractor R   | esponse        |                      |                        |                 |   |
|     | Response<br>Number | Originator     | Subject              | Response Status        | Created Date 🚖  |   |
|     | 2                  | REILLY_KTR.ANN | Gass Free            | CONTRACTOR<br>RESPONSE | 03/06/2018      | 0 |

Figure 4.11-155: CAR – Response List

13) If the CAR is in a status of Under Contractor Review, and the user has the correct privileges and the response has been added, the next available status is Submit. From the Corrective Action List select the desired CAR, click CAR Serial Number hyperlink to display the CAR details, and select Status | Submit.

| Save Stat                                   | us 🔻 🛛 CAR 🔻  | Comments (0 | ) = 📙 Attachments ( | 0) 🔻 🚊 Notify User |                 |  |
|---------------------------------------------|---------------|-------------|---------------------|--------------------|-----------------|--|
| SA-SOS                                      | mit           | USS CLEVELA | ND                  | Hull Job 1         | Order #         |  |
| Work Specific                               | ation Paragra | iph         | Std Item #          | Std Item Paragra   | ph              |  |
| 221-11-001                                  | 2.1           |             | 009-02              | 3.1.10             |                 |  |
| 221-11-001<br>rrective Actio<br>MAJOR NONCO | 2.1           |             | ve Action Area      | 3.1.10             |                 |  |
| 221-11-001<br>rrective Actio<br>MAJOR NONCO | 2.1           |             | ve Action Area      |                    | Teaming Partner |  |

Figure 4.11-156: CAR – Submit

- 14) If the CAR is in Submit status, and the user has the correct privileges, the status may be changed to Under QA Review. From the Corrective Action List select the desired CAR, click the CAR Serial Number hyperlink to display the CAR details, and select Status | Under QA Review. The status changes to Under QA Review.
- 15) If the CAR is in a status of Draft or Under QA review, the user may select the desired CAR and select **Status** | **Cancel**. The CAR status changes to Canceled.

| * New      | Submit for QA Review | v Status 👻    | CAR 👻 🙎    | Notify User | Comments •     | 📙 Attachments 👻 | -        |
|------------|----------------------|---------------|------------|-------------|----------------|-----------------|----------|
| rrective A | ction Type           | Corrective A  | ction Area |             | Contractor     |                 |          |
| ITICAL NO  | NCONFORMITY          | M - MANAGEME  | NT         | BAE SYSTE   | MS (NORSHIPCO) | ſ               | DRAFT    |
| NCONFORM   | MITY                 | E - ENVIRONME | NTAL       | BAE SYSTE   | MS (NORSHIPCO) | E               | DRAFT    |
| NCONFORM   | MITY                 | M - MANAGEME  | NT         | BAE SYSTE   | MS (NORSHIPCO) |                 | CANCELED |

# Figure 4.11-157: CAR – Status to Canceled

16) If the CAR is in a status of Under QA Review, and the user has the correct privileges, the status may be changed to Unsatisfactory, Elevated, Rescinded or Closed. From the Corrective Action List select the desired CAR, click the CAR Serial Number hyperlink to display the CAR details, and select Status | Rescind. The Status is changed to Rescinded. If the user chooses to Close a CAR, select the desired CAR and select Status | Close. The CAR Status updates to Closed. If the user chooses to elevate a CAR select Status | Elevate. The status changes to Elevate. If the user decides the CAR response was not satisfactory, the user may select the CAR and select Status | Unsatisfactory. The status changes to Unsatisfactory.

| 🗈 🧰 Engineering<br>E 😋 Quality Assurance   | ^ | ★ New | Status ▼ CAR ▼ .              | Notify User 📔 🤀 Comments 💌 🛛 🛍 Attach | ments 🔻                |                         |        |
|--------------------------------------------|---|-------|-------------------------------|---------------------------------------|------------------------|-------------------------|--------|
|                                            |   | СА    | lssue<br>Return to Originator | Corrective Action Type                | Corrective Action Area | Contractor              |        |
| - 🗟 Submitted Required Reports             |   |       |                               | MINOR NONCONFORMITY                   | E - ENVIRONMENTAL      | BAE SYSTEMS (NORSHIPCO) |        |
| 🖻 Quality Plan<br>🗟 Scheduled Observations |   |       |                               | MINOR NONCONFORMITY                   | E - ENVIRONMENTAL      | BAE SYSTEMS (NORSHIPCO) |        |
| - Corrective Action Requests               |   |       | Unsatisfactory<br>Close       | MINOR NONCONFORMITY                   | M - MANAGEMENT         | BAE SYSTEMS (NORSHIPCO) |        |
| ··· 🖻 One-liners                           |   |       | Elevate                       | MINOR NONCONFORMITY                   | E - ENVIRONMENTAL      | BAE SYSTEMS (NORSHIPCO) |        |
| Progress Periods                           |   | <     | Rescind                       |                                       |                        |                         | >      |
| 🗄 🧰 Close Avail<br>🖻 Workflow Summary      | ~ | ρφ    | Cancel                        | Page 1 of 1                           | ▶> ►1 100 V            | View 1                  | - 4 of |

Figure 4.11-158: CAR – Status Close

17) If the user decides the CAR response was not satisfactory and the CAR is in a status of Unsatisfactory, and the user has the correct privileges, the status may be changed to Under Contractor Review for the contractor to respond. From the **Corrective Action List** select the desired CAR, click the CAR Serial Number hyperlink to display the CAR details, and select **Status** | **Under Contractor Review.** The CAR Status updates to Under Contractor Review.

#### 4.11.5.7 Print a Corrective Action Request (CAR)

1) From the **NMD-R Home Page**, select **Availability** | **Availability List**. The **Availability List** page is displayed.

| NMD (                                                                                   | )            | Logged in as KM<br>Mask in the second second second second second second second second second second second second second second s | 00RE_SA [NSSA (N<br>15   () | IMD)]   <u>Log</u> | <u>Out</u> |                      |                |              |            |             |      |               |  |
|-----------------------------------------------------------------------------------------|--------------|----------------------------------------------------------------------------------------------------|-----------------------------|--------------------|------------|----------------------|----------------|--------------|------------|-------------|------|---------------|--|
| Financial Mgmt 💌 🛛 Contra                                                               | icts 🔻 🛛 Ava | ilability 🔻 🛛 QA 🔻                                                                                                    | Engineering 🔻               | Property Ad        | 1min 🔻 🛛 R | eferences 💌 🛛 System | • Reports • He | lp 🔻 🛛 MFOM  |            |             |      |               |  |
| » Home » Availability List                                                              |              |                                                                                                    |                             |                    |            |                      |                |              |            |             |      |               |  |
| vailability List                                                                        |              |                                                                                                    |                             |                    |            |                      |                |              |            |             |      |               |  |
| ★ New ▼ Status ▼ View Estimates View Locations @ Comments ▼ 12 Attachments ▼ 10 History |              |                                                                                                    |                             |                    |            |                      |                |              |            |             |      |               |  |
| SSP # 🔶                                                                                 | Avail ID     | Vessel                                                                                                    | Name                        | Class              | Hull       | Avail Start Date     | Avail End Date | Avail Status | Avail Type | Avail Group | CMAV | Contract Type |  |
| GDBIW-DDG999-14-E001                                                                    |              | USS TEST SHIP                                                                                                    |                             | DDG                | 999        | 3/26/2014            | 4/25/2014      | OPEN         | CNO        | CMAV        | E    | мѕмо          |  |
| AVANT-DDG997-14-CN01                                                                    |              |                                                                                                    |                             |                    | 0          | 8/13/2014            | 11/12/2014     | DEFINITIZED  | CNO        | CNO         |      | MSMO          |  |
| AVANT-DDG997-14-CN02                                                                    |              |                                                                                                    |                             |                    | 0          | 2/2/2014             | 2/8/2014       | OPEN         | CMAV       | CNO         |      | MSMO          |  |
| AVANT-DDG997-14-S001                                                                    |              |                                                                                                    |                             |                    | 0          | 12/1/2013            | 12/4/2013      | DEFINITIZED  | СМ         | CMAV        | s    | MSMO          |  |
| AVANT-DDG997-14-S002                                                                    |              |                                                                                                    |                             |                    | 0          | 1/29/2014            | 1/31/2014      | OPEN         | СМ         | CMAV        | s    | MSMO          |  |
| IAVANT-DDG998-14-CN01                                                                   |              |                                                                                                    |                             |                    | 0          | 5/13/2014            | 8/12/2014      | OPEN         | CNO        | CNO         |      | MSMO          |  |
| AVANT-DDG998-14-S001                                                                    |              |                                                                                                    |                             |                    | 0          | 12/9/2013            | 12/30/2013     | DEFINITIZED  | СМ         | CMAV        | s    | MSMO          |  |
| AVANT-DDG998-14-U001                                                                    |              |                                                                                                    |                             |                    | 0          | 12/30/2016           | 1/1/2017       | DEFINITIZED  | СМ         | CMAV        | U    | MSMO          |  |
| IAVANT-DDG998-14-U002                                                                   |              |                                                                                                    |                             |                    | 0          | 6/5/2015             | 5/25/2017      | DEFINITIZED  | СМ         | CMAV        | U    | MSMO          |  |
| VAVANT-DDG998-14-U003                                                                   |              |                                                                                                    |                             |                    | 0          | 3/2/2014             | 3/30/2014      | DEFINITIZED  | CMAV       | CMAV        | U    | MSMO          |  |
| AVANT-DDG998-14-U004                                                                    |              |                                                                                                    |                             |                    | 0          | 3/3/2014             | 4/29/2014      | DEFINITIZED  | СМ         | CMAV        | U    | MSMO          |  |
| AVANT-DDG998-16-CN01                                                                    |              |                                                                                                    |                             |                    | 0          | 12/1/2015            | 12/31/2015     | OPEN         | CMAV       | CNO         |      | MSMO          |  |
| AVANT-DDG999-15-CN01                                                                    |              | USS TEST SHIP                                                                                                    |                             | DDG                | 999        | 2/3/2015             | 2/27/2015      | OPEN         | CNO        | CNO         |      | мѕмо          |  |
| PPC-DDG999-MARMCN17-                                                                    |              | USS TEST SHIP                                                                                                    |                             | DDG                | 000        | 1/2/2017             | 2/28/2017      | OPEN         | CN         | CNO         |      | трр           |  |

| Figure 4.11-159: | Availability | List Page |
|------------------|--------------|-----------|
|------------------|--------------|-----------|

2) Select the hyperlink for the desired SSP#. The Availability Tree page is displayed.

| NMD                                                                                                    | <b>(</b>                                                                                                    |                  | in as KM<br><u>ks</u>   <u>Aler</u> | 00RE_SA [NSSA (<br><b>15</b>   🖑 | 'NMD)]   <u>Loq Out</u> |               |       |
|----------------------------------------------------------------------------------------------------|----------------------------------------------------------------------------------------------------|------------------|-------------------------------------|----------------------------------|-------------------------|---------------|-------|
| Financial Mgmt 💌                                                                                                    | Contracts 💌                                                                                                    | Availability 🔻   | QA 🔻                                | Engineering 💌                    | Property Admin 💌        | References 💌  | Syste |
| » <u>Home</u> » <u>Availa</u>                                                                                                    | <u>bility List</u> » <u>Av</u>                                                                                                | ailability Tree  |                                     |                                  |                         |               |       |
| Availability Detail                                                                                                    | s: XXX-DDG                                                                                                    | 999-18-CN01 -    | USS TE                              | ST SHIP - DEF                    | INITIZED (Technic       | cal Complete) |       |
| Availability     Availability     Availability     Availability     In Process     TAR Discre     Availability     TAR Discre     TAR Discre     TAR DIscre     TAR DIscre     TAR DIscre     TAR DIscre     TAR DIscre     TAR DIscre     TAR DIscre     TAR DIscre     TAR DIscre     TAR DIscre     TAR DIscre     TAR DISCRE     TAR DISCRE     TAR DI | WNs<br>Work Specs<br>ages<br>pancy Review<br>tems<br>book<br>surance<br>Inspection Plan<br>led Checkpoints<br>ted Required Re | ;<br>:ports<br>s | <                                   |                                  |                         |               |       |

Figure 4.11-160: Availability Tree

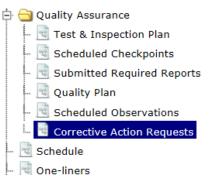

Figure 4.11-161: Corrective Action Requests Node

- 4) The Corrective Action Request List displays.
- 5) Click a row to select the desired CAR.
- 6) Select CAR | Print CAR.

|   | CAR Serial Number | Corre           | CAR Response              | Corrective Action Area | Cont              |
|---|-------------------|-----------------|---------------------------|------------------------|-------------------|
| ~ | NSSA-2014-0001    | A - MINOR NONC  | Associated CARs Print CAR | E - ENVIRONMENTAL      |                   |
|   | NSSA-2014-0003    | A - MINOR NONC  | ONFORMITY                 | E - ENVIRONMENTAL      | BATH IRON WORKS C |
|   | NSSA-2014-0004    | B - MAJOR NONC  | ONFORMITY                 | E - ENVIRONMENTAL      | BATH IRON WORKS C |
|   | NSSA-2014-0005    | A - MINOR NONC  | ONFORMITY                 | E - ENVIRONMENTAL      | BATH IRON WORKS C |
|   | NSSA-2015-0016    | D - SYSTEM-CRIT | ICAL NONCONFORMITY        | Q - QUALITY            | BATH IRON WORKS C |

# Figure 4.11-162: CAR Response

7) The CAR displays in pdf format for viewing and printing.